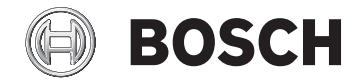

# **SmartphoneHub**

CUI100

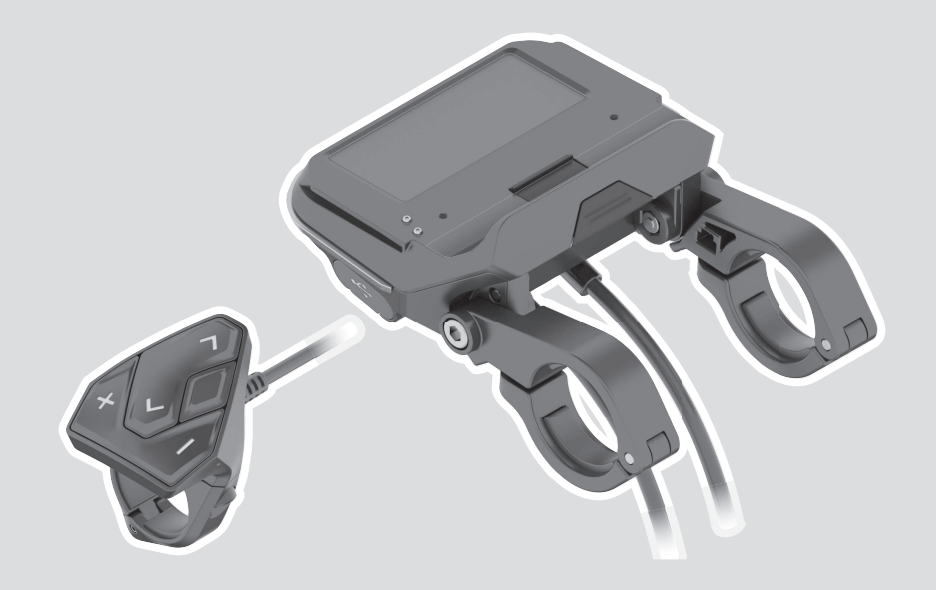

- **de** Originalbetriebsanleitung
- **en** Original operating instructions
- **fr** Notice d'utilisation d'origine
- **es** Instrucciones de servicio originales
- **pt** Manual de instruções original
- **it** Istruzioni d'uso originali
- **nl** Oorspronkelijke gebruiksaanwijzing
- **da** Original brugsanvisning
- **sv** Originalbruksanvisning
- **no** Original bruksanvisning
- **fi** Alkuperäinen käyttöopas
- **el** Πρωτότυπες οδηγίες λειτουργίας

#### **Robert Bosch GmbH** 72757 Reutlingen

Germany

**www.bosch-ebike.com**

**1 270 020 XBC** (2021.03) T / 122 **WEU**

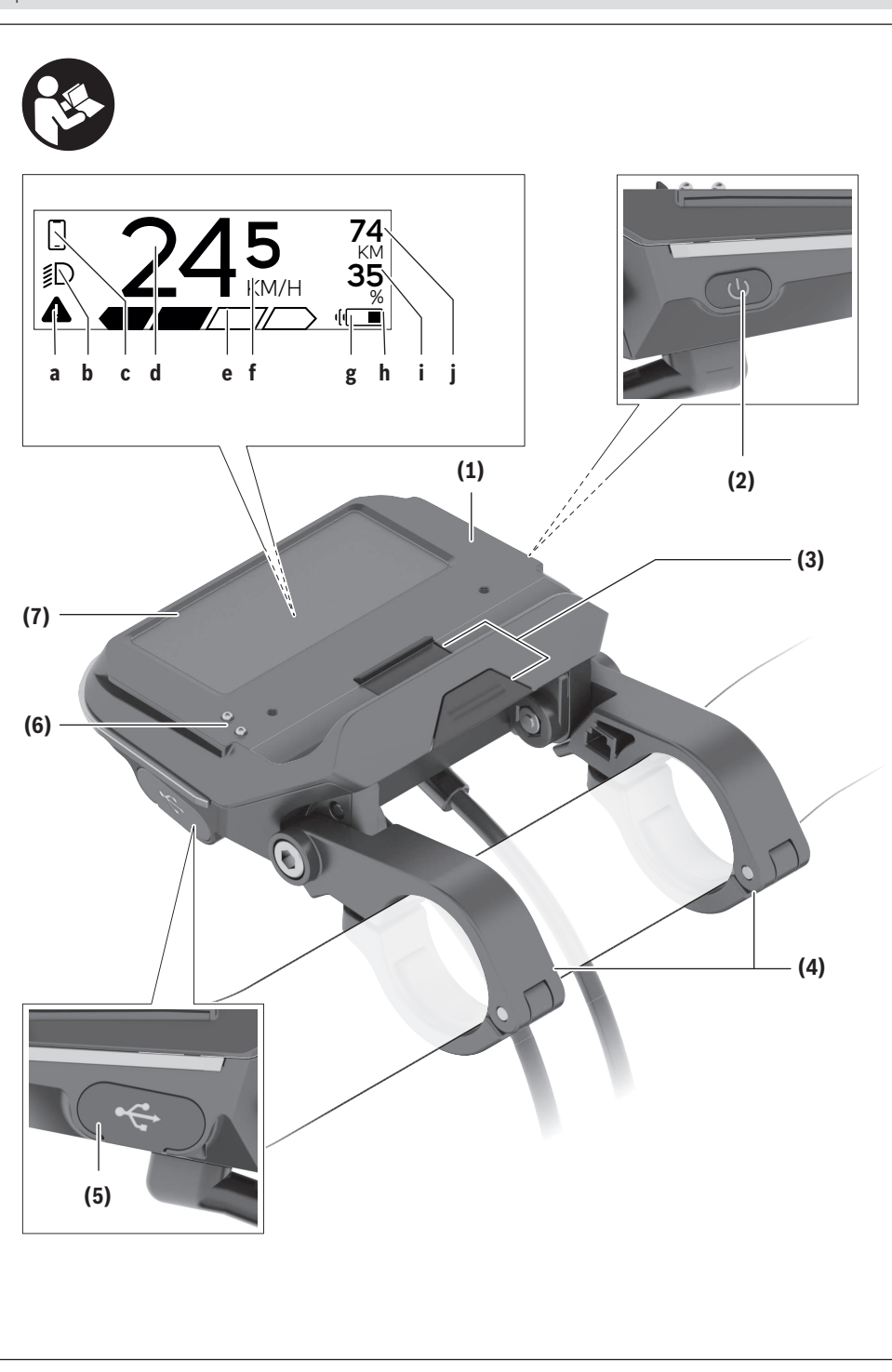

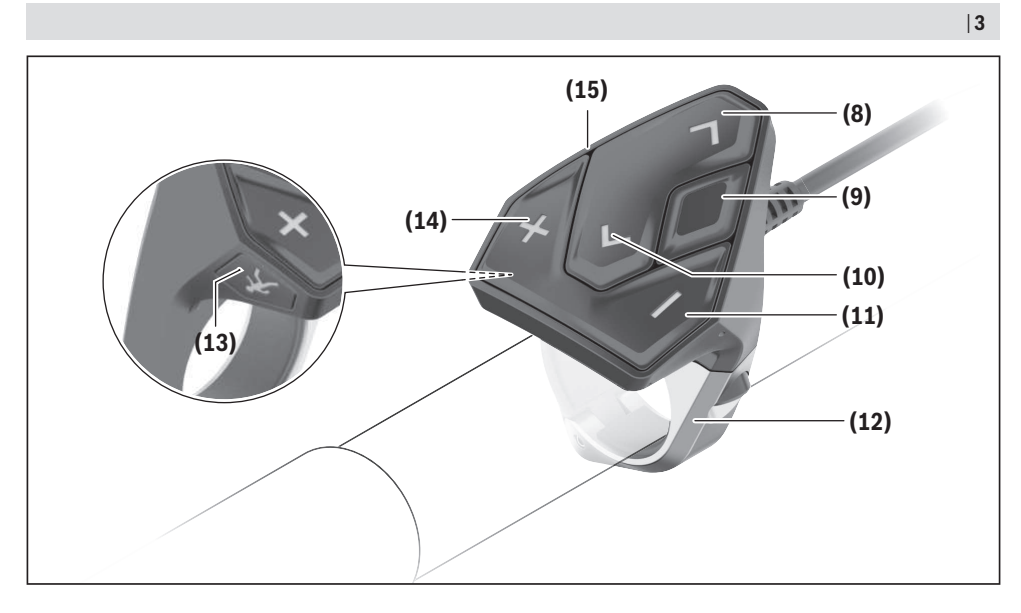

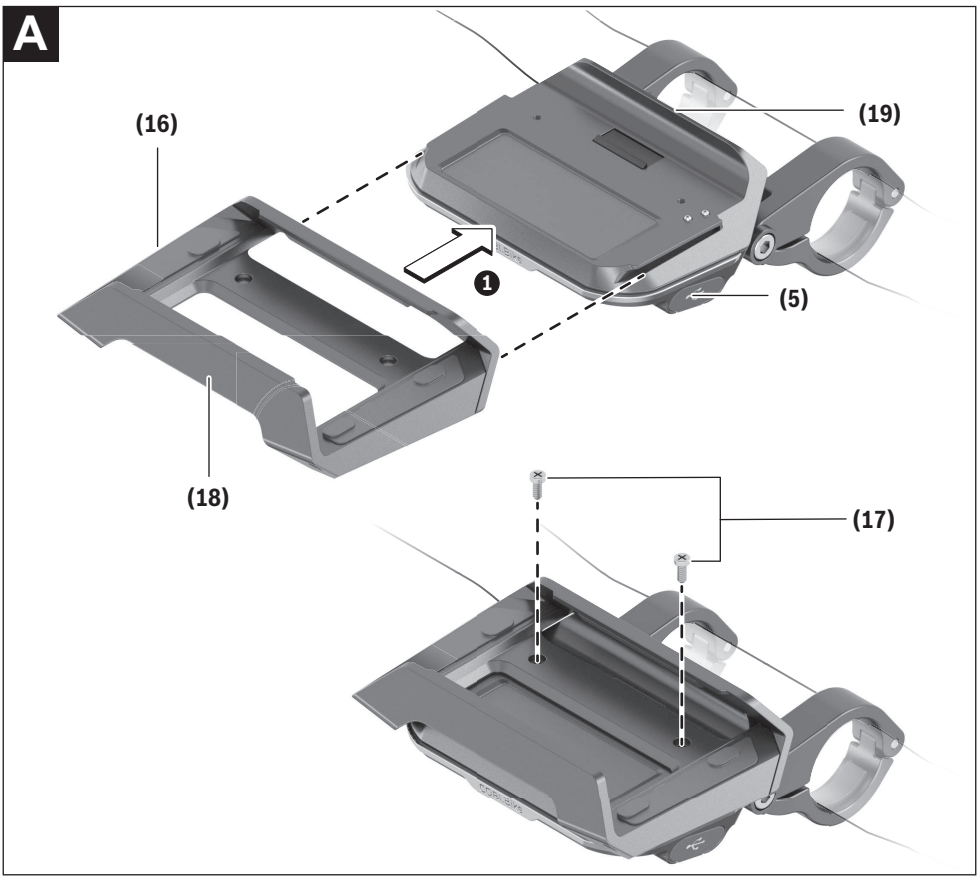

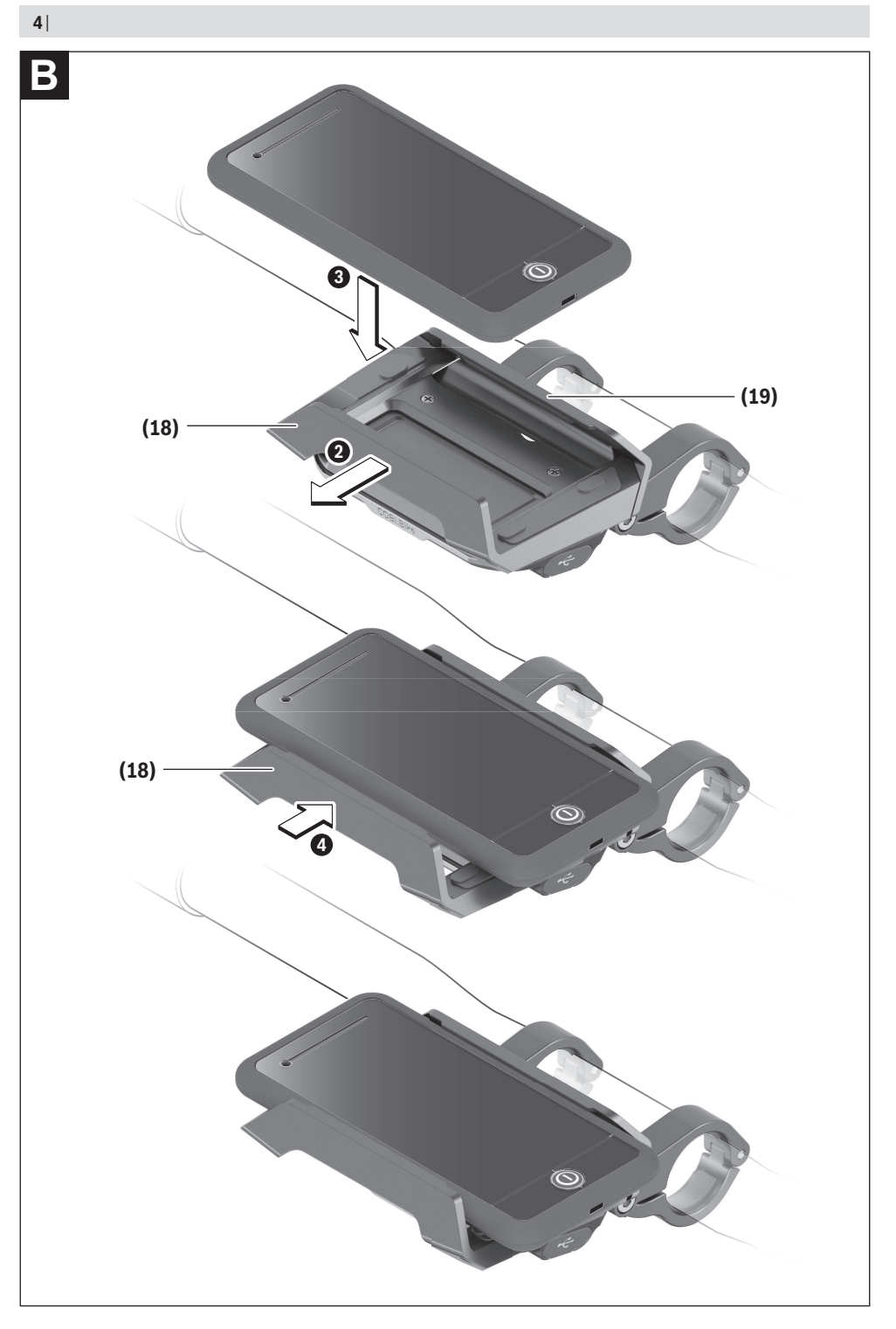

# **Sicherheitshinweise**

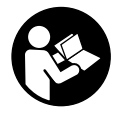

#### **Lesen Sie alle Sicherheitshinweise und Anweisungen.** Versäumnisse bei der Einhaltung der Sicherheitshinweise und Anweisungen können elektrischen Schlag, Brand und/ oder schwere Verletzungen verursachen.

#### **Bewahren Sie alle Sicherheitshinweise und Anweisungen für die Zukunft auf.**

Der in dieser Betriebsanleitung verwendete Begriff **Akku** bezieht sich auf alle original Bosch eBike-Akkus.

- **Example 3 Lassen Sie sich nicht von der Anzeige des Bordcomputers ablenken.** Wenn Sie sich nicht ausschließlich auf den Verkehr konzentrieren, riskieren Sie, in einen Unfall verwickelt zu werden. Wenn Sie über den Wechsel des Unterstützungslevels hinaus Eingaben in Ihren Bordcomputer machen wollen, halten Sie an und geben Sie die entsprechenden Daten ein.
- u **Öffnen Sie den Bordcomputer nicht.** Der Bordcomputer kann durch das Öffnen zerstört werden und der Gewährleistungsanspruch entfällt.
- **Benutzen Sie den Bordcomputer nicht als Griff.** Wenn Sie das eBike am Bordcomputer hochheben, können Sie den Bordcomputer irreparabel beschädigen.
- u **Stellen Sie das Fahrrad nicht kopfüber auf dem Lenker und dem Sattel ab, wenn der SmartphoneHub oder seine Halterung über den Lenker hinausragen.** Der SmartphoneHub oder die Halterung können irreparabel beschädigt werden.
- ▶ Vorsicht! Bei der Verwendung des Bordcomputers mit *Bluetooth*® und/oder WiFi kann eine Störung anderer Geräte und Anlagen, Flugzeuge und medizinischer Geräte (z.B. Herzschrittmacher, Hörgeräte) auftreten. Ebenfalls kann eine Schädigung von Menschen und Tieren in unmittelbarer Umgebung nicht ganz ausgeschlossen werden. Verwenden Sie den Bordcomputer mit *Bluetooth*® nicht in der Nähe von medizinischen Geräten, Tankstellen, chemischen Anlagen, Gebieten mit Explosionsgefahr und in Sprenggebieten. Verwenden Sie den Bordcomputer mit *Bluetooth*® nicht in Flugzeugen. Vermeiden Sie den Betrieb über einen längeren Zeitraum in direkter Körpernähe.
- u Die *Bluetooth*®-Wortmarke wie auch die Bildzeichen (Logos) sind eingetragene Warenzeichen und Eigentum der Bluetooth SIG, Inc. Jegliche Verwendung dieser Wortmarke/Bildzeichen durch die Bosch eBike Systems erfolgt unter Lizenz.
- ▶ Der Bordcomputer ist mit einer Funkschnittstelle aus**gestattet. Lokale Betriebseinschränkungen, z.B. in Flugzeugen oder Krankenhäusern, sind zu beachten.**
- ► Lassen Sie sich bei der Verwendung der COBI.Bike-**Produkte nicht vom Verkehrsgeschehen ablenken und beachten Sie stets die in Ihrem Land geltende Gesetzeslage für den zulässigen Betrieb Ihres Fahrrades im Straßenverkehr. Insbesondere ist das Aufnehmen oder Halten des Smartphones mit der Hand im Straßenverkehr untersagt.**

▶ Konsultieren Sie einen Arzt, bevor Sie Fitness-App-**Programme verwenden.** Fitness-Apps können Personen physisch überfordern.

**Hinweis:** Wir empfehlen ein Mindestalter von 10 Jahren für die Verwendung von COBI.Bike-Produkten.

# **Datenschutzhinweis**

Wird der SmartphoneHub im Servicefall an den Bosch Service geschickt, können ggf. die auf dem Gerät gespeicherten Daten an Bosch übermittelt werden.

# **Produkt- und Leistungsbeschreibung**

# **Bestimmungsgemäßer Gebrauch**

Der SmartphoneHub ist für die Steuerung eines Bosch eBike-Systems und zur Anzeige von Fahrdaten vorgesehen. Neben den hier dargestellten Funktionen kann es sein, dass jederzeit Softwareänderungen zur Fehlerbehebung und Funktionsänderungen eingeführt werden.

Die Beschreibung weiterer Funktionen sind in der Online-Version dieser Anleitung unter

www.Bosch‑eBike.com/smartphonehub-manual zu finden. Der **SmartphoneHub** ist für die Verwendung mit einem Smartphone gedacht.

Die grundlegenden Fahrdaten werden jedoch auch auf dem Display des SmartphoneHubs dargestellt. Weitere Informationen und Funktionen können über die Smartphone-App **COBI.Bike** hinzugefügt werden.

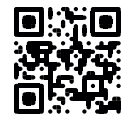

Die Kommunikation zwischen SmartphoneHub und Smartphone erfolgt über eine *Bluetooth*®-Verbindung.

# **Abgebildete Komponenten**

Die Nummerierung der abgebildeten Komponenten bezieht sich auf die Darstellungen auf den Grafikseiten zu Beginn der Anleitung.

Alle Darstellungen von Fahrradteilen, außer Antriebseinheit, Bordcomputer inkl. Bedieneinheit, Geschwindigkeitssensor und den dazugehörigen Halterungen, sind schematisch und können bei Ihrem eBike abweichen.

- **(1)** SmartphoneHub
- **(2)** Ein-/Aus-Taste SmartphoneHub
- **(3)** Entriegelungshebel Smartphone-Halter
- **(4)** Halterung SmartphoneHuba)
- **(5)** Schutzkappe der USB-Buchse
- **(6)** Stromversorgung Smartphone-Halter
- **(7)** Display
- **(8)** Taste nach vorn blättern
- **(9)** Auswahltaste
- **(10)** Taste nach hinten blättern
- **(11)** Taste Unterstützung senken **–**
- **(12)** Halterung Bedieneinheit
- **(13)** Taste Schiebehilfe **WALK**
- **(14)** Taste Unterstützung erhöhen/ Licht ein-/ausschalten **+**
- **(15)** Bedieneinheit
- **(16)** Universalhalterung
- **(17)** Befestigungsschrauben für Universalhalterung
- **(18)** Vorderer Haltebügel
- **(19)** Hinterer Haltebügel
- a) Bei der Befestigung am Lenker sind kundenspezifische Lösungen auch ohne die Lenkerklemmen möglich.

#### **Anzeigenelemente SmartphoneHub**

- **a** Fehleranzeige
- **b** Anzeige Fahrradbeleuchtung
- **c** Anzeige Smartphone-Verbindung
- **d** Geschwindigkeit
- **e** Anzeige Unterstützungslevel
- **f** Anzeige Einheit
- **g** Anzeige zweiter Akku (optional)
- **h** Akku-Ladezustandsanzeige
- **i** Akku-Füllstand
- **j** Reichweite

### **Technische Daten**

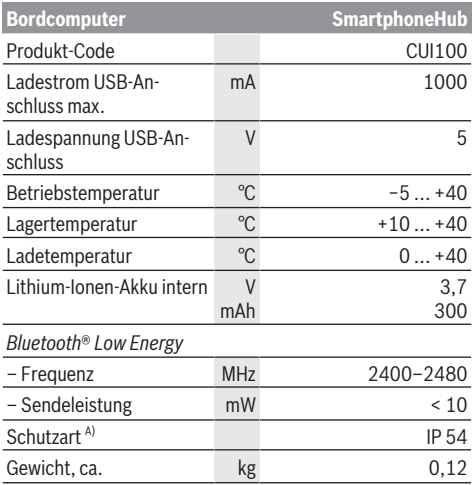

A) bei geschlossener USB-Abdeckung Bosch eBike-System verwendet FreeRTOS (siehe [http://www.freertos.org\)](http://www.freertos.org).

# **Konformitätserklärung**

Hiermit erklärt die Robert Bosch GmbH, Bosch eBike Systems, dass der Funkanlagentyp **SmartphoneHub** den Richtlinien 2014/53/EU entspricht sowie der Funkanlagenverordnung 2017 in der geänderten Fassung. Der vollständige Text der EU-Konformitätserklärung und der UK-Konformitätserklärung ist unter der folgenden Internetadresse verfügbar: <https://www.ebike-connect.com/conformity>.

# **Betrieb**

### **Inbetriebnahme**

#### **Voraussetzungen**

Das eBike-System kann nur aktiviert werden, wenn folgende Voraussetzungen erfüllt sind:

- Ein ausreichend geladener Akku ist eingesetzt (siehe Betriebsanleitung des Akkus).
- Der Geschwindigkeitssensor ist richtig angeschlossen (siehe Betriebsanleitung der Antriebseinheit).

#### **eBike-System ein-/ausschalten**

Zum **Einschalten** des eBike-Systems haben Sie folgende Möglichkeiten:

- Drücken Sie bei eingesetztem eBike-Akku die Ein-/Aus-Taste **(2)** des Bordcomputers.
- Drücken Sie die Ein-/Aus-Taste des eBike-Akkus (siehe Betriebsanleitung des Akkus).

Der Antrieb wird aktiviert, sobald Sie in die Pedale treten (außer in der Funktion Schiebehilfe oder im Unterstützungslevel **OFF**). Die Motorleistung richtet sich nach dem eingestellten Unterstützungslevel am Bordcomputer.

Sobald Sie im Normalbetrieb aufhören in die Pedale zu treten, oder sobald Sie eine Geschwindigkeit von **25 km/h** erreicht haben, wird die Unterstützung durch den eBike-Antrieb abgeschaltet. Der Antrieb wird automatisch wieder aktiviert, sobald Sie in die Pedale treten und die Geschwindigkeit unter **25 km/h** liegt.

Zum **Ausschalten** des eBike-Systems haben Sie folgende Möglichkeiten:

- Drücken Sie die Ein-/Aus-Taste **(2)** des Bordcomputers.
- Schalten Sie den eBike-Akku an dessen Ein-/Aus-Taste aus (es sind Fahrradhersteller-spezifische Lösungen möglich, bei denen kein Zugang zur Ein-/Aus-Taste des Akkus besteht; siehe Betriebsanleitung des Fahrradherstellers).

Nach dem Ausschalten fährt das System herunter. Das dauert ca. 3 s. Ein sofortiges Wiedereinschalten ist erst wieder möglich, wenn das Herunterfahren abgeschlossen ist.

Wird etwa 10 min lang das eBike nicht bewegt **und** keine Taste am Bordcomputer gedrückt, schaltet sich das eBike-System aus Energiespargründen automatisch ab.

**Hinweis:** Schalten Sie das eBike-System immer aus, wenn Sie das eBike abstellen.

**Hinweis:** Sollte der Akku des SmartphoneHubs entladen sein, können Sie Ihr eBike trotzdem noch am eBike-Akku einschalten. Der Akku des SmartphoneHubs wird automatisch geladen, sobald der eBike-Akku eingeschaltet wird. Alternativ lässt sich der Akku des SmartphoneHubs über den USB-Anschluss laden.

### **Kopplung des SmartphoneHubs mit einem Smartphone**

Sie können die Anzeigen und Funktionen des Smartphone-Hubs mit der Smartphone-App **COBI.Bike** erweitern. Laden Sie hierzu die kostenfreie App über den App Store (für Apple iPhones) bzw. über den Google Play Store (für Android-Geräte) herunter.

Um Ihren SmartphoneHub mit dem Smartphone zu verbinden, öffnen Sie die **COBI.Bike**-App auf Ihrem Smartphone und folgen den Anweisungen in der App.

### **Einsetzen eines Smartphones in den Universalhalter (siehe Bilder A und B)**

Für die Befestigung eines Smartphones wird eine Universalhalterung **(16)** mitgeliefert. Für iPhones können über das Zubehörprogramm spezifische iPhone-Halterungen erworben werden. Bei einer iPhone-Halterung ist keine separate Stromversorgung notwendig.

Beim Universalhalter findet die Stromversorgung (5 V/1 A, max. 1,5 A) über ein separates USB-Kabel (im Lieferumfang enthalten) durch den micro‑A/B USB‑Port des Smartphone-Hubs statt.

Die Universalhalterung **(16)** kann ausschließlich Smartphones (inklusive Hülle) mit einer Stärke (Dicke) von bis zu 8,3 mm und einer Breite zwischen 58,6 mm und 78,1 mm aufnehmen.

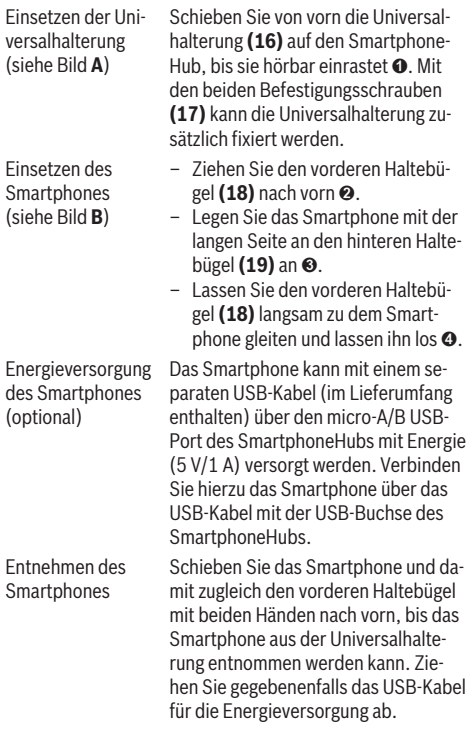

# **Software-Update**

Ist ein Software-Update für den SmartphoneHub verfügbar, wird ein Hinweis in der Smartphone-App angezeigt. Folgen Sie den Anweisungen in der App, um das Update durchzuführen.

### **Wiederherstellung des SmartphoneHubs (Recovery)**

Führen Sie die Wiederherstellung des SmartphoneHubs durch, falls dieser nicht mehr korrekt funktioniert. Öffnen Sie hierzu die App auf Ihrem Smartphone und folgen Sie den Anweisungen.

# **Energieversorgung des SmartphoneHubs**

Der SmartphoneHub hat einen internen Lithium-Ionen-Polymer-Akku (nominal/Minimum 300 mAh, 3,7 V), der nicht entnommen werden kann.

Der SmartphoneHub kann über die Ein-/Aus-Taste **(2)** oder die Ein-/Aus-Taste am eBike-Akku eingeschaltet werden. Sollte sich der SmartphoneHub nicht einschalten lassen, muss dieser über ein USB-Kabel für mindestens 30 min geladen werden.

Wenn Sie Ihren SmartphoneHub nicht benutzen, laden Sie den SmartphoneHub alle 3 Monate auf. Sie können den SmartphoneHub-Akku über den USB-Anschluss des SmartphoneHubs mit einem beliebigen Netzteil, Smartphone-Ladegerät etc. laden.

# **Schiebehilfe ein-/ausschalten**

Die Schiebehilfe kann Ihnen das Schieben des eBikes erleichtern. Die Geschwindigkeit in dieser Funktion ist abhängig vom eingelegten Gang und kann maximal **6 km/h** erreichen. Je kleiner der gewählte Gang ist, desto geringer ist die Geschwindigkeit in der Funktion Schiebehilfe (bei voller Leistung).

u **Die Funktion Schiebehilfe darf ausschließlich beim Schieben des eBikes verwendet werden.** Haben die Räder des eBikes beim Benutzen der Schiebehilfe keinen Bodenkontakt, besteht Verletzungsgefahr.

Zum **Aktivieren** der Schiebehilfe drücken Sie kurz die Taste **WALK** an Ihrer Bedieneinheit. Nach der Aktivierung drücken Sie innerhalb von 3 s die Taste **+** und halten sie gedrückt. Der Antrieb des eBikes wird eingeschaltet.

**Hinweis:** Die Schiebehilfe kann im Unterstützungslevel **OFF** nicht aktiviert werden.

Die Schiebehilfe wird **ausgeschaltet**, sobald eines der folgenden Ereignisse eintritt:

- Sie lassen die Taste **+** los,
- die Räder des eBikes werden blockiert (z.B. durch Bremsen oder Anstoßen an ein Hindernis),
- die Geschwindigkeit überschreitet **6 km/h**.

Die Funktionsweise der Schiebehilfe unterliegt länderspezifischen Bestimmungen und kann deshalb von der oben genannten Beschreibung abweichen oder deaktiviert sein.

# **Unterstützungslevel einstellen**

Sie können an der Bedieneinheit **(15)** einstellen, wie stark Sie der eBike-Antrieb beim Treten unterstützt. Der Unterstützungslevel kann jederzeit, auch während der Fahrt, geändert werden.

**Hinweis:** In einzelnen Ausführungen ist es möglich, dass der Unterstützungslevel voreingestellt ist und nicht geändert

werden kann. Es ist auch möglich, dass weniger Unterstützungslevel zur Auswahl stehen, als hier angegeben.

Folgende Unterstützungslevel stehen maximal zur Verfügung:

- **OFF:** Die Motorunterstützung ist abgeschaltet, das eBike kann wie ein normales Fahrrad allein durch Treten fortbewegt werden. Die Schiebehilfe kann in diesem Unterstützungslevel nicht aktiviert werden.
- **ECO:** wirksame Unterstützung bei maximaler Effizienz, für maximale Reichweite
- **TOUR:** gleichmäßige Unterstützung, für Touren mit großer Reichweite
- **SPORT/eMTB:**

**SPORT:** kraftvolle Unterstützung, für sportives Fahren auf bergigen Strecken sowie für Stadtverkehr

**eMTB:** optimale Unterstützung in jedem Terrain, sportliches Anfahren, verbesserte Dynamik, maximale Performance (**eMTB** ist nur in Kombination mit den Antriebseinheiten BDU250P CX, BDU365, BDU450 CX und BDU480 CX verfügbar. Es ist gegebenenfalls ein Software-Update erforderlich.)

– **TURBO:** maximale Unterstützung bis in hohe Trittfrequenzen, für sportives Fahren

Zum **Erhöhen** des Unterstützungslevels drücken Sie die Taste **+ (14)** an der Bedieneinheit so oft, bis der gewünschte Unterstützungslevel in der Anzeige erscheint, zum **Senken** drücken Sie die Taste **– (11)**.

# **Fahrradbeleuchtung ein-/ausschalten**

In der Ausführung, bei der das Fahrlicht durch das eBike-System gespeist wird, können durch langes Drücken der Taste **+ (14)** an der Bedieneinheit gleichzeitig Vorderlicht und Rücklicht ein- und ausgeschaltet werden.

Bei eingeschaltetem Licht wird ein Symbol im Display bzw. in der App angezeigt.

Alternativ kann das Licht auch über die App ein- und ausgeschaltet werden.

Das Ein- und Ausschalten der Fahrradbeleuchtung hat keinen Einfluss auf die Hintergrundbeleuchtung des Displays.

# **Anzeigen und Einstellungen des SmartphoneHubs**

Der SmartphoneHub ist über ein Kabel mit der Antriebseinheit verbunden.

Das Smartphone wird über eine Smartphone-Befestigung mechanisch mit dem SmartphoneHub verbunden.

Die Kommunikation zwischen SmartphoneHub und Smartphone findet über *Bluetooth*® statt.

Der SmartphoneHub besitzt ein kratzfestes 1.52"-LCD-Display mit einer Auflösung von 192 × 64 Pixeln. Das integrierte Display ist für die Verwendung ohne entsprechendes Smartphone geeignet. Auf dem integrierten Display können keine App-Inhalte des Smartphones angezeigt werden.

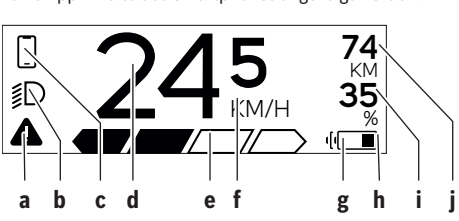

- **a** Fehleranzeige: Die Anzeige erscheint, wenn zumindest ein Fehler im Fehlerspeicher vorhanden ist.
- **b** Anzeige Fahrradbeleuchtung: Die Anzeige erscheint, wenn das Licht eingeschaltet ist.
- **c**  $\bullet$  Anzeige Smartphone-Verbindung:
	- Diese Anzeige erscheint, wenn das Smartphone über *Bluetooth*® mit dem SmartphoneHub verbunden ist.

Diese Anzeige erscheint, wenn das Smartphone mit dem SmartphoneHub verbunden ist und gleichzeitig die **COBI.Bike**-App auf dem Smartphone geöffnet ist. In dieser Einstellung zeichnet die **COBI.Bike**-App die Fahrt auf.

- **d** Geschwindigkeit: Hier wird die aktuelle Geschwindigkeit angezeigt.
- **e** Anzeige Unterstützungslevel

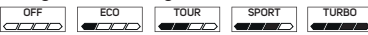

**f** Anzeige Einheit:

In Abhängigkeit von der **COBI.Bike**-App kann die Geschwindigkeit in km/h oder mph angezeigt werden. Standardmäßig ist km/h voreingestellt.

- **g** Anzeige zweiter Akku: Ist das eBike mit 2 Akkus ausgestattet, werden hier 2 Akkus hintereinander dargestellt.
- **h** Akku-Ladezustandsanzeige:

Das Batteriesymbol zeigt den aktuellen Akku-Ladezustand an.

 $\sqrt{ }$ Der Akku ist entladen oder nicht eingesetzt.

**i** Akku-Füllstand in Prozent

**j** Reichweite des eBike-Akkus: Abhängig vom Ladezustand des Akkus wird hier die maximale Reichweite angezeigt.

### **Weitere Anzeigen**

I

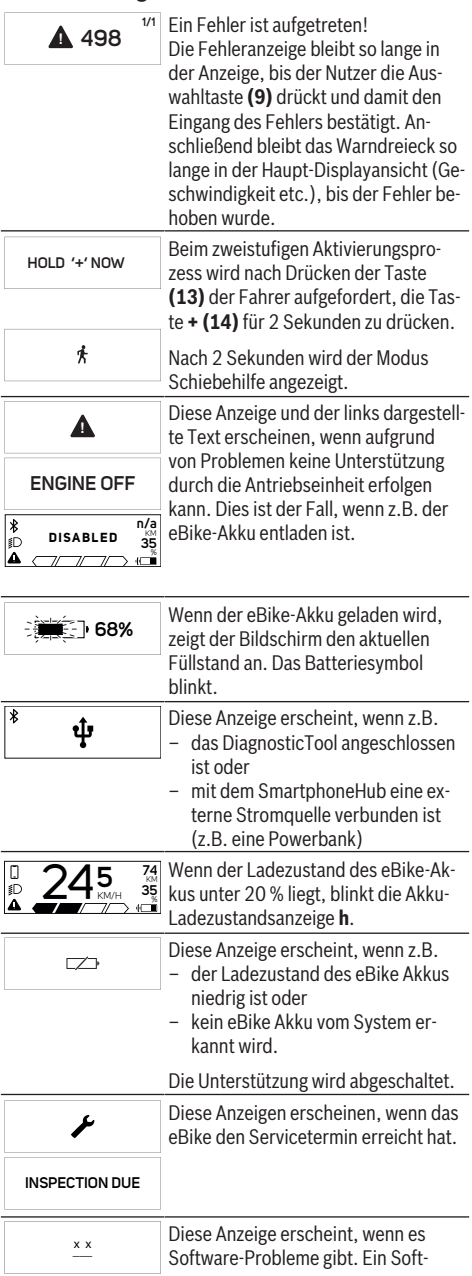

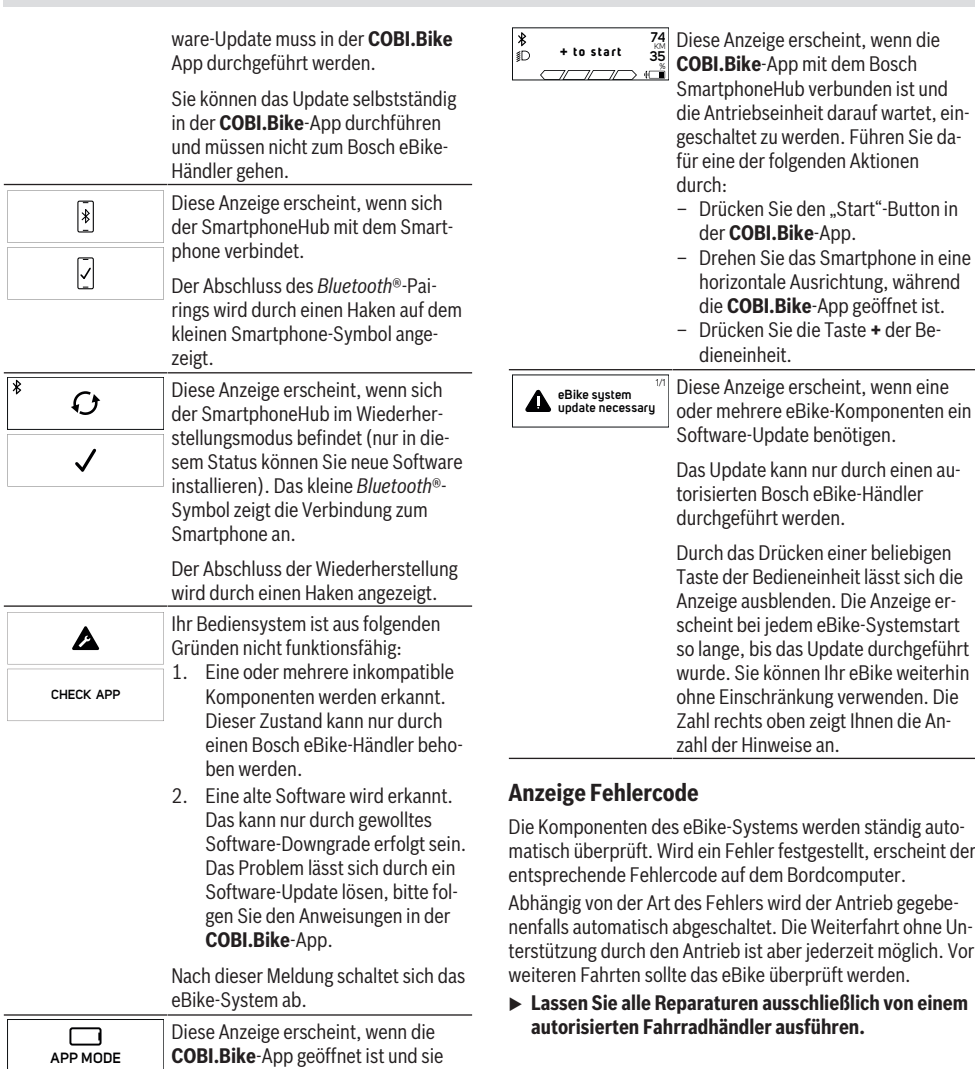

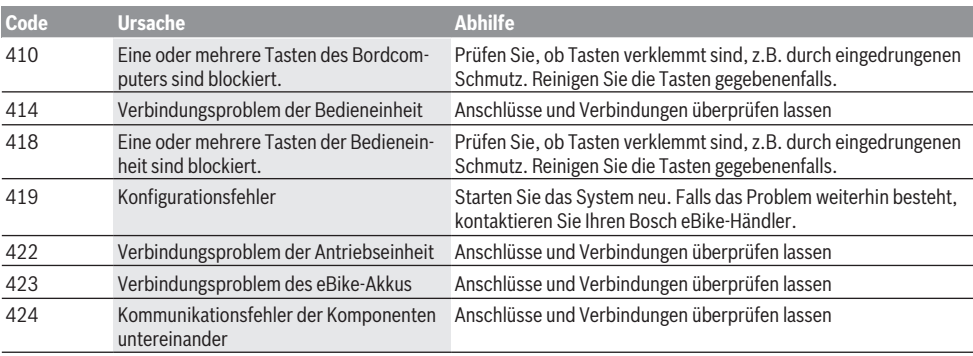

sich im Dashboard-Modus befindet.

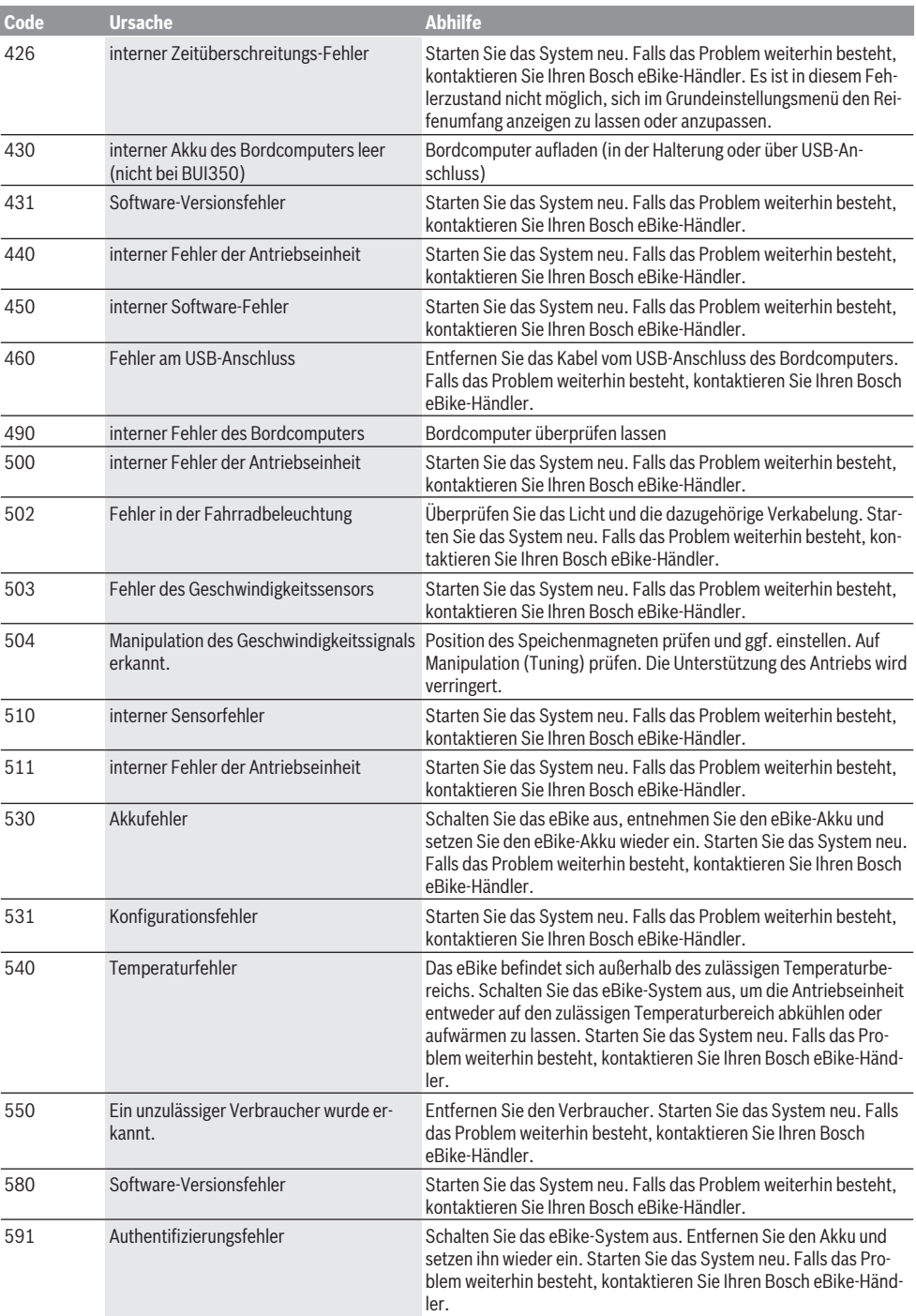

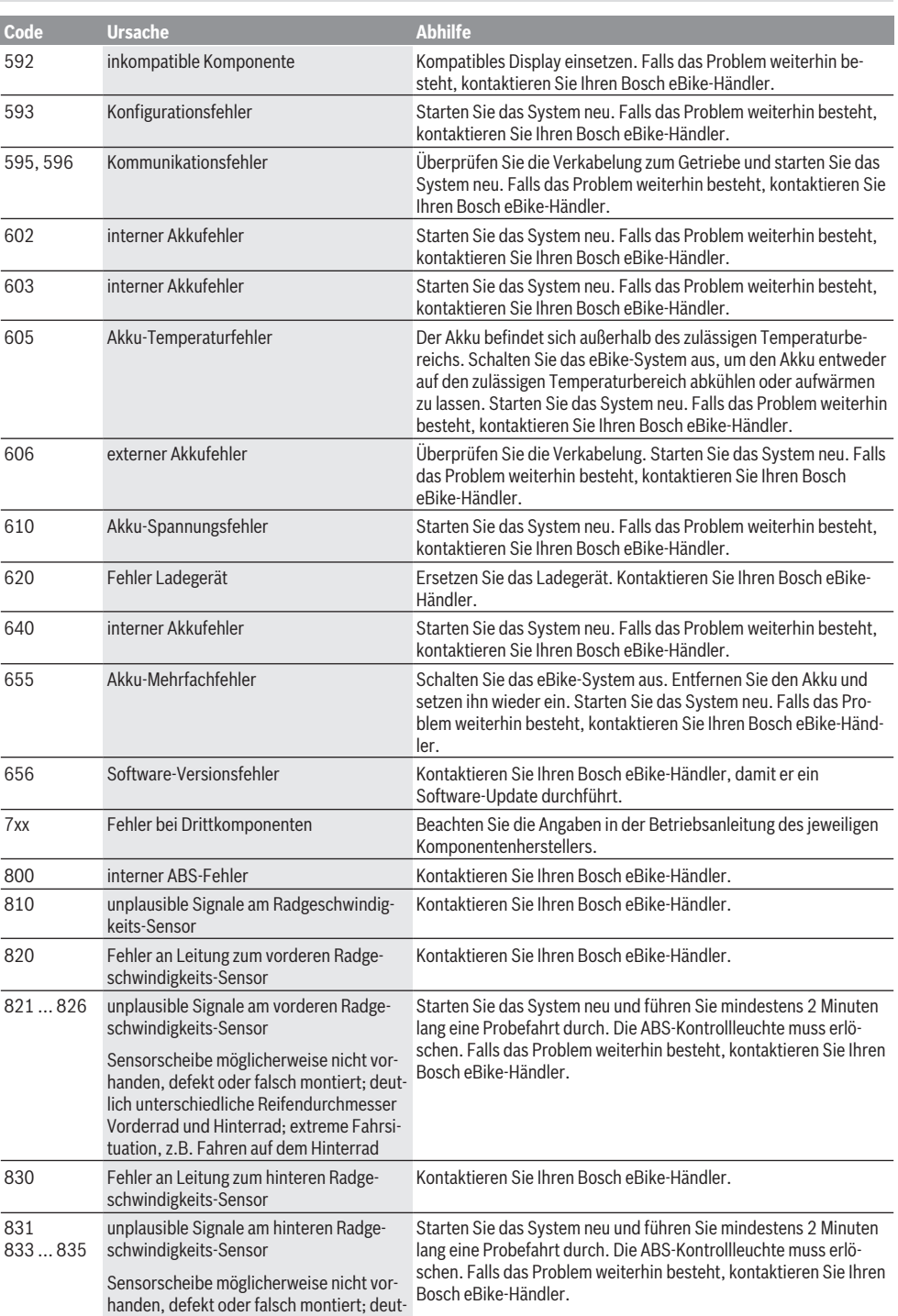

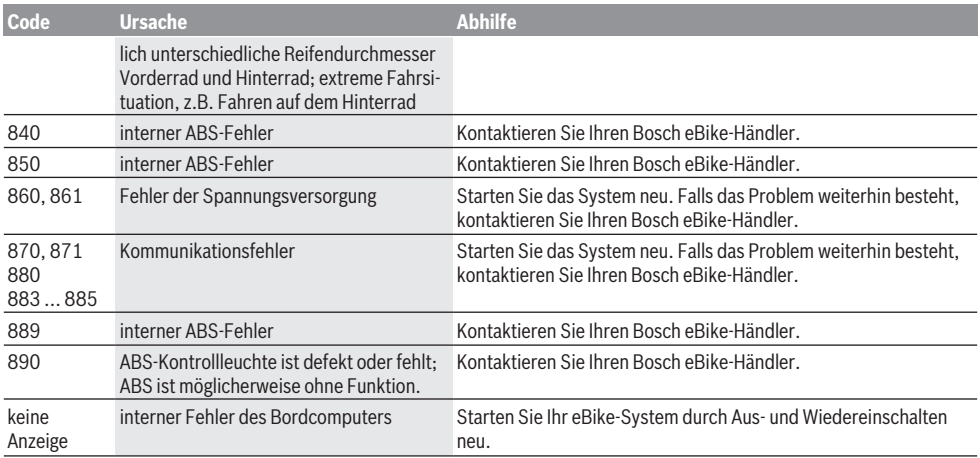

# **Wartung und Service**

# **Wartung und Reinigung**

Alle Komponenten dürfen nicht mit Druckwasser gereinigt werden.

Halten Sie den Bildschirm Ihres Bordcomputers sauber. Bei Verschmutzungen kann es zu fehlerhafter Helligkeitserkennung kommen.

Verwenden Sie für die Reinigung Ihres Bordcomputers ein weiches, nur mit Wasser befeuchtetes Tuch. Verwenden Sie keine Reinigungsmittel.

Lassen Sie Ihr eBike-System mindestens einmal im Jahr technisch überprüfen (u.a. Mechanik, Aktualität der Systemsoftware).

Zusätzlich kann der Fahrradhändler für den Servicetermin eine Laufleistung und/oder einen Zeitraum zugrunde legen. In diesem Fall wird Ihnen der Bordcomputer nach jedem Einschalten die Fälligkeit des Servicetermins anzeigen.

Für Service oder Reparaturen am eBike wenden Sie sich bitte an einen autorisierten Fahrradhändler.

**► Lassen Sie alle Reparaturen ausschließlich von einem autorisierten Fahrradhändler ausführen.**

# **Kundendienst und Anwendungsberatung**

Bei allen Fragen zum eBike-System und seinen Komponenten wenden Sie sich an einen autorisierten Fahrradhändler. Kontaktdaten autorisierter Fahrradhändler finden Sie auf der Internetseite [www.bosch-ebike.com](http://www.bosch-ebike.com).

### **Entsorgung**

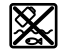

Antriebseinheit, Bordcomputer inkl. Bedieneinheit, Akku, Geschwindigkeitssensor, Zubehör und Verpackungen sollen einer umweltgerechten Wiederverwertung zugeführt werden.

Werfen Sie eBikes und ihre Komponenten nicht in den Hausmüll!

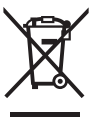

Gemäß der europäischen Richtlinie 2012/19/EU müssen nicht mehr gebrauchsfähige Elektrogeräte und gemäß der europäischen Richtlinie 2006/66/EG müssen defekte oder verbrauchte Akkus/Batterien getrennt gesammelt und einer umweltgerechten Wiederverwendung zugeführt werden.

Geben Sie nicht mehr gebrauchsfähige Bosch eBike-Komponenten bitte bei einem autorisierten Fahrradhändler ab.

**Änderungen vorbehalten.**

# **Safety instructions**

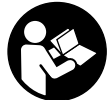

#### **Read all the safety information and instructions.** Failure to observe the safety information and follow instructions may result

in electric shock, fire and/or serious injury. **Save all safety warnings and instructions for future ref-**

# **erence.**

The term **battery** is used in these instructions to mean all original Bosch eBike rechargeable battery packs.

- ▶ Do not allow yourself to be distracted by the on-board **computer's display.** If you do not focus exclusively on the traffic, you risk being involved in an accident. If you want to make entries in your on-board computer other than switching the assistance level, stop and enter the appropriate data.
- ▶ Do not open the on-board computer. Opening the onboard computer may damage it beyond repair and void any warranty claims.
- ▶ Do not use the on-board computer as a handle. Lifting the eBike up by the on-board computer can cause irreparable damage to the on-board computer.
- $\triangleright$  Do not stand your bicycle upside down on its saddle **and handlebars if the SmartphoneHub or its holder protrude from the handlebars.** This may irreparably damage the SmartphoneHub or the holder.
- ▶ Caution! When using the on-board computer with *Bluetooth*® and/or WiFi, interference can occur with other devices and equipment, aircraft and medical devices (e.g. pacemakers, hearing aids). Likewise, injury to people and animals in the immediate vicinity cannot be excluded entirely. Do not use the on-board computer with *Bluetooth*® in the vicinity of medical devices, petrol stations, chemical plants, areas with a potentially explosive atmosphere or on blast sites. Do not use the on-board computer with *Bluetooth*® in aeroplanes. Avoid using the on-board computer near your body for extended periods.
- ► The *Bluetooth*<sup>®</sup> word mark and logos are registered trademarks owned by Bluetooth SIG, Inc. and any use of such marks by Bosch eBike Systems is under licence.
- ▶ The on-board computer is equipped with a wireless in**terface. Local operating restrictions, e.g. in aeroplanes or hospitals, must be observed.**
- ▶ Do not allow your attention to be diverted from sur**rounding traffic when using COBI.Bike products. Always observe the applicable legal provisions in your country for the permitted use of your bicycle in road traffic. In particular, note that it is prohibited to pick up or hold your smartphone in your hand in road traffic.**
- ▶ Consult a doctor before using fitness app programs. Fitness apps may cause people to overexert themselves physically.

**Note:** We recommend that COBI.Bike products are only used by persons at least 10 years of age.

# **Privacy notice**

If the SmartphoneHub is sent to Bosch Service for servicing, note that the data stored on the device may be transmitted to Bosch.

# **Product description and specifications**

### **Intended use**

The SmartphoneHub is designed to control Bosch eBike systems and display cycling data.

In addition to the functions shown here, changes to software relating to troubleshooting and functional modifications may be introduced at any time.

The description of additional functions can be found in the online version of these instructions at

www.Bosch-eBike.com/smartphonehub-manual.

The **SmartphoneHub** is intended for use with a smartphone.

The basic cycling data, however, is shown on the display of the SmartphoneHub. Additional information and functions can be added via the **COBI.Bike** smartphone app.

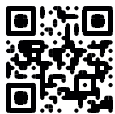

Communication between the SmartphoneHub and smartphone takes place via a *Bluetooth*® connection.

# **Product Features**

The numbering of the components shown refers to the illustrations on the graphics pages at the beginning of the manual.

All illustrations of bike parts except for the drive unit, onboard computer (including operating unit), speed sensor and the corresponding holders are a schematic representation and may differ on your eBike.

- **(1)** SmartphoneHub
- **(2)** On/off button for SmartphoneHub
- **(3)** Release lever for smartphone holder
- **(4)** Holder for SmartphoneHuba)
- **(5)** Protective cover for the USB port
- **(6)** Power supply for smartphone holder
- **(7)** Display
- **(8)** Next page button
- **(9)** Select button
- **(10)** Previous page button
- **(11)** Decrease assistance level button **–**
- **(12)** Holder for operating unit
- **(13)** Push assistance button **WALK**
- **(14)** Increase assistance level/ switch light on or off button **+**
- **(15)** Operating unit
- **(16)** Universal mount
- **(17)** Fastening screws for universal mount
- **(18)** Front supporting arm
- **(19)** Rear supporting arm
- a) For mounting on the handlebars, custom solutions are possible even without the use of the handlebar clamps.

#### **Display elements for SmartphoneHub**

- **a** Error indicator
- **b** Bike lights display
- **c** Smartphone connection indicator
- **d** Speed
- **e** Assistance level indicator
- **f** Unit indicator
- **g** Indicator for second battery (optional)
- **h** Battery charge indicator
- **i** State of charge of the battery
- **j** Operating range

# **Technical data**

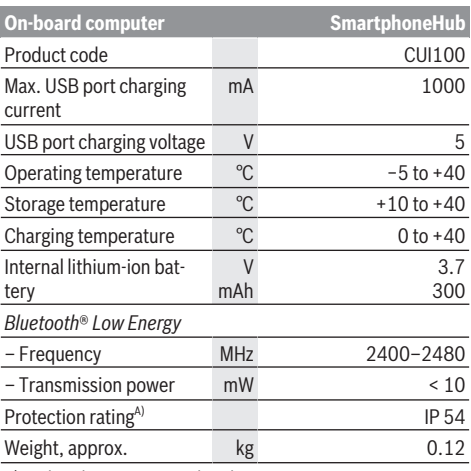

A) When the USB cover is closed

The Bosch eBike system uses FreeRTOS (see<http://www.freertos.org>).

# **Declaration of Conformity**

Hereby, Robert Bosch GmbH, Bosch eBike Systems declares that the radio equipment type **SmartphoneHub** is in compliance with Directive 2014/53/EU and the Radio Equipment Regulations 2017 as amended. The full text of the EU declaration of conformity and the UK declaration of conformity are available at the following internet address:

[https://www.ebike-connect.com/conformity.](https://www.ebike-connect.com/conformity)

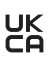

# **Operation**

# **Starting Operation**

### **Prerequisites**

The eBike system can only be activated when the following requirements are met:

- A sufficiently charged battery is inserted (see battery operating instructions).
- The speed sensor is connected properly (see drive unit operating instructions).

#### **Switching the eBike system on/off**

The following options are available for **switching on** the eBike system:

- Press the on/off button **(2)** of the on-board computer with the eBike battery inserted.
- Press the on/off button of the eBike battery (see battery operating instructions).

The drive is activated as soon as you start pedalling (except if you are using the push-assistance function or if the assistance level is set to **OFF**). The motor output depends on the settings of the assistance level on the on-board computer.

As soon as you stop pedalling when in normal operation, or as soon as you have reached a speed of **25 km/h**, the eBike drive switches off the assistance. The drive is automatically reactivated as soon you start pedalling again and the speed is below **25 km/h**.

The following options are available for **switching off** the eBike system:

- Press the on/off button **(2)** of the on-board computer.
- Switch off the eBike battery using its on/off button (bicycle manufacturer-specific solutions are possible when there is no access to the battery on/off button; see the bicycle manufacturer operating instructions).

The system shuts down after being switched off. This takes approximately 3 seconds. It cannot be switched back on until shutdown has been completed.

If the eBike is not moved for approx. 10 min **and** no button is pressed on the on-board computer, the eBike system switches off automatically in order to save energy.

**Note:** Always switch off the eBike system when you park the eBike.

**Note:** If the battery of the SmartphoneHub is empty, you can still switch on your eBike using the eBike battery. The SmartphoneHub battery begins charging automatically once the eBike battery is switched on. Alternatively, the battery of the SmartphoneHub can be charged via the USB port.

### **Linking the SmartphoneHub with a smartphone**

You can expand the indicators and functions of the SmartphoneHub using the **COBI.Bike** smartphone app. This app can be downloaded free of charge from the App Store (for Apple iPhones) or from the Google Play store (for Android devices).

To connect your SmartphoneHub with the Smartphone, open the COBI.Bike app on your smartphone and follow the instructions in the app.

### **Inserting a smartphone into the universal holder (see figures A and B)**

A universal holder **(16)** is supplied for attaching a smartphone. Specific holders for iPhones can be purchased from the range of accessories. No separate power supply is necessary for an iPhone holder.

For the universal holder, the power (5 V/1 A, max. 1.5 A) is supplied using a separate USB cable (included with delivery) via the micro‑A/B USB port of the SmartphoneHub.

The universal mount **(16)** can only take smartphones (including cover) with a thickness of up to 8.3 mm and a width between 58.6 mm and 78.1 mm.

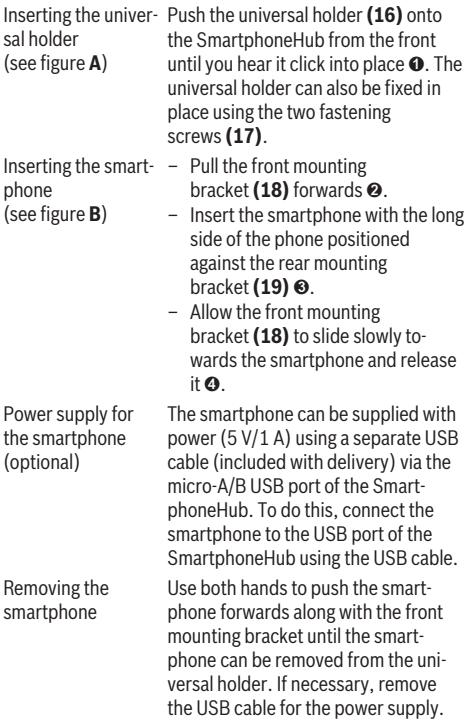

# **Software update**

If a software update is available for the SmartphoneHub, an indicator is shown in the smartphone app. Follow the instructions in the app to perform the update.

# **Recovering the SmartphoneHub**

A recovery operation should be carried out on the SmartphoneHub if it is no longer functioning correctly. To do this, open the app on your smartphone and follow the instructions.

# **Power supply for the SmartphoneHub**

The SmartphoneHub has an internal lithium-ion polymer battery (nominal/minimum 300 mAh, 3.7 V) that cannot be removed.

The SmartphoneHub can be switched on via its on/off button **(2)** or via the on/off button of the eBike battery. If the SmartphoneHub cannot be switched on, it must be charged via a USB cable for at least 30 minutes.

If you do not use your SmartphoneHub, recharge the SmartphoneHub every three months. You can charge the SmartphoneHub battery via its USB port with any power adaptor, smartphone charger, etc.

# **Switching the push assistance on/off**

The push assistance aids you when pushing your eBike. The speed in this function depends on the selected gear and can reach a maximum of **6 km/h**. The lower the selected gear, the lower the speed of the push assistance function (at full power).

▶ The push assistance function must only be used when **pushing the eBike.** There is a risk of injury if the wheels of the eBike are not in contact with the ground while using the push assistance.

To **activate** the push assistance, briefly press the **WALK** button on your operating unit. Once it is activated, press and hold the **+** button within three seconds. The eBike drive is now switched on.

**Note:** The push assistance cannot be activated at assistance level **OFF**.

The push assistance is **switched off** as soon as one of the following occurs:

- You release the **+** button;
- The wheels of the eBike are locked (e.g. by applying the brakes or hitting an obstacle);
- The speed exceeds **6 km/h**.

The push assistance function is subject to local regulations; the way it works may therefore differ from the description above, or the function may even be deactivated completely.

# **Setting the assistance level**

On the operating unit **(15)**, you can set the level of assistance you want the eBike drive to provide you with while pedalling. The assistance level can be changed at any time, even while cycling.

**Note:** In some models, the assistance level may be preset and cannot be changed. There may also be fewer assistance levels available than stated here.

The following assistance levels are available as a maximum:

- **OFF:** Motor assistance is switched off. The eBike can just be moved by pedalling, as with a normal bicycle. The push assistance cannot be activated at this assistance level.
- **ECO:** Effective assistance with maximum efficiency, for maximum range
- **TOUR:** Steady assistance, long range for touring

```
English – 4
```
### – **SPORT/eMTB:**

**SPORT:** Powerful assistance, for mountain biking and cycling in urban traffic

**eMTB:** Optimum assistance whatever the terrain, rapid acceleration when starting from a standstill, improved dynamics and top performance (**eMTB** only available in combination with the drive units BDU250P CX, BDU365, BDU450 CX and BDU480 CX. A software update may be required.)

– **TURBO:** Maximum assistance even at high pedalling speeds, for sport cycling

To **increase** the assistance level, press the **+ (14)** button on the operating unit repeatedly until the desired assistance level appears on the display. To **decrease** the assistance level, press the **– (11)** button.

# **Switching bicycle lights on/off**

On the model in which the lighting is powered by the eBike system, the front and rear lights can be switched on and off at the same time by pressing and holding the **+** button **(14)** on the operating unit.

If the light is switched on, a symbol is shown on the display or in the app.

Alternatively, the light can be switched on and off using the app.

Switching the bike lights on and off has no effect on the backlighting of the display.

# **Displays and settings of the SmartphoneHub**

The SmartphoneHub is connected to the drive unit via a cable.

The smartphone is mechanically connected to the SmartphoneHub via a smartphone attachment.

The communication between the SmartphoneHub and smartphone takes place via *Bluetooth*®.

The SmartphoneHub has a scratch-resistant 1.52" LCD display with a resolution of 192 × 64 pixels. The integrated display is suitable for use without a corresponding smartphone. No app content of the smartphone can be shown on the integrated display.

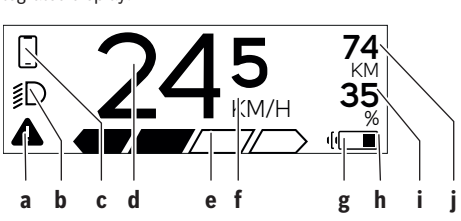

- **a** Error indicator: This indicator appears when at least one error is present in the error memory.
- **b** Bicycle lighting indicator: This indicator appears when the light is switched on.
- **c**  $\bullet$  Smartphone connection indicator:
	- $\mathcal P$  This indicator appears when the smartphone is connected to the SmartphoneHub via *Bluetooth*®.
		- This indicator appears when the smartphone is connected to the SmartphoneHub and the **COBI.Bike** app is open on the smartphone. In this setting, the **COBI.Bike** app will record your ride.
- **d** Speed:

The current speed is displayed here.

- **e** Assistance level indicator
	- **OFF ECO TOUR SPORT TURBO**
- **f** Unit indicator:

Depending on the settings selected in the **COBI.Bike** app, the speed can either be shown in km/h or mph. The default setting is km/h.

- **g** Indicator for second battery: If the eBike is equipped with two batteries, the two batteries are shown here in succession.
- **h** Battery charge indicator: The battery symbol displays the current state of

charge of the battery.

- $\Box$  The battery is empty or not inserted.
- **i** State of charge of the battery in per cent

**j** Range of the eBike battery: Depending on the state of charge of the battery, the maximum range is shown here.

# **Other displays**

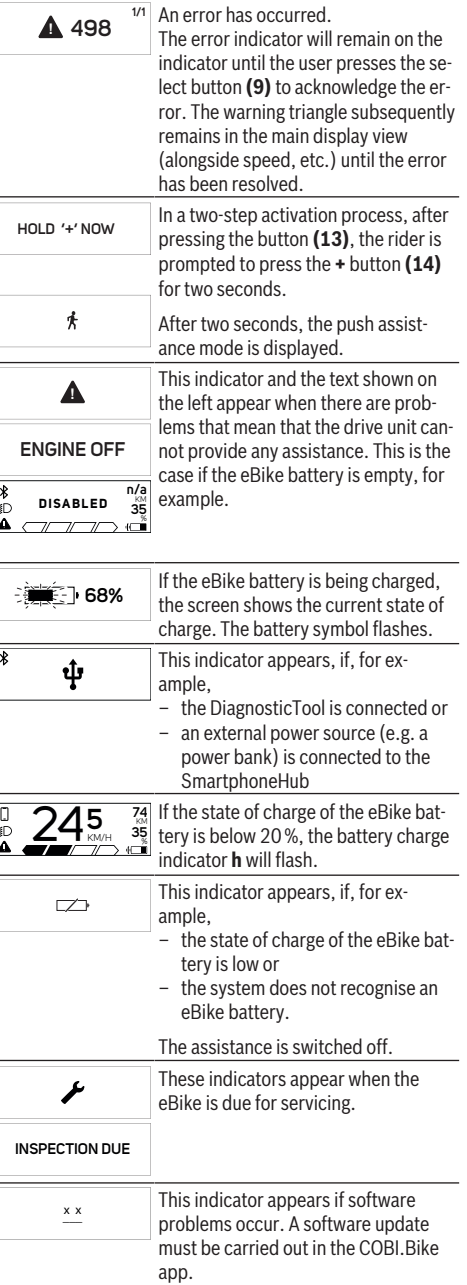

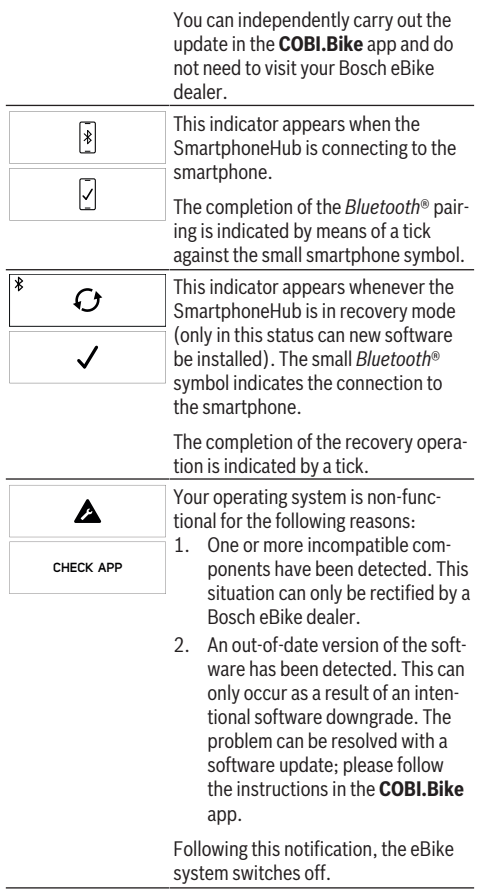

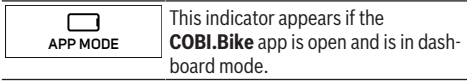

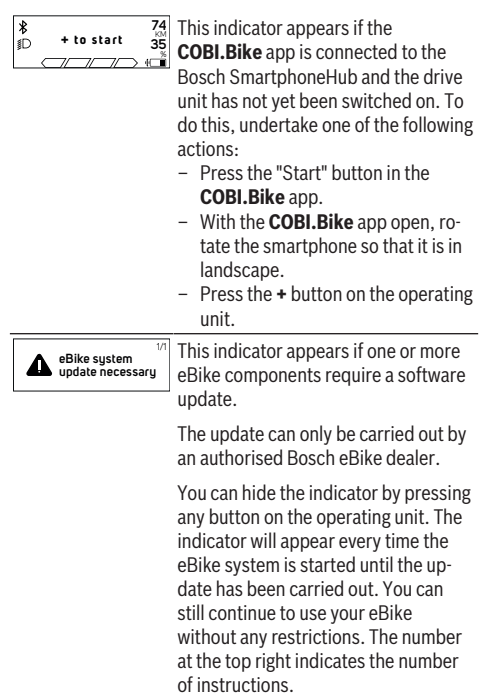

# **Error code display**

The eBike system's components are continuously and automatically monitored. If an error is detected, the corresponding error code is displayed on the on-board computer.

The drive may be automatically shut down, depending on the type of error. However, if you wish to continue cycling, you will always be able to do so without assistance from the drive. Before undertaking any other journeys, the eBike should be checked.

 $\blacktriangleright$  Have all repairs performed only by an authorised bike **dealer.**

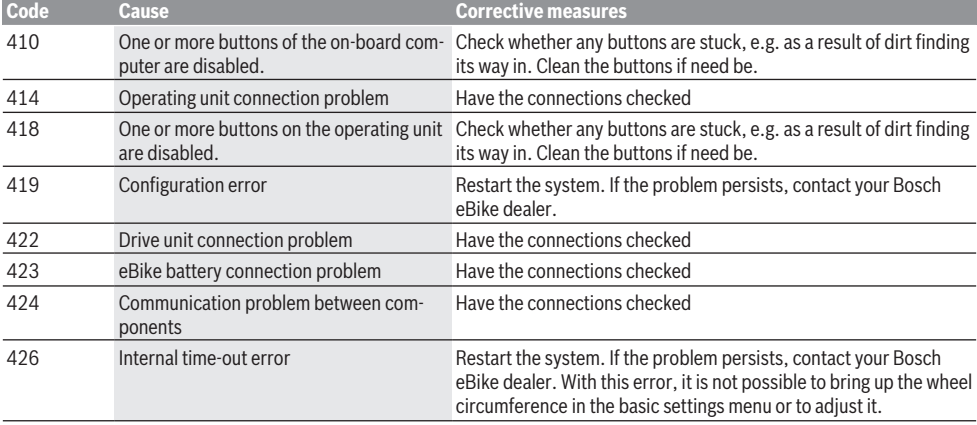

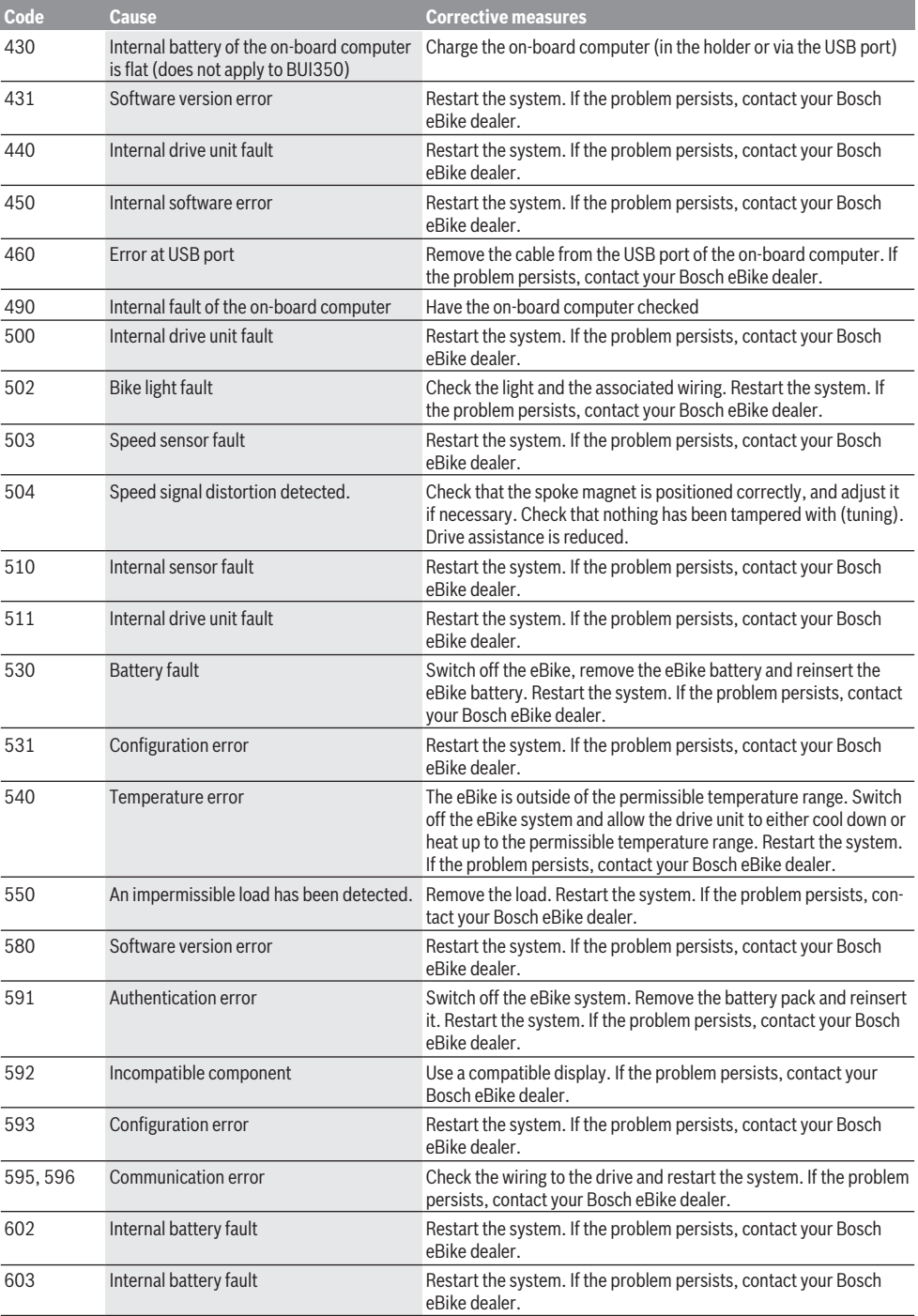

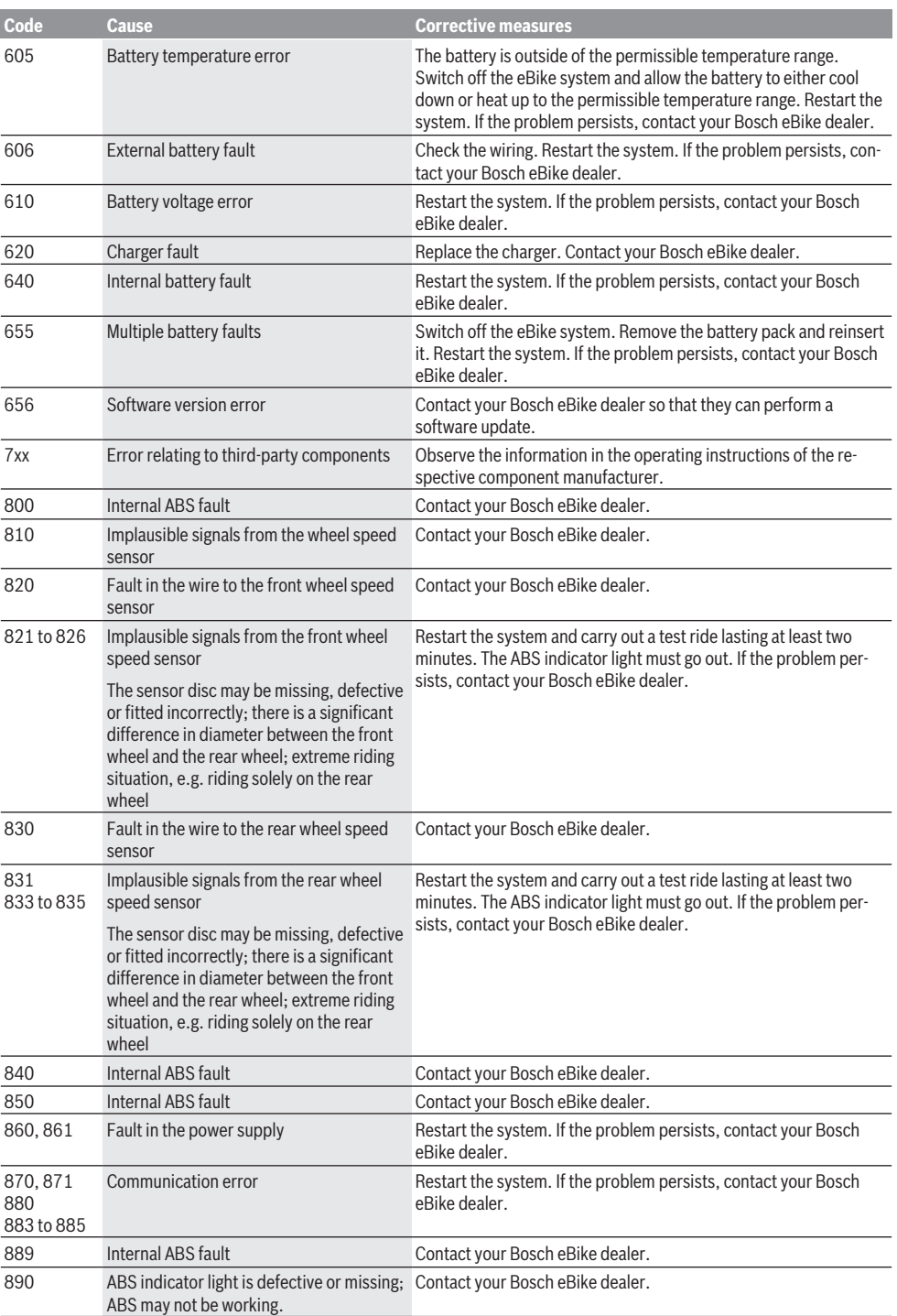

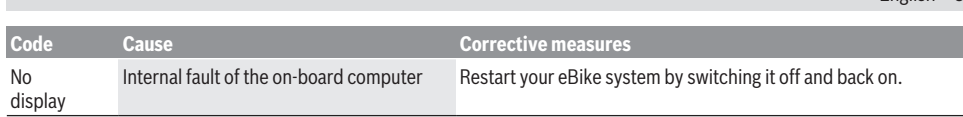

# **Maintenance and servicing**

### **Maintenance and cleaning**

Do not clean any of the components with pressurised water. Keep the screen of your on-board computer clean. Dirt can cause faulty brightness detection.

Clean your on-board computer using a soft cloth dampened only with water. Do not use cleaning products of any kind.

Have your eBike system checked by an expert at least once a year (including mechanical parts, up-to-dateness of system software).

In addition, the bicycle dealer may base the service date on the distance travelled and/or on a period of time. In this case, the on-board computer displays a message telling you when the service date is due each time it is switched on.

Please have your eBike serviced and repaired by an authorised bicycle dealer.

► Have all repairs performed only by an authorised bike **dealer.**

### **After-sales service and advice on using products**

If you have any questions about the eBike system and its components, contact an authorised bicycle dealer. For contact details of authorised bike dealerships, please visit [www.bosch-ebike.com.](http://www.bosch-ebike.com)

### **Disposal**

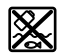

The drive unit, on-board computer incl. operating unit, battery, speed sensor, accessories and packaging should be disposed of in an environmentally correct manner.

Do not dispose of eBikes and their components with household waste.

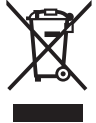

In accordance with Directive 2012/19/EU and Directive 2006/66/EC respectively, electronic devices that are no longer usable and defective/drained batteries must be collected separately and recycled in an environmentally friendly manner.

Please return Bosch eBike components that are no longer usable to an authorised bicycle dealer.

**Subject to change without notice.**

English – **9**

# **Consignes de sécurité**

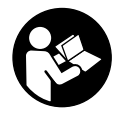

**Lisez attentivement toutes les instructions et consignes de sécurité.** Le non-respect des instructions et consignes de sécurité peut provoquer un choc électrique, un incendie et/ou entraîner de graves blessures.

**Conservez tous les avertissements et toutes les instructions pour pouvoir s'y reporter ultérieurement.**

Le terme **accu** utilisé dans la présence notice d'utilisation désigne un accu/une batterie d'eBike Bosch d'origine.

- ▶ Ne vous laissez pas distraire par l'affichage sur l'ordi**nateur de bord.** Si vous ne vous concentrez pas pleinement sur les conditions de circulation, vous risquez d'être impliqué dans un accident. Pour changer de niveau d'assistance et effectuer des entrées dans votre ordinateur de bord, arrêtez-vous et saisissez les données souhaitées.
- u **N'ouvrez pas l'ordinateur de bord.** Le fait de l'ouvrir annule la garantie. Il risquerait par ailleurs d'être détérioré.
- **► Ne vous servez pas de l'ordinateur de bord comme d'une poignée.** Si vous soulevez votre vélo en le saisissant par l'ordinateur de bord, ce dernier risque d'être endommagé irrémédiablement.
- ▶ Ne retournez pas le vélo pour le mettre en appui sur le **guidon et la selle, quand le SmartphoneHub ou son support sont montés sur le guidon.** Le SmartphoneHub ou son support de fixation risqueraient de subir des dommages irréparables.
- u **Attention !** En cas d'utilisation de l'ordinateur de bord en mode *Bluetooth*® et/ou WiFi, les ondes émises risquent de perturber le fonctionnement de certains appareils et installations ainsi que le fonctionnement des avions et des appareils médicaux (par ex. stimulateurs cardiaques, prothèses auditives). Les ondes émises peuvent aussi avoir un effet nocif sur les personnes et les animaux qui se trouvent à proximité immédiate de l'appareil. N'utilisez pas l'ordinateur de bord en mode *Bluetooth*® à proximité d'appareils médicaux, de stations-service, d'usines chimiques et lorsque vous vous trouvez dans des zones à risque d'explosion ou dans des zones de dynamitage. N'utilisez pas l'ordinateur de bord en mode *Bluetooth*® dans les avions. Évitez une utilisation prolongée très près du corps.
- ► Le nom de marque *Bluetooth*<sup>®</sup> et le logo associé sont des marques déposées de la Bluetooth SIG, Inc. Toute utilisation de cette marque/de ce logo par la société Bosch eBike Systems s'effectue sous licence.
- u **L'ordinateur de bord est doté d'une interface radio. Observez les restrictions d'utilisation locales en vigueur, par ex. dans les avions ou les hôpitaux.**
- ▶ Ne détournez pas votre attention de la circulation lors **de l'utilisation des produits COBI.Bike et observez la législation de votre pays réglementant l'utilisation de votre vélo sur la voie publique. Il est notamment interdit de circuler sur la voie publique en tenant votre smartphone dans la main.**

u **Consultez un médecin avant d'utiliser les applications de sport et de fitness.** Les applications de fitness ne sont pas adaptées à toutes les personnes. Pour certaines, elles peuvent être trop contraignantes sur le plan physique.

**Remarque :** Nous recommandons de ne pas utiliser les produits COBI.Bike avant l'âge de 10 ans.

# **Remarque relative à la protection des données**

Quand le SmartphoneHub est envoyé au Service Bosch pour entretien ou réparation, il se peut que les données enregistrées en mémoire soient transmises à Bosch.

# **Description des prestations et du produit**

# **Utilisation conforme**

Le SmartphoneHub est spécialement conçu pour une utilisation conjointe avec un système eBike Bosch et pour l'affichage des données de parcours.

Nous nous réservons le droit d'apporter à tout moment des modifications au logiciel pour corriger des erreurs ou pour modifier les fonctionnalités décrites dans la présente notice.

Vous trouverez une description détaillée d'autres fonctions dans la version en ligne de cette notice d'utilisation sous www.Bosch‑eBike.com/smartphonehub-manual.

Le **SmartphoneHub** est conçu pour une utilisation avec un smartphone.

Les données de parcours de base apparaissent néanmoins aussi sur l'écran du SmartphoneHub. D'autres informations et fonctions peuvent être ajoutées via l'application pour smartphone

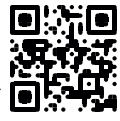

### **COBI.Bike**.

La communication entre le SmartphoneHub et le smartphone s'effectue via une connexion *Bluetooth*®.

# **Éléments constitutifs**

La numérotation des éléments se réfère aux représentations sur les pages graphiques situées en début de notice.

Toutes les pièces de vélo, à l'exception de l'unité d'entraînement, de l'ordinateur et de l'unité de commande, du capteur de vitesse et de leurs fixations sont représentées de manière schématique, elles peuvent différer par rapport à celles réellement installées sur votre vélo électrique.

- **(1)** SmartphoneHub
- **(2)** Touche Marche/arrêt du SmartphoneHub
- **(3)** Levier de déverrouillage du support de smartphone
- **(4)** Support du SmartphoneHuba)
- **(5)** Cache de protection de la prise USB
- **(6)** Alimentation du support de smartphone
- **(7)** Écran
- **(8)** Touche pour parcourir vers l'avant
- **(9)** Touche de sélection
- **(10)** Touche pour parcourir vers l'arrière
- **(11)** Touche Diminution de l'assistance **–**
- **(12)** Support de l'unité de commande
- **(13)** Touche Assistance à la poussée **WALK**
- **(14)** Touche Augmentation de l'assistance / activation/désactivation de l'éclairage **+**
- **(15)** Unité de commande
- **(16)** Support universel
- **(17)** Vis de fixation pour support universel
- **(18)** Étrier de maintien avant
- **(19)** Étrier de maintien arrière
- a) Pour la fixation sur le guidon, des solutions spécifiques client aussi sans les colliers de guidon sont possibles.

#### **Affichages sur le SmartphoneHub**

- **a** Affichage de défaut
- **b** Affichage éclairage du vélo
- **c** Affichage connexion avec smartphone
- **d** Vitesse de roulage
- **e** Niveau d'assistance
- **f** Affichage unité
- **g** Affichage seconde batterie (optionnel)
- **h** Affichage de niveau de charge de la batterie
- **i** Niveau de charge de la batterie
- **j** Autonomie

### **Caractéristiques techniques**

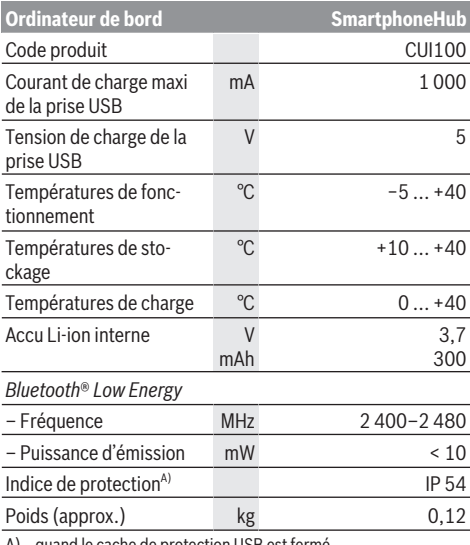

A) quand le cache de protection USB est fermé Le système eBike de Bosch utilise FreeRTOS (voir [http://www.freertos.org\)](http://www.freertos.org).

### **Déclaration de conformité**

La société Robert Bosch GmbH, Bosch eBike Systems, atteste que l'équipement radioélectrique **SmartphoneHub** est conforme à la directive 2014/53/UE et au règlement relatif aux équipements radioélectriques de 2017 dans sa version modifiée. La déclaration de conformité UE et la déclaration de conformité UK sont consultables dans leur intégralité à l'adresse suivante :

[https://www.ebike-connect.com/conformity.](https://www.ebike-connect.com/conformity)

# **Fonctionnement**

#### **Mise en marche**

#### **Conditions préalables**

Le système eBike ne peut être activé que si les conditions suivantes sont réunies :

- La batterie utilisée est suffisamment chargée (voir la notice d'utilisation de la batterie).
- Le capteur de vitesse est correctement branché (voir la notice d'utilisation de la Drive Unit).

#### **Mise marche/arrêt du système eBike**

Pour **mettre en marche** le système eBike, vous avez les possibilités suivantes :

- La batterie étant en place sur le vélo, actionnez la touche Marche/Arrêt **(2)** de l'ordinateur de bord.
- Actionnez la touche Marche/Arrêt de la batterie du vélo électrique (voir la notice d'utilisation de la batterie).

Le système d'entraînement eBike est activé dès que vous appuyez sur les pédales (sauf quand l'assistance à la poussée est active ou avec le niveau d'assistance **OFF**). La puissance du moteur est déterminée par le niveau d'assistance paramétré au niveau de l'ordinateur de bord.

Dès que vous arrêtez de pédaler en mode normal ou dès que vous avez atteint une vitesse de **25 km/h**, le système d'entraînement eBike désactive l'assistance. L'entraînement se réactive automatiquement dès que vous vous mettez à pédaler et que la vitesse est inférieure à **25 km/h**.

Pour **arrêter** le système eBike, vous avez les possibilités suivantes :

- Actionnez la touche Marche/Arrêt **(2)** de l'ordinateur de bord.
- Désactivez la batterie en actionnant la touche Marche/Arrêt (certains fabricants de vélos proposent des solutions sans accès possible à la touche Marche/Arrêt de la batterie ; voir la notice d'utilisation de la batterie).

Après actionnement de la touche Arrêt, le système se désactive. Cela prend env. 3 s. Une remise en marche n'est possible qu'au terme de cette durée.

Si le système d'entraînement n'est pas sollicité pendant 10 min **et** qu'aucune touche de l'ordinateur n'est actionnée pendant cette durée, le système eBike s'éteint automatiquement pour économiser l'énergie.

**Remarque :** Désactivez toujours le système eBike lorsque vous garez le vélo électrique.

**Remarque :** Quand l'accu du SmartphoneHub est déchargé, vous pouvez tout de même activer le système eBike à partir de la batterie du vélo. L'accu du SmartphoneHub se recharge automatiquement dès que la batterie du vélo est activée. L'accu du SmartphoneHub peut aussi être rechargé via la prise USB.

### **Couplage du SmartphoneHub à un smartphone**

Vous pouvez adjoindre d'autres affichages et fonctions au SmartphoneHub en utilisant l'application pour smartphone **COBI.Bike**. Téléchargez pour cela gratuitement l'application dans l'App Store (pour les iPhones Apple) ou dans le Google Play Store (pour les smartphones Android).

Pour connecter votre SmartphoneHub au smartphone, ouvrez l'application COBI.Bike sur votre smartphone et suivez les instructions de l'application.

### **Insertion d'un smartphone dans le support universel (voir figures A et B)**

Un support universel **(16)** est fourni pour la fixation d'un smartphone. Pour les iPhones, des supports spécifiques sont disponibles dans la gamme d'accessoires. Les supports spécifiques pour iPhones ne nécessitent pas d'alimentation séparée.

Dans le cas du support universel, l'alimentation (5 V/1 A, maxi 1,5 A) est assurée au moyen d'un câble USB séparé (fourni) via la prise USB micro‑A/micro-B du Smartphone-Hub.

Le support universel **(16)** ne convient que pour les smartphones (avec coque) ayant une épaisseur maximale de 8,3 mm et une largeur comprise entre 58,6 mm et 78,1 mm.

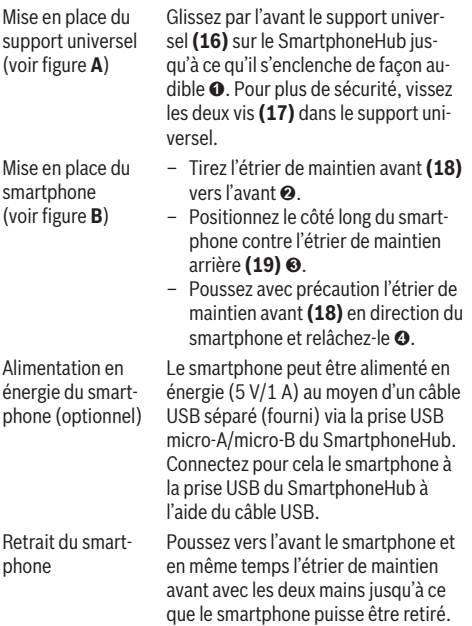

Débranchez, si branché, le câble USB assurant l'alimentation en énergie.

# **Mise à jour du logiciel**

Un message apparaît dans l'application smartphone quand une mise à jour logicielle est disponible pour le Smartphone-Hub. Pour effectuer la mise à jour, suivez les instructions qui apparaissent dans l'application.

### **Restauration (recovery) du SmartphoneHub**

Si pour une raison quelconque le SmartphoneHub devait ne plus fonctionner correctement, effectuez une restauration du logiciel. Ouvrez pour cela l'application sur votre smartphone et suivez les instructions.

### **Alimentation en énergie du SmartphoneHub**

Le SmartphoneHub intègre un accu lithium ion polymère (nominal/minimum 300 mAh, 3,7 V) qui ne peut pas être retiré.

Le SmartphoneHub peut être activé avec la touche Marche/ Arrêt **(2)** ou avec la touche Marche/Arrêt de la batterie du vélo. Au cas où vous ne parvenez pas à activer le SmartphoneHub, rechargez-le pendant au moins 30 min via un câble USB.

Quand vous n'utilisez pas votre SmartphoneHub, chargez-le tous les 3 mois. Vous pouvez charger l'accu du Smartphone-Hub via la prise USB du SmartphoneHub en utilisant n'importe quel chargeur (chargeur secteur, chargeur de smartphone etc).

### **Activation/désactivation de l'assistance à la poussée**

L'assistance à la poussée vous permet de pousser le vélo électrique en exerçant moins d'effort. La vitesse possible avec cette fonction dépend de la vitesse sélectionnée sur le vélo. Elle est au maximum de **6 km/h**. Elle sera d'autant plus faible (à pleine puissance) que la vitesse sélectionnée est plus petite.

**► La fonction assistance à la poussée ne doit être utilisée que quand vous poussez le vélo électrique.** Les roues du vélo doivent être en contact avec le sol lorsque l'assistance à la poussée est utilisée, sans quoi vous risqueriez de vous blesser.

Pour **activer** l'assistance à la poussée, actionnez brièvement la touche **WALK** sur votre unité de commande (Drive Unit). Après l'activation, appuyez dans les 3 secondes qui suivent sur la touche **+** et maintenez-la enfoncée. L'assistance électrique eBike est alors activée.

**Remarque :** L'assistance à la poussée n'est pas activable dans le niveau d'assistance **OFF**.

L'assistance à la poussée **se désactive** dès que l'une des situations suivantes se produit :

- Vous relâchez la touche **+**,
- les roues du vélo électrique se bloquent (par ex. si vous actionnez les freins ou heurtez un obstacle),
- la vitesse devient supérieure à **6 km/h**.

Le fonctionnement de l'assistance de poussée est tributaire de la législation en vigueur dans chaque pays et peut donc différer de ce qui a été indiqué ci-dessus. L'assistance à la poussée peut même être désactivée.

### **Réglage du niveau d'assistance**

Vous pouvez sélectionner avec l'unité de commande **(15)** le niveau d'assistance électrique souhaité lorsque vous pédalez. Le niveau d'assistance peut être modifié à tout moment, même au cours de la conduite.

**Remarque :** Sur certaines versions, le niveau d'assistance est préréglé et ne peut pas être modifié. Sur d'autres, il peut y avoir moins de niveaux d'assistance que ce qui est indiqué ici.

Les niveaux d'assistance suivants sont disponibles :

- **OFF :** l'assistance électrique est désactivée, le vélo ne peut être utilisé que comme un vélo normal sans assistance. L'assistance à la poussée ne peut pas être activée.
- **ECO :** assistance efficace avec le rendement maximal, pour disposer d'une autonomie maximale
- **TOUR :** assistance régulière, pour de grands trajets et de grandes randonnées
- **SPORT/eMTB :**

**SPORT :** assistance puissante pour parcours sportifs sur chemins montagneux ainsi que pour la circulation urbaine **eMTB :** assistance optimale sur tous terrains, démarrage sportif, dynamique améliorée, performances maximales (**eMTB** seulement disponible en combinaison avec les unités d'entraînement BDU250P CX, BDU365, BDU450 CX et BDU480 CX. Une mise à jour logicielle est parfois nécessaire.)

– **TURBO :** assistance maximale jusqu'à des fréquences de pédalage élevées, pour conduite sportive

Pour **augmenter** le niveau d'assistance, appuyez sur la touche **+ (14)** de l'unité de commande, jusqu'à ce que le niveau d'assistance souhaité s'affiche à l'écran. Pour **réduire** le niveau d'assistance, appuyez sur la touche **– (11)** .

# **Activation/désactivation de l'éclairage du vélo**

Sur les vélos avec éclairage alimenté par le système eBike, le phare avant et le feu et arrière peuvent être allumés et éteints simultanément par un appui prolongé de la touche **+ (14)** de l'unité de commande.

Quand l'éclairage est allumé, un symbole apparaît à l'écran ou dans l'application.

L'éclairage du vélo peut aussi être allumé et éteint à partir de l'application.

Le fait d'allumer ou d'éteindre l'éclairage du vélo n'a aucune incidence sur le rétro-éclairage de l'écran.

# **Affichage et configuration du SmartphoneHub**

Le SmartphoneHub est relié à l'unité d'entraînement (Drive Unit) via un câble.

Le smartphone est relié mécaniquement au SmartphoneHub via un support de fixation.

Le SmartphoneHub et le smartphone communiquent entre eux via une connexion *Bluetooth*®.

Le SmartphoneHub possède un écran LCD anti-rayures de 1,52" avec une résolution de 192 × 64 pixels. L'écran intégré est conçu pour une utilisation sans smartphone. L'écran ne permet pas d'afficher le contenu de l'application mobile pour smartphone.

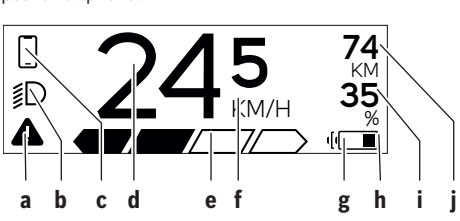

- **a** Affichage de défaut : Le symbole apparaît en présence d'au moins un défaut dans la mémoire de défauts.
- **b** Affichage éclairage du vélo : Le symbole apparaît quand l'éclairage est allumé.
- **c**  $\triangle$  Affichage connexion avec smartphone : Cet affichage apparaît quand le smartphone est connecté au SmartphoneHub via *Bluetooth*®.

Cet affichage apparaît quand le smartphone est connecté au SmartphoneHub et qu'en même temps l'application **COBI.Bike** est ouverte sur le smartphone. L'application **COBI.Bike** enregistre alors le parcours.

**d** Vitesse :

Il apparaît là la vitesse de roulage actuelle.

**e** Niveau d'assistance

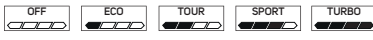

**f** Affichage de l'unité :

Selon le paramétrage de l'application **COBI.Bike**, la vitesse s'affiche en km/h ou en mph. L'unité par défaut est « km/h ».

**g** Affichage seconde batterie :

Si le vélo électrique est doté de 2 batteries, il apparaît alternativement le niveau de charge des 2 batteries.

**h** Affichage de l'état de charge de la batterie : Le symbole batterie indique le niveau de charge de la batterie.

La batterie est déchargée ou pas en place.

**i** Niveau de charge de la batterie en %

**j** Autonomie de la batterie du vélo électrique : Il apparaît ici l'autonomie maximale en fonction de l'état de charge de la batterie.

# **Autres affichages**

I

 $\sqrt{\frac{1}{2}}$ 

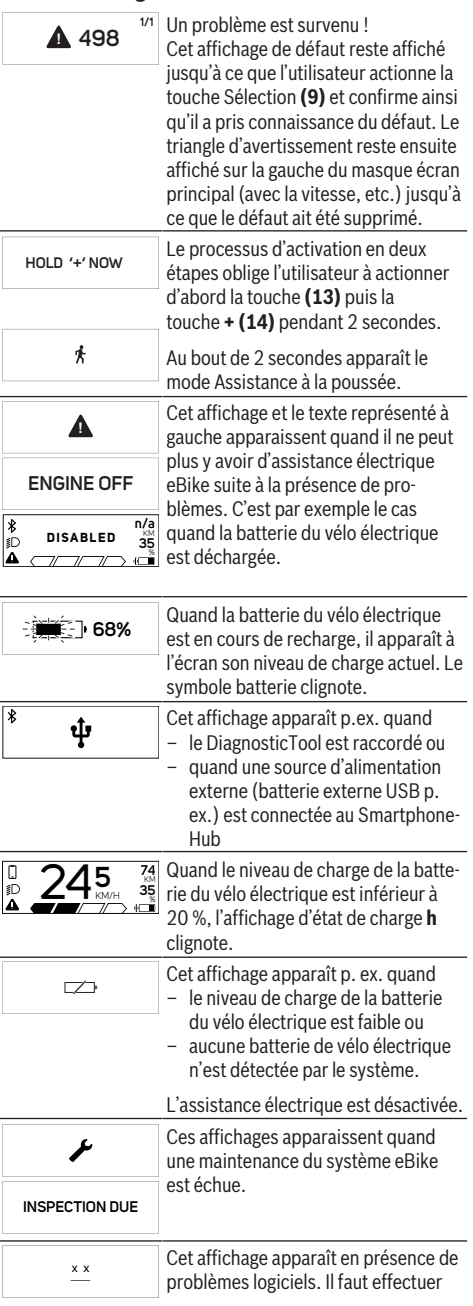

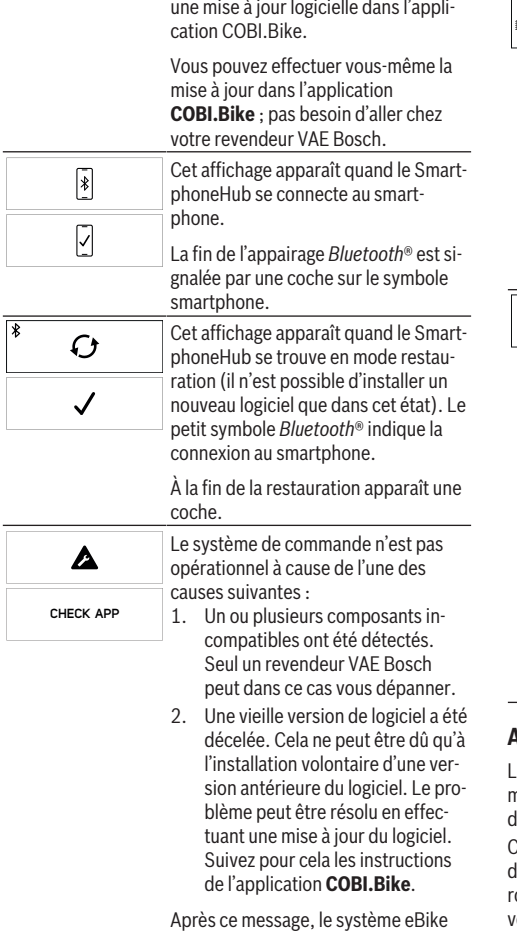

se désactive.

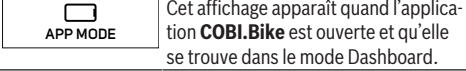

#### $\overline{\ast}$ **74** KM Cet affichage apparaît quand l'applica- $+$  to start  $\frac{45}{35}$ Đ **35** % tion **COBI.Bike** est connectée au SmartphoneHub Bosch et que l'unité d'entraînement attend d'être activée. Procédez pour cela comme suit : – Appuyez sur le bouton « Start » de l'application **COBI.Bike**. – Placez le smartphone à l'horizontale pendant que l'application **COBI.Bike** s'ouvre. – Appuyez sur la touche **+** de l'unité de commande.  $\mathbb{S}^n$  Cet affichage apparaît quand un ou **eBike system update necessary** plusieurs composants du vélo ont besoin d'une mise à jour logicielle. La mise à jour requise ne peut être effectuée que par un revendeur VAE Bosch agréé. Pour faire disparaître cet affichage, appuyez sur n'importe quelle touche de l'unité de commande. L'affichage apparaît à chaque démarrage du système eBike tant que la mise à jour n'a pas été effectuée. Vous pouvez continuer à utiliser votre vélo électrique normalement. Le chiffre en haut à droite indique le nombre de remarques.

# **Affichage des code de défaut**

Le éléments du système eBike sont contrôlés automatiquement en permanence. Si un défaut est détecté, le code de léfaut correspondant s'affiche sur l'ordinateur de bord. ertains défauts déclenchent la désactivation automatique de l'assistance électrique. Il est alors possible de continuer à rouler mais à la seule force des mollets. Faites contrôler otre vélo électrique avant de l'utiliser pour d'autres trajets.

### ▶ Ne confiez les réparations qu'à un revendeur agréé.

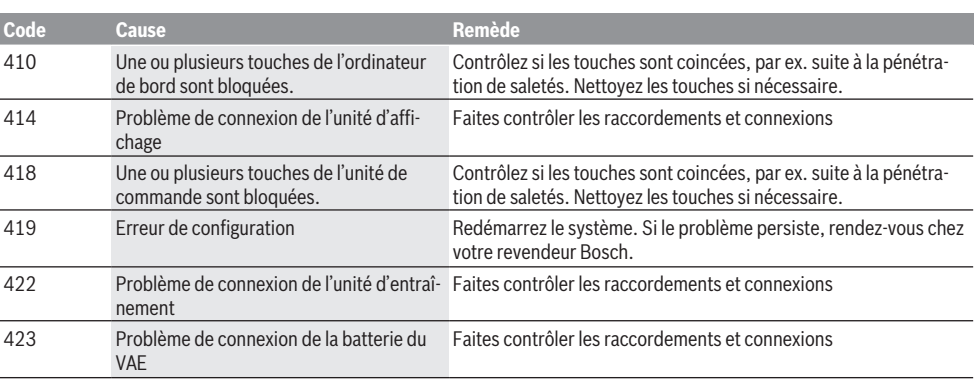

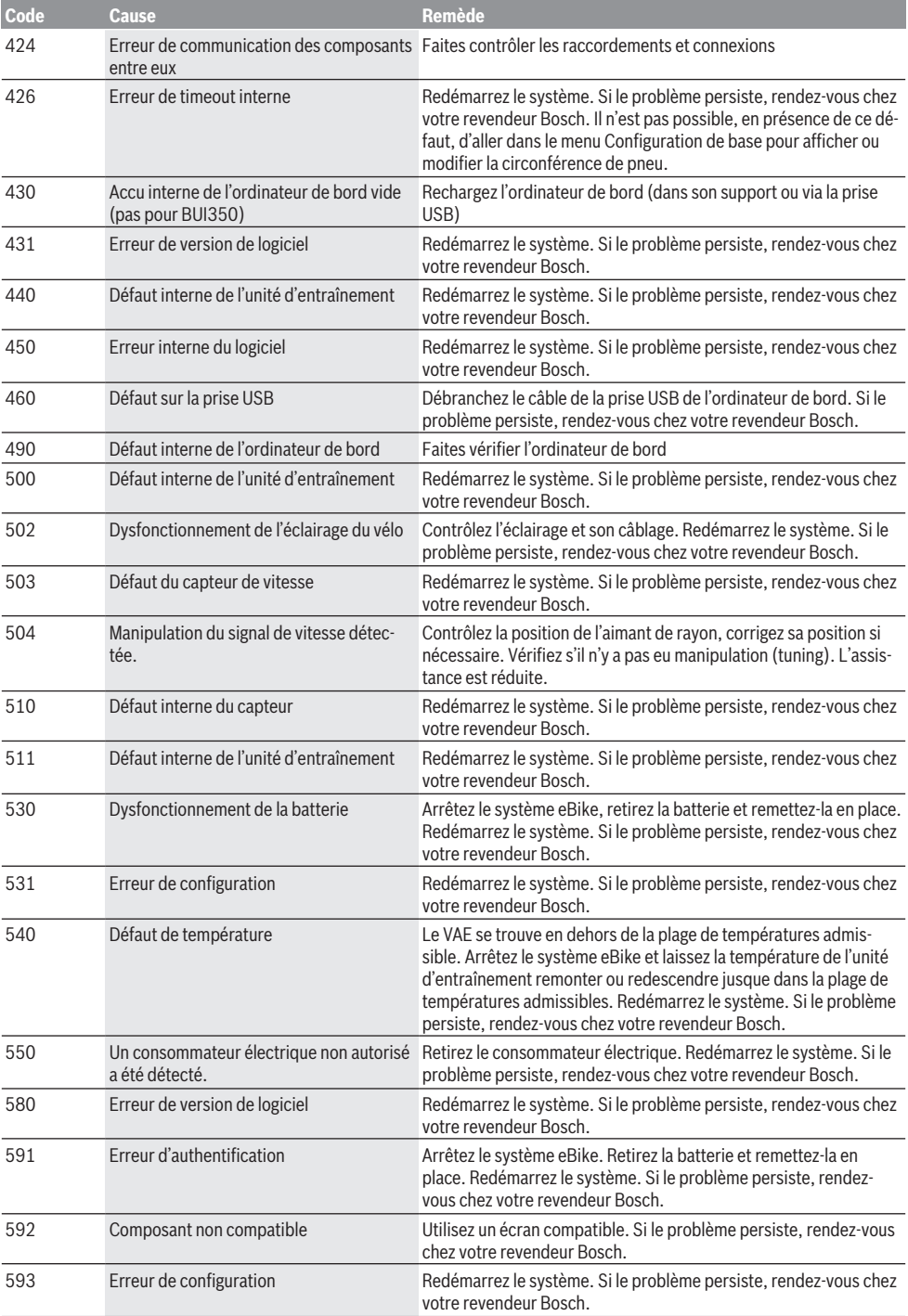

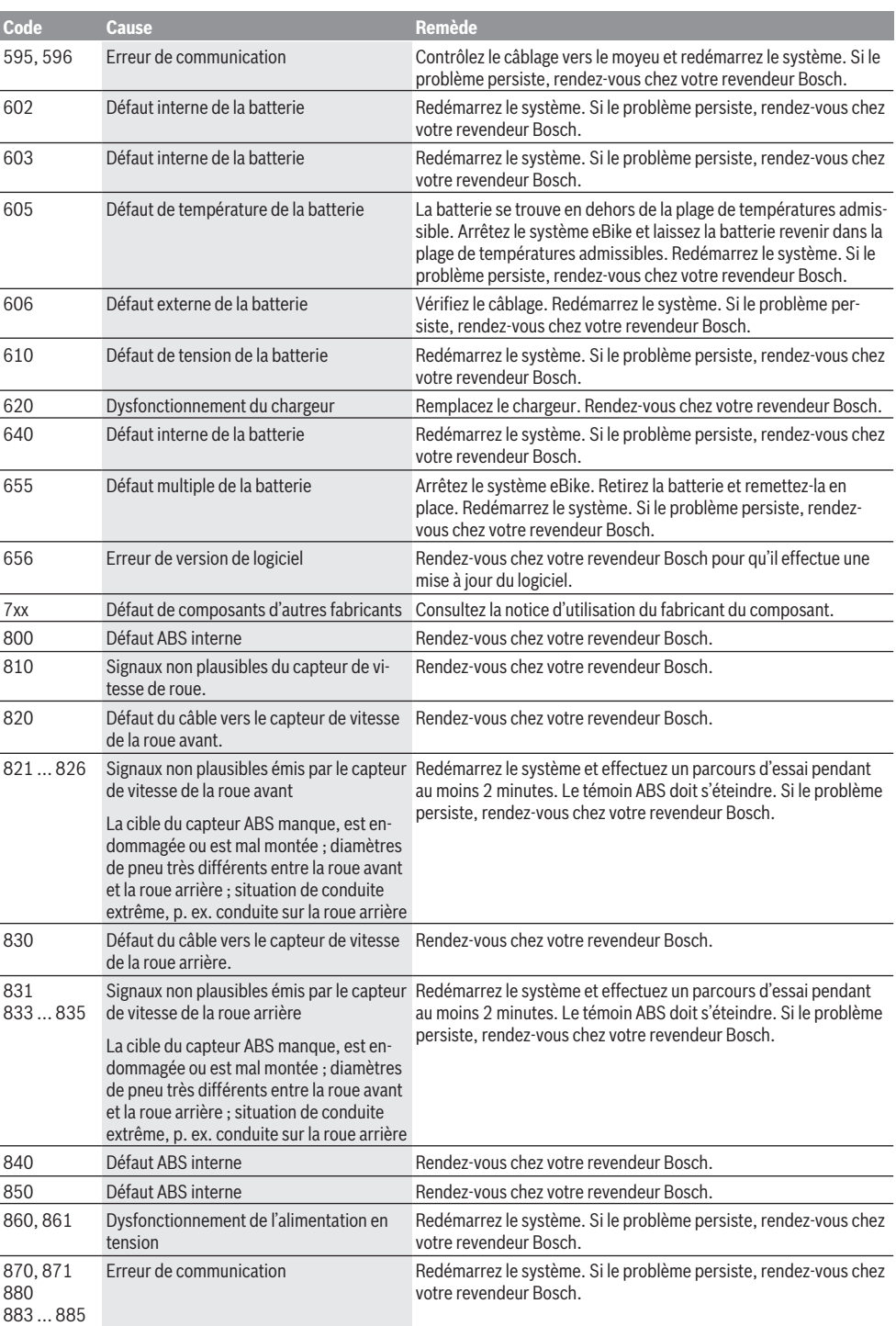

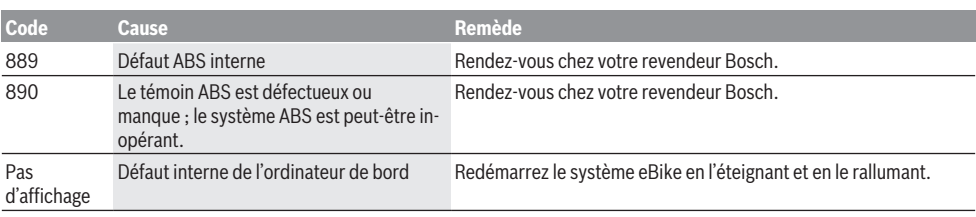

# **Entretien et service après‑vente**

### **Nettoyage et entretien**

Ne nettoyez jamais les composants avec de l'eau sous pression.

Veillez à une bonne propreté de l'écran de votre ordinateur de bord. En cas de présence de saletés, la détection de luminosité ambiante risque de ne plus fonctionner.

Pour nettoyer votre ordinateur de bord, utilisez un chiffon doux, légèrement humide. Utilisez uniquement de l'eau et aucun produit nettoyant.

Faites contrôler votre système eBike au moins une fois par an sur le plan technique (partie mécanique, version du logiciel système, etc.).

Le concessionnaire de vélos peut en plus programmer un certain kilométrage et/ou intervalle de temps comme échéance d'entretien. Quand le prochain entretien est arrivé à échéance, l'ordinateur de bord vous en informe à chaque mise en marche.

Pour le service après-vente ou les réparations sur votre vélo électrique, adressez-vous à un vélociste agréé.

**► Ne confiez les réparations qu'à un revendeur agréé.** 

### **Service après-vente et conseil utilisateurs**

Pour toutes les questions concernant le système eBike et ses éléments, adressez-vous à un vélociste agréé.

Vous trouverez les données de contact de vélocistes agréés sur le site internet [www.bosch-ebike.com.](http://www.bosch-ebike.com)

### **Élimination des déchets**

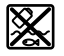

L'unité d'entraînement, l'ordinateur de bord et son unité de commande, la batterie, le capteur de vitesse, les accessoires et l'emballage doivent être triés afin d'être recyclés de façon respectueuse de l'environnement.

Ne jetez pas les systèmes eBike et leurs éléments constitutifs dans les ordures ménagères !

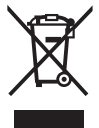

Conformément à la directive européenne 2012/19/UE, les outils électroportatifs hors d'usage, et conformément à la directive européenne 2006/66/CE, les accus/piles/batteries usagés ou défectueux doivent être éliminés séparément et être recyclés en respectant l'environnement.

Rapportez les composants hors d'usage des systèmes eBike Bosch chez un vélociste agréé.

### **Sous réserve de modifications.**

# **Indicaciones de seguridad**

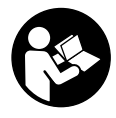

**Lea íntegramente todas las indicaciones de seguridad e instrucciones.** Las faltas de observación de las indicaciones de seguridad y de las instrucciones pueden causar descargas eléctricas, incendios y/o lesiones graves.

**Guarde todas las indicaciones de seguridad e instrucciones para posibles consultas futuras.**

El término **batería** empleado en este manual del usuario se refiere a todas las baterías para eBike originales de Bosch.

- ▶ No permita que las indicaciones del ordenador de a **bordo le distraigan.** Si no centra su atención exclusivamente en el tráfico, se arriesga a verse implicado en un accidente. Si desea introducir en el ordenador de a bordo datos que van más allá del cambio de nivel de asistencia, deténgase para efectuar dichas entradas.
- ▶ No intente abrir el ordenador de a bordo. El ordenador de a bordo se puede destruir al abrirlo y así se pierde el derecho de garantía.
- u **No utilice el ordenador de a bordo como asidero.** Si se levanta la eBike por el ordenador de a bordo, este puede dañarse irreparablemente.
- ▶ No coloque la bicicleta de cabeza en el manillar y el si**llín, cuando el SmartphoneHub o su soporte sobresalga del manillar.** El SmartphoneHub o el soporte pueden dañarse irreparablemente.
- **► :Cuidado!** El uso del ordenador de a bordo con *Bluetooth*® y/o WiFi puede provocar anomalías en otros aparatos y equipos, en aviones y en aparatos médicos (p.ej. marcapasos, audífonos, etc.). Tampoco puede descartarse por completo el riesgo de daños en personas y animales que se encuentren en un perímetro cercano. No utilice el ordenador de a bordo con *Bluetooth*® cerca de aparatos médicos, gasolineras, instalaciones químicas, zonas con riesgo de explosión ni en zonas con atmósfera potencialmente explosiva. No utilice el ordenador de a bordo con *Bluetooth*® en aviones. Evite el uso prolongado de esta herramienta en contacto directo con el cuerpo.
- ► La marca de palabra *Bluetooth*<sup>®</sup> como también los símbolos (logotipos) son marcas de fábrica registradas y propiedad de Bluetooth SIG, Inc. Cada utilización de esta marca de palabra/símbolo por Bosch eBike Systems tiene lugar bajo licencia.
- ► El ordenador de a bordo está equipado con una inter**faz inalámbrica. Observar las limitaciones locales de servicio, p. ej. en aviones o hospitales.**
- ▶ No se deje distraer de la situación del tráfico al usar **los productos COBI.Bike y respete siempre las leyes de su país que rigen para el servicio permisible de su bicicleta en el tráfico rodado. En particular, está prohibido tomar o sostener el teléfono inteligente con la mano en el tráfico rodado.**
- ► Consulte a un médico antes de usar programas de apli**cación de fitness (acondicionamiento físico).** Las apli-

caciones de acondicionamiento físico pueden exigir físicamente demasiado de las personas.

**Indicación:** Recomendamos una edad mínima de 10 años para la utilización de los productos COBI.Bike.

# **Indicación de protección de datos**

Si el SmartphoneHub se envía al Servicio de Bosch en caso de servicio, los datos almacenados en el dispositivo pueden transmitirse a Bosch.

# **Descripción del producto y servicio**

# **Utilización reglamentaria**

El SmartphoneHub está previsto para el control de un sistema eBike de Bosch y para mostrar los datos del viaje.

Además de las funciones aquí representadas, puede ser que se introduzcan en cualquier momento modificaciones de software para la eliminación de errores y modificaciones de funciones.

La descripción de las funciones adicionales se puede encontrar en la versión online de este manual en

www.Bosch‑eBike.com/smartphonehub-manual.

El **SmartphoneHub** está diseñado para su utilización con un teléfono inteligente.

No obstante, los datos básicos de conducción también se muestran en la pantalla de SmartphoneHub. Informaciones y funciones adicionales se pueden agregar a través de la aplicación para teléfonos inteligentes **CO-BI.Bike**.

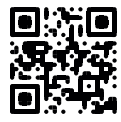

La comunicación entre SmartphoneHub y teléfono inteligente tiene lugar a través de una conexión *Bluetooth*®.

### **Componentes principales**

La numeración de los componentes representados hace referencia a las figuras de las páginas de gráficos que aparecen al inicio de las instrucciones.

Todas las representaciones de las piezas de la bicicleta, excepto la unidad motriz, ordenador de a bordo incl. unidad de mando, sensor de velocidad y los soportes correspondientes son esquemáticas y pueden diferir de su eBike.

- **(1)** SmartphoneHub
- **(2)** Tecla de conexión/desconexión del SmartphoneHub
- **(3)** Palanca de desenclavamiento del soporte para el teléfono inteligente
- **(4)** Soporte del SmartphoneHuba)
- **(5)** Capuchón del puerto USB
- **(6)** Alimentación de corriente del soporte del teléfono inteligente
- **(7)** Display (pantalla)
- **(8)** Tecla para hojear hacia delante
- **(9)** Tecla de selección
- **(10)** Tecla para hojear hacia detrás
- **(11)** Tecla para reducir la asistencia **–**
- **(12)** Soporte de la unidad de manejo
- **(13)** Tecla de asistencia de empuje **WALK**
- **(14)** Tecla para aumentar la asistencia/ Conexión/desconexión de la luz **+**
- **(15)** Cuadro de mandos
- **(16)** Soporte universal
- **(17)** Tornillos de fijación para el soporte universal
- **(18)** Estribo de sujeción delantero
- **(19)** Estribo de sujeción trasero
- a) En el caso de la fijación en el manillar, las soluciones específicas para el cliente también son posibles sin las abrazaderas del manillar.

### **Elementos de indicación del SmartphoneHub**

- **a** Indicador de fallos
- **b** Indicador de la iluminación de la bicicleta
- **c** Indicador de la conexión del teléfono inteligente
- **d** Velocidad
- **e** Indicador de nivel de asistencia
- **f** Indicador de unidad
- **g** Indicador de segundo acumulador (opcional)
- **h** Indicador del estado de carga del acumulador
- **i** Nivel de llenado del acumulador
- **j** Alcance

# **Datos técnicos**

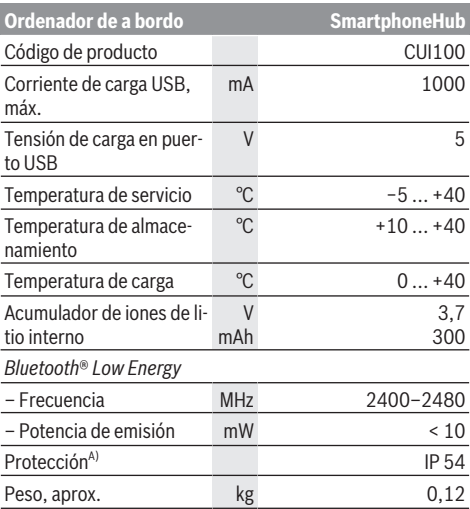

A) con cubierta de USB cerrada

El sistema eBike de Bosch utiliza FreeRTOS (ver [http://www.freertos.org\)](http://www.freertos.org).

# **Declaración de conformidad**

Robert Bosch GmbH, Bosch eBike Systems, declara que el tipo de equipo de radio **SmartphoneHub** cumple con las Directivas 2014/53/UE así como con la Reglamentación sobre sistemas de radiocomunicación de 2017 en su versión modificada. El texto completo de la Declaración de conformidad de la UE y de la Declaración de conformidad del Reino Unido está disponible en la siguiente dirección de Internet: [https://www.ebike-connect.com/conformity.](https://www.ebike-connect.com/conformity)

# **Operación**

### **Puesta en marcha**

#### **Requisitos**

El sistema eBike solamente puede activarse cuando se cumplen las siguientes condiciones:

- Se ha colocado una batería con suficiente carga (véanse las instrucciones de uso de la batería).
- El sensor de velocidad está conectado correctamente (véanse las instrucciones de uso del motor).

### **Conexión/desconexión del sistema eBike**

Usted tiene las siguientes opciones para **conectar** el sistema eBike:

- Con el acumulador de la eBike instalado, pulse la tecla de conexión/desconexión **(2)** del ordenador de a bordo.
- Pulse la tecla de conexión/desconexión de la batería de la eBike (véanse las instrucciones de uso de la batería).

El motor se activa al empezar a pedalear (excepto en la función de asistencia para empujar caminando o en el nivel de asistencia **OFF**). La potencia del motor depende del nivel de asistencia ajustado en el ordenador de a bordo.

En cuanto deje de pedalear en el funcionamiento normal o en cuanto alcance una velocidad de **25 km/h**, se desconecta la asistencia del accionamiento de la eBike. El accionamiento se activa de nuevo automáticamente en cuanto pedalee y su velocidad esté por debajo de **25 km/h**.

Usted tiene las siguientes opciones para **desconectar** el sistema eBike:

- Pulse la tecla de conexión/desconexión **(2)** del ordenador de a bordo.
- Desconecte el acumulador de la eBike en su tecla de conexión/desconexión (puede haber soluciones de fabricantes de bicicletas que no tengan acceso a la tecla de conexión/desconexión de la batería; véase el manual de instrucciones del fabricante de la bicicleta).

Tras la desconexión, se apaga el sistema. Esto demora aprox. 3 s. Un reinicio inmediato sólo vuelve a ser posible cuando se completa el apagado.

Si no se mueve la eBike durante unos 10 minutos **y** no se pulsa ninguna tecla en el ordenador de a bordo, el sistema eBike se apaga automáticamente por razones de ahorro de energía.

**Indicación:** Cuando estacione la eBike, desconecte siempre el sistema eBike.

**Indicación:** Si el acumulador del SmartphoneHub está descargado, todavía puede encender su eBike en el acumulador de la eBike. El acumulador del

SmartphoneHub se carga automáticamente, tan pronto como se enciende el acumulador de la eBike. Alternativamen-
te, el acumulador del SmartphoneHub se puede cargar a través de la conexión USB.

#### **Acoplamiento del SmartphoneHub con un teléfono inteligente**

Puede ampliar las indicaciones y las funciones del SmartphoneHub con la aplicación de teléfono inteligente **COBI.Bike**. Descargue la aplicación gratuita desde el App Store (para Apple iPhones) o desde el Google Play Store (para dispositivos Android).

Para conectar su SmartphoneHub a su teléfono inteligente, abra la aplicación COBI.Bike en su teléfono inteligente y siga las instrucciones de la aplicación.

#### **Montaje de un teléfono inteligente en el soporte universal (ver figuras A y B)**

Para la fijación de un teléfono inteligente se adjunta al suministro un soporte universal **(16)**. Para iPhones se pueden adquirir soportes específicos para iPhone a través del programa de accesorios. En el caso de un soporte para iPhone, no se necesita una alimentación de corriente separada.

En el caso del soporte universal, la alimentación de corriente (5 V/1 A, máx. 1,5 A) tiene lugar a través de un cable USB separado (incluido en el volumen de suministro) desde el puerto USB micro A/B del SmartphoneHub.

El soporte universal **(16)** solamente puede alojar teléfonos inteligentes (inclusive la funda) de un grosor (espesor) de hasta 8,3 mm y un ancho de entre 58,6 mm y 78,1 mm.

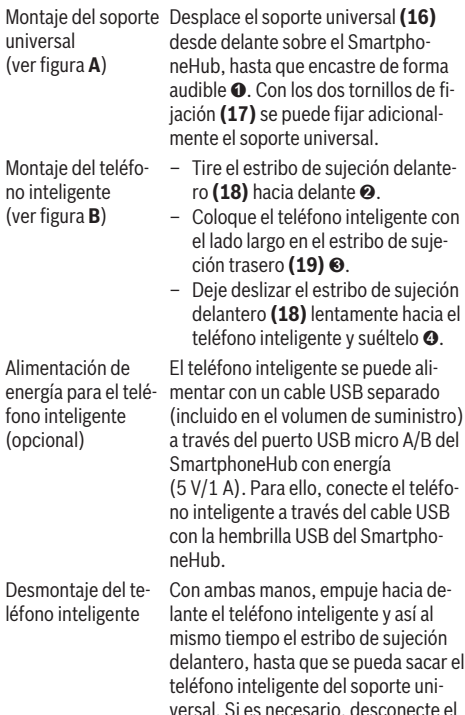

cable USB de la fuente de alimentación.

### **Actualización de software**

Si hay una actualización de software disponible para el SmartphoneHub, se muestra una notificación en la aplicación del teléfono inteligente. Siga las instrucciones en la aplicación para realizar la actualización.

#### **Restablecimiento del SmartphoneHub (Recovery)**

Realice el restablecimiento del SmartphoneHub, si éste ya no funciona correctamente. Para ello, abra la aplicación en su teléfono inteligente y siga las instrucciones.

### **Alimentación de energía del SmartphoneHub**

El SmartphoneHub tiene un acumulador interno de un polímero de iones de litio (nominal/mínimo 300 mAh, 3,7 V), que no se puede extraer.

El SmartphoneHub se puede conectar a través de una tecla de conexión/desconexión **(2)** o la tecla de conexión/desconexión en el acumulador de la eBike. Si el SmartphoneHub no se puede encender, debe cargarse a través de un cable USB durante al menos 30 minutos.

Si no está usando su SmartphoneHub, recargue el SmartphoneHub cada 3 meses. Puede cargar el acumulador del SmartphoneHub a través del puerto USB del SmartphoneHub con cualquier fuente de alimentación, cargador de teléfono inteligente, etc.

#### **Conexión/desconexión de la Ayuda para empuje**

La asistencia de empuje puede facilitarle el empuje de la eBike. La velocidad en esta función depende de la marcha acoplada y puede alcanzar como máximo **6 km/h**. Cuanto más pequeña sea la marcha elegida, tanto menor es la velocidad lograda en la función de ayuda para empuje (a plena potencia).

► La función de asistencia de empuie se debe usar exclu**sivamente al empujar la eBike.** Si las ruedas de la eBike no están en contacto con el suelo cuando se usa la asistencia de empuje, existe riesgo de lesiones.

Para **activar** la asistencia de empuje caminando, pulse brevemente la tecla **WALK** de su unidad de mando. Tras la activación, pulse la tecla **+** antes de que pasen 3 segundos y manténgala pulsada. Se conecta el accionamiento de la eBike.

**Indicación:** La asistencia de empuje no se puede activar en el nivel de asistencia **OFF**.

La asistencia para empujar caminando se **desconecta** en cualquiera de los siguientes casos:

- Al soltar la tecla **+**,
- al bloquearse las ruedas de la eBike (p.ej. debido a una frenada o un choque con un obstáculo);
- al superar la velocidad los **6 km/h**.

El funcionamiento de la asistencia está sujeto a las disposiciones específicas del país y, por consiguiente, puede diferir de la descripción mencionada anteriormente o estar desactivada.

#### **Ajuste del modo de asistencia**

En la unidad de mando **(15)** puede ajustar el nivel de asistencia del accionamiento de la eBike al pedalear. Este nivel de asistencia se puede modificar en cualquier momento, también durante la marcha.

**Indicación:** En algunas ejecuciones es posible que el nivel de asistencia esté preajustado y no se pueda cambiar. También es posible que no exista una diversidad de modos de asistencia tan amplia como la aquí indicada.

A lo sumo están disponibles los siguientes modos de asistencia:

- **OFF:** La asistencia del motor está apagada, la eBike se puede mover como una bicicleta normal pedaleando. La asistencia de empuje no se puede activar en este nivel de asistencia.
- **ECO :** asistencia efectiva con la máxima eficiencia, para una autonomía máxima
- **TOUR :** asistencia uniforme, para viajes con gran autonomía

#### – **SPORT/eMTB :**

**SPORT :** asistencia potente para la conducción deportiva en rutas montañosas, así como para el tráfico urbano **eMTB :** asistencia óptima en todo terreno, arranque deportivo, dinámica mejorada, máximo rendimiento (**eMTB** disponible únicamente en combinación con las unidades motrices BDU250P CX, BDU365, BDU450 CX y BDU480 CX. También puede requerirse una actualización del sistema.)

– **TURBO :** asistencia máxima, incluso al pedalear velozmente, para una conducción deportiva

Para **aumentar** el nivel de asistencia, pulse la tecla **+ (14)** de la unidad de mando las veces necesarias, hasta que el indicador muestre el nivel de asistencia deseado; para **reducir** pulse la tecla **– (11)** .

#### **Conectar/desconectar la iluminación de la bicicleta**

En el modelo en el que la luz de marcha se alimenta mediante el sistema eBike, las luces, delantera y trasera, se pueden conectar y desconectar simultáneamente con la tecla **+ (14)** en la unidad de mando.

Con la luz conectada, se indica un símbolo en el display o en la aplicación.

Alternativamente, la luz también se puede encender y apagar a través de la aplicación.

El hecho de conectar o desconectar la iluminación de la bicicleta no tiene ningún efecto en la iluminación de fondo de la pantalla.

## **Indicaciones y configuración del SmartphoneHub**

El SmartphoneHub está conectado a la unidad motriz a través de un cable.

El teléfono inteligente está conectado mecánicamente al SmartphoneHub a través de una fijación para teléfono inteligente.

La comunicación entre SmartphoneHub y teléfono inteligente tiene lugar a través de *Bluetooth*®.

El SmartphoneHub tiene una pantalla LCD de 1.52" resistente a los arañazos con una resolución de 192 × 64 píxeles. La pantalla integrada es adecuada para su uso sin un teléfono inteligente correspondiente. La pantalla incorporada no puede mostrar contenidos de la aplicaciones del teléfono inteligente.

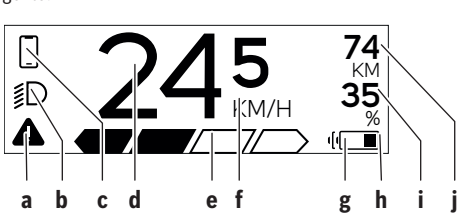

- **a** Indicación de error: La indicación aparece si hay al menos un error presente en la memoria de errores.
- **b** Indicación de luces de bicicleta: La indicación aparece cuando la luz está encendida.
- c  $\sum$  Indicación de conexión de teléfono inteligente: Esta indicación aparece, cuando el teléfono inteligente está conectado a través de *Bluetooth*® con el SmartphoneHub.

Esta indicación aparece, cuando el teléfono inteligente está conectado con el SmartphoneHub y simultáneamente está abierta la aplicación **CO-BI.Bike** en el teléfono inteligente. En este ajuste, la aplicación **COBI.Bike** registra el recorrido.

**d** Velocidad:

Aquí se muestra la velocidad actual.

- **e** Indicador de nivel de asistencia **OFF ECO TOUR SPORT TURBO**
- **f** Indicación de unidad:

En dependencia de la aplicación **COBI.Bike**, la velocidad se puede mostrar en km/h o mph. Preajustado de modo estándar está km/h.

- **g** Indicación de segundo acumulador: Si la eBike está equipada con 2 acumuladores, se muestran 2 acumuladores uno tras otro.
- **h** Indicación del estado de carga del acumulador: El símbolo de batería indica el estado de carga actual del acumulador.

 El acumulador está descargado o no está colocado.

- **i** Nivel de llenado del acumulador en tanto por ciento
- **j** Autonomía del acumulador de la eBike: En dependencia del estado de carga del acumulador, se indica aquí la máxima autonomía.

### **Otras indicaciones**

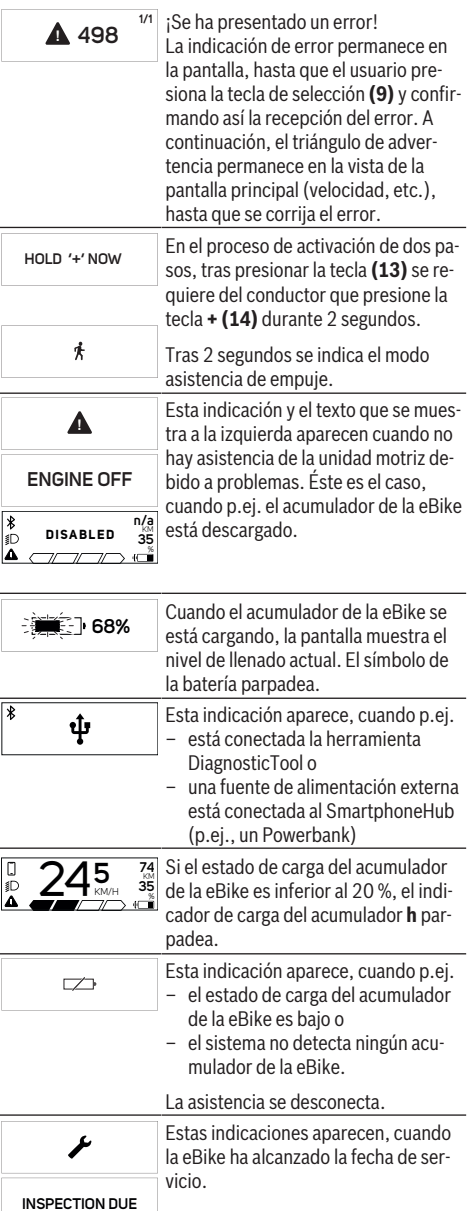

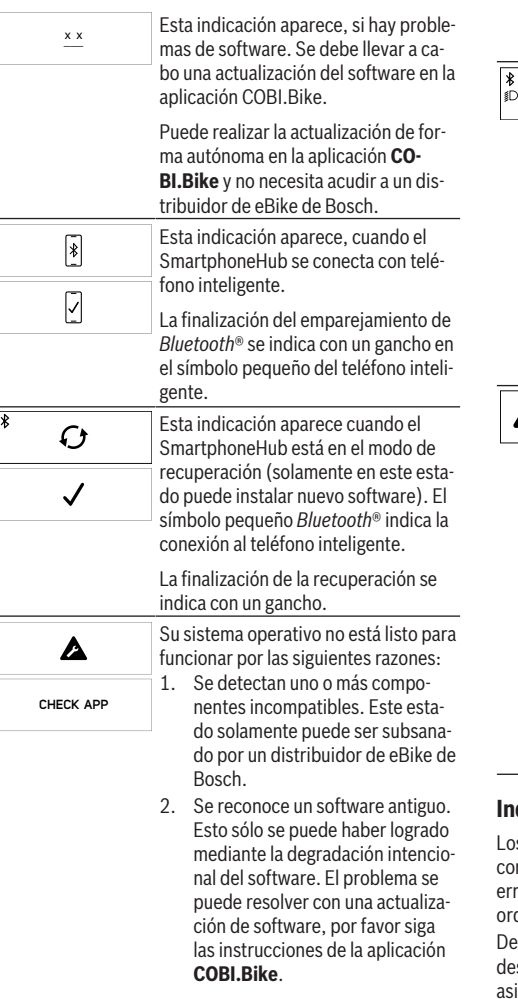

Después de este mensaje, el sistema eBike se apaga.

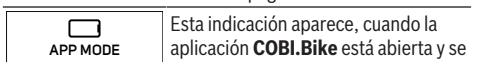

encuentra en el modo panel de control Dashboard.

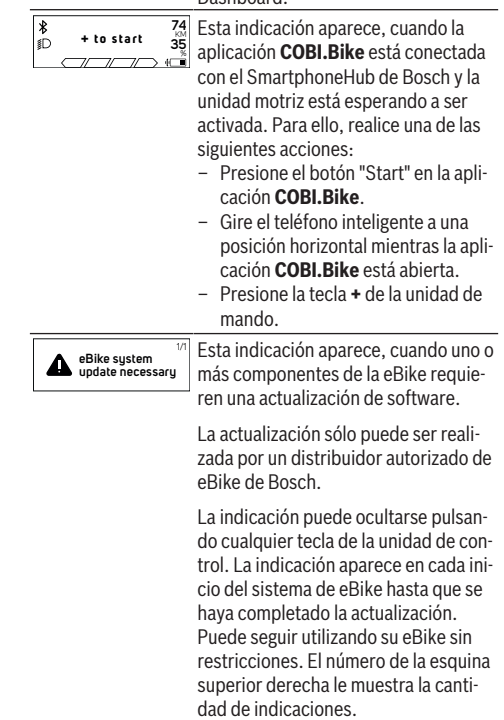

#### **Indicador de código de fallos**

s componentes del sistema de la eBike se comprueban nstantemente de forma automática. Si se determina un or, se muestra el correspondiente código de error en el denador de a bordo.

ependiente del tipo de fallo, el accionamiento se puede sconectar automáticamente. La continuación del viaje sin istencia por el accionamiento es posible en cualquier momento. Antes de emprender otros recorridos, la eBike debe ser revisada.

**Encargue todas las reparaciones únicamente a un distribuidor de bicicletas autorizado.**

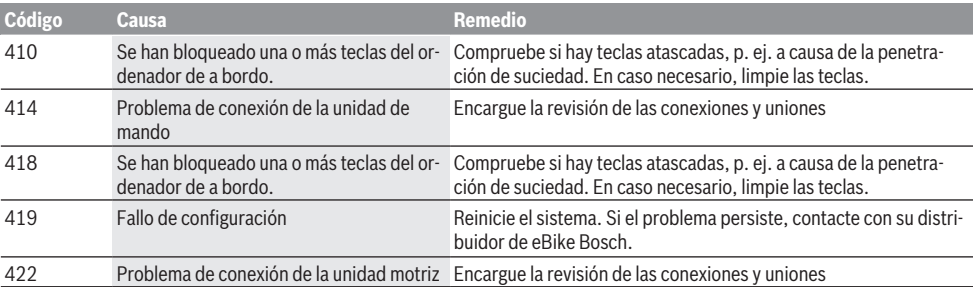

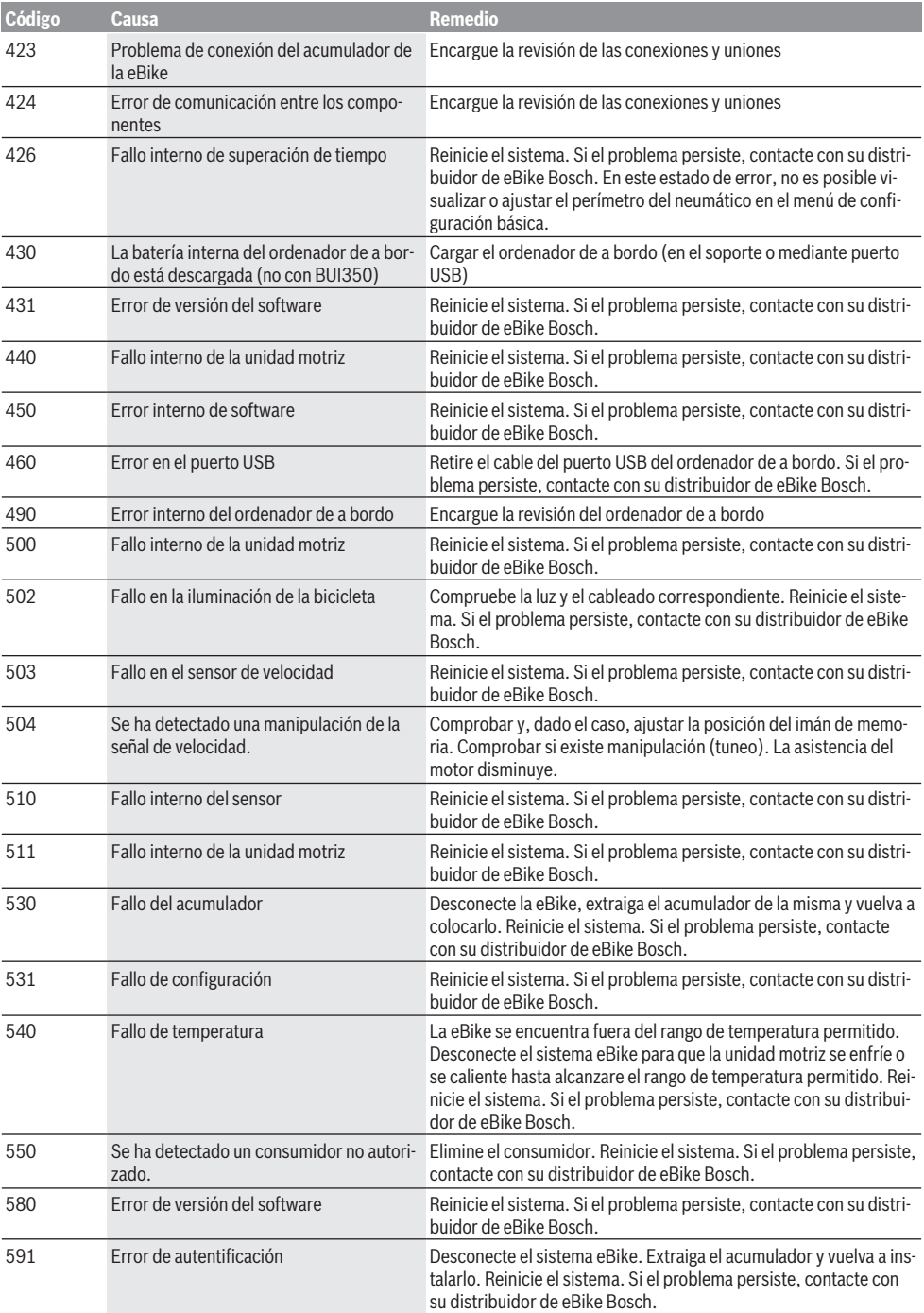

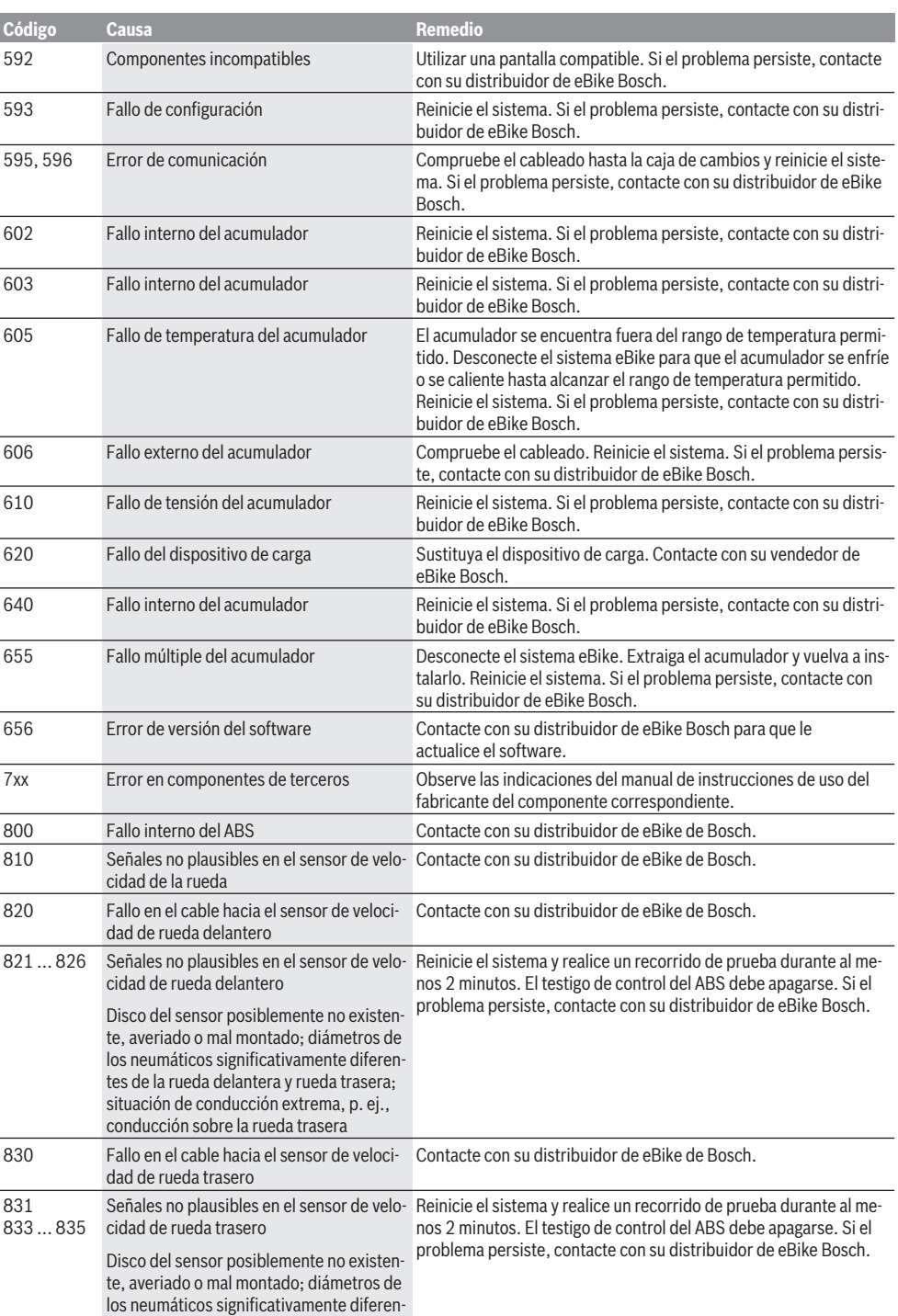

![](_page_42_Picture_249.jpeg)

## **Mantenimiento y servicio**

#### **Mantenimiento y limpieza**

Todos los componentes no deben limpiarse con agua a presión.

Mantenga limpia la pantalla de su ordenador de a bordo. La suciedad puede afectar a la luminosidad de la pantalla.

Para limpiar el ordenador de a bordo, utilice un paño suave, humedecido únicamente con agua. No utilice productos de limpieza.

Deje revisar su sistema eBike al menos una vez al año (entre otros el sistema mecánico, la actualización del software del sistema).

Adicionalmente, el distribuidor de bicicletas puede tomar como base un kilometraje y/o un intervalo de tiempo para fijar la fecha del servicio. En ese caso, el ordenador de a bordo le mostrará el vencimiento de la fecha de mantenimiento al encender el ordenador.

Para el servicio o las reparaciones de la eBike, contáctese con un distribuidor de bicicletas autorizado.

**Encargue todas las reparaciones únicamente a un distribuidor de bicicletas autorizado.**

#### **Servicio técnico y atención al cliente**

En caso de cualquier consulta sobre el sistema eBike y sus componentes, diríjase a un distribuidor de bicicletas autorizado.

Los detalles de contacto de los distribuidores de bicicletas autorizados se pueden encontrar en el sitio web [www.bosch-ebike.com](http://www.bosch-ebike.com).

#### **Eliminación**

![](_page_42_Picture_15.jpeg)

La unidad de accionamiento, el ordenador de a bordo incl. la unidad de mando, el acumulador, el sensor de velocidad, los accesorios y los em-

balajes deben reciclarse de forma respetuosa con el medio ambiente.

¡No arroje eBikes y sus componentes a la basura!

![](_page_42_Picture_19.jpeg)

Los aparatos eléctricos inservibles, así como los acumuladores/pilas defectuosos o agotados deberán coleccionarse por separado para ser sometidos a un reciclaje ecológico según las Directivas Europeas 2012/19/UE y 2006/66/ CE, respectivamente.

Entregue los componentes de eBikes de Bosch inservibles en un distribuidor de bicicletas autorizado.

**Reservado el derecho de modificación.**

## **Instruções de segurança**

![](_page_44_Picture_2.jpeg)

**Leia todas as indicações e instruções de segurança.** A inobservância das indicações e instruções de segurança pode causar choque elétrico, incêndio e/ou ferimentos graves.

#### **Guarde todas as indicações e instruções de segurança para utilização futura.**

O termo **bateria** usado neste manual de instruções refere-se à bateria eBike original da Bosch.

- u **Não se deixe distrair pelas indicações do computador de bordo.** Se não se concentrar exclusivamente no trânsito, corre o risco de se envolver num acidente. Se desejar efetuar entradas no seu computador de bordo, para além da mudança do nível de apoio, pare e introduza os respetivos dados.
- u **Não abra o computador de bordo.** A abertura pode destruir o computador de bordo e o direito à garantia será extinto.
- u **Não use o computador de bordo como punho.** Ao levantar a eBike pelo computador de bordo, pode danificá-lo de forma irreparável.
- u **Não coloque a bicicleta invertida sobre o guiador e o selim, caso o SmartphoneHub ou o respetivo suporte sobressaiam do guiador.** O SmartphoneHub ou o suporte pode ficar irreparavelmente danificado.
- ► Cuidado! Na utilização do computador de bordo com *Bluetooth*® e/ou WiFi pode ocorrer interferência de outros aparelhos ou instalações, aviões ou dispositivos médicos (p. ex. pacemaker, aparelhos auditivos). Do mesmo modo, não é possível excluir totalmente danos para pessoas e animais que se encontrem nas proximidades imediatas. Não utilize o computador de bordo com *Bluetooth*® na proximidade de dispositivos médicos, postos de abastecimento de combustível, instalações químicas, áreas com perigo de explosão e zonas de demolição. Não utilize o computador de bordo com *Bluetooth*® em aviões. Evite a operação prolongada em contacto direto com o corpo.
- ► A marca *Bluetooth*<sup>®</sup> são marcas comerciais registadas e propriedade da Bluetooth SIG, Inc. Qualquer utilização desta marca/deste símbolo por parte da Bosch eBike Systems possui a devida autorização.
- ▶ O computador de bordo está equipado com uma **interface rádio. Devem ser respeitadas as limitações de utilização locais, p. ex. em aviões ou hospitais.**
- u **Não se deixe distrair do trânsito ao utilizar os produtos COBI.Bike e observe sempre a legislação vigente no seu país para o funcionamento permitido da sua bicicleta no trânsito rodoviário. É nomeadamente proibido levantar e guardar o Smartphone na mão no trânsito rodoviário.**
- u **Consulte um médico antes de usar programas de aplicação de fitness.** As aplicações de fitness podem sobrecarregar as pessoas fisicamente.

**Nota:** recomendamos uma idade mínima de 10 anos para a utilização dos produtos COBI.Bike.

#### **Aviso sobre privacidade**

Se o SmartphoneHub for enviado para a assistência técnica da Bosch para efeitos de manutenção, os dados guardados no aparelho poderão ser eventualmente transmitidos à Bosch.

## **Descrição do produto e do serviço**

### **Utilização adequada**

O SmartphoneHub destina-se ao comando de um sistema eBike da Bosch e à indicação dos dados de condução.

Para além das funções aqui representadas, podem ser introduzidas em qualquer altura alterações de software para a eliminação de erros e alterações de funções.

A descrição de outras funções pode ser encontrada na versão online deste manual em

www.Bosch‑eBike.com/smartphonehub-manual.

O **SmartphoneHub** foi pensado para a utilização com um Smartphone.

No entanto, os dados de condução básicos são também representados no mostrador do SmartphoneHub. Podem ser adicionadas mais informações e funções através da aplicação de Smartphone **COBI.Bike**.

![](_page_44_Picture_26.jpeg)

A comunicação entre o SmartphoneHub e Smartphone processa-se mediante uma ligação *Bluetooth*®.

### **Componentes ilustrados**

A numeração dos componentes exibidos diz respeito às representações existentes nas páginas dos gráficos no início do manual.

Todas as representações das peças da bicicleta são esquemáticas, exceto o motor, o computador de bordo incl. a unidade de comando, o sensor de velocidade e os respetivos suportes e podem ser diferentes na sua eBike.

- **(1)** SmartphoneHub
- **(2)** Tecla de ligar/desligar do SmartphoneHub
- **(3)** Alavanca de desbloqueio do suporte do Smartphone
- **(4)** Suporte do SmartphoneHuba)
- **(5)** Tampa de proteção da tomada USB
- **(6)** Alimentação de corrente do suporte do Smartphone
- **(7)** Mostrador
- **(8)** Tecla para deslocar para a frente
- **(9)** Tecla de seleção
- **(10)** Tecla para deslocar para trás
- **(11)** Tecla para reduzir o apoio **–**
- **(12)** Suporte da unidade de comando
- **(13)** Tecla do auxiliar de empurre **WALK**
- **(14)** Tecla para aumentar o apoio/ ligar/desligar a luz **+**
- **(15)** Unidade de comando
- **(16)** Suporte universal
- **(17)** Parafusos de fixação para suporte universal
- **(18)** Estribo de fixação dianteiro
- **(19)** Estribo de fixação traseiro
- a) No que respeita à fixação no guiador são possíveis soluções específicas do cliente também sem braçadeiras de guiador.

#### **Elementos de indicação do SmartphoneHub**

- **a** Indicação de erros
- **b** Indicação da iluminação da bicicleta
- **c** Indicação da ligação do Smartphone
- **d** Velocidade
- **e** Indicação do nível de apoio
- **f** Indicação da unidade
- **g** Indicação da segunda bateria (opcional)
- **h** Indicador do nível de carga da bateria
- **i** Nível de carga da bateria
- **j** Autonomia

#### **Dados técnicos**

![](_page_45_Picture_492.jpeg)

A) com a cobertura USB fechada

O sistema eBike da Bosch utiliza FreeRTOS (ver <http://www.freertos.org>).

#### **Declaração de conformidade**

Pela presente, a Robert Bosch GmbH, Bosch eBike Systems, declara que o tipo de instalação rádio **SmartphoneHub** está em conformidade com a diretiva 2014/53/UE, bem como com o decreto relativo a instalações rádio de 2017 com as alterações que lhe foram introduzidas. O texto integral da declaração de conformidade UE e da declaração de conformidade UK está disponível no seguinte endereço de Internet: <https://www.ebike-connect.com/conformity>.

## **Funcionamento**

#### **Colocação em funcionamento**

#### **Pré-requisitos**

O sistema eBike só pode ser ativado quando os seguintes pré-requisitos estiverem preenchidos:

- Está montada uma bateria com carga suficiente (ver o manual de instruções da bateria).
- O sensor de velocidade está bem conectado (ver manual de instruções do motor).

#### **Ligar/desligar o sistema eBike**

Para **ligar** o sistema eBike tem as seguintes opções:

- Com a bateria eBike colocada, prima a tecla de ligardesligar **(2)** do computador de bordo.
- Prima a tecla de ligar-desligar da bateria eBike (ver o manual de instruções da bateria).

O acionamento é ativado assim que girar os pedais (exceto na função auxiliar de empurre ou no nível de apoio **OFF**). A potência do motor orienta-se pelo nível de apoio definido no computador de bordo.

Assim que deixar de pedalar no modo normal, ou assim que alcançar uma velocidade de **25 km/h**, o apoio é desligado através do acionamento eBike. O acionamento é ativado novamente de forma automática assim que tornar a pedalar ou se a velocidade for inferior a **25 km/h**.

Para **desligar** o sistema eBike tem as seguintes opções:

- Prima a tecla de ligar-desligar **(2)** do computador de bordo.
- Desligue a bateria eBike nessa tecla de ligar-desligar (existem soluções específicas de fabricante de bicicletas, em que não há acesso à tecla de ligar-desligar da bateria; ver manual de instruções do fabricante de bicicletas).

Depois de desligar, o sistema encerra. Isso demora aprox. 3 s. Só é possível voltar a ligar de imediato depois de o processo de encerramento estar concluído.

Se a eBike não se mover durante aprox. 10 min **e** não for premida qualquer tecla no computador de bordo, o sistema eBike desliga-se automaticamente para poupar energia.

**Nota:** desligue sempre o sistema eBike, quando estaciona a eBike.

**Nota:** se a bateria do SmartphoneHub estiver descarregada, poderá ainda assim ligar a sua eBike na bateria eBike. A bateria do SmartphoneHub é carregada automaticamente, assim que a bateria eBike for ligada. Em alternativa, a bateria do SmartphoneHub poderá ser carregada através da ligação USB.

#### **Acoplamento do SmartphoneHub a um Smartphone**

Poderá ampliar as indicações e funções do SmartphoneHub com a aplicação de Smartphone **COBI.Bike**. Descarregue para tal a aplicação gratuita através da App Store (para iPhones da Apple) ou através da Google Play Store (para dispositivos Android).

Para ligar o seu SmartphoneHub ao Smartphone, abra a aplicação COBI.Bike no seu Smartphone e siga as instruções na aplicação.

#### **Inserção de um Smartphone no suporte universal (ver figuras A e B)**

Para a fixação de um Smartphone é fornecido junto um suporte universal **(16)**. Para os iPhones podem ser adquiridos suportes de iPhone específicos através do programa de acessórios. Um suporte de iPhone não requer uma alimentação de corrente separada.

No suporte universal, a alimentação de corrente (5 V/1 A, máx. 1,5 A) processa-se através de um cabo USB separado (incluído no volume de fornecimento) via a porta USB micro‑A/B do SmartphoneHub.

O suporte universal **(16)** só consegue segurar smartphones (incluindo a capa) com uma espessura de até 8,3 mm e uma largura entre 58,6 mm e 78,1 mm.

![](_page_46_Picture_452.jpeg)

### **Atualização do software**

Se estiver disponível uma atualização do software para o SmartphoneHub, será exibida uma nota na aplicação de Smartphone. Siga as instruções na aplicação para efetuar a atualização.

## **Recuperação do SmartphoneHub (Recovery)**

Efetue a recuperação do SmartphoneHub, se este já não funcionar corretamente. Abra para tal a aplicação no seu Smartphone e siga as instruções.

### **Abastecimento de energia do SmartphoneHub**

O SmartphoneHub possui uma bateria interna de polímero de iões de lítio (nominal/mínimo 300 mAh, 3,7 V), que não pode ser removida.

O SmartphoneHub pode ser ligado mediante a tecla de ligar/ desligar **(2)** ou a tecla de ligar/desligar na bateria eBike. Caso não seja possível ligar o SmartphoneHub, este deverá ser carregado via um cabo USB durante pelo menos 30 min.

Se não usar o seu SmartphoneHub, carregue o SmartphoneHub de 3 em 3 meses. Pode carregar a bateria do SmartphoneHub através da ligação USB do SmartphoneHub com qualquer fonte de alimentaçãom carregador de Smartphone, etc.

## **Ligar/desligar auxiliar de empurre**

O auxiliar de empurre facilita-lhe a ação de empurrar a eBike. A velocidade nesta função depende da mudança engatada e pode alcançar no máximo **6 km/h**. Quanto menor for a mudança selecionada, menor será a velocidade na função auxiliar de empurre (com potência máxima).

u **A função auxiliar de empurre só pode ser utilizada ao empurrar a eBike.** Existe perigo de ferimentos se as rodas da eBike não tiverem contacto com o piso quando o auxiliar de empurre é utilizado.

Para **ativar** o auxiliar de empurre, pressione brevemente a tecla **WALK** na sua unidade de comando. Depois da ativação pressione dentro de 3 s a tecla **+** e mantenha-a premida. O acionamento da eBike é ligado.

**Nota:** o auxiliar de empurre não pode ser ativado no nível de apoio **OFF**.

O auxiliar de empurre é **desligado**, assim que se verificar uma das seguintes situações:

- solta a tecla **+**,
- as rodas da eBike são bloqueadas (p. ex. devido a travagem ou embate num obstáculo),
- a velocidade ultrapassa os **6 km/h**.

O modo de funcionamento do auxiliar de empurre depende das disposições legais de cada país e pode, por isso, ser diferente da descrição acima mencionada ou estar desativado.

## **Definir o nível de apoio**

Na unidade de comando **(15)** pode definir o grau de força com que o acionamento eBike o deve apoiar quando pedala. O nível de apoio pode ser alterado em qualquer momento, mesmo durante a marcha.

**Nota:** Em alguns modelos é possível que o nível de apoio esteja predefinido e não possa ser alterado. Também é possível que estejam disponíveis menos níveis de apoio do que o aqui indicado.

Estão disponíveis no máximo os seguintes níveis de apoio:

- **OFF:** o apoio do motor está desligado, a eBike pode ser movida como uma bicicleta normal, apenas pela força exercida nos pedais. O auxiliar de empurre não pode ser ativado neste nível de apoio.
- **ECO:** apoio eficaz com máxima eficiência, para um alcance máximo
- **TOUR:** apoio uniforme, para passeios de grandes distâncias
- **SPORT/eMTB:**

**SPORT:** apoio potente, para uma condução desportiva em trajetos montanhosos, bem como para a circulação em meio urbano

**eMTB:** apoio ideal em todos os terrenos, arranque desportivo, dinâmica melhorada e máxima performance (**eMTB** apenas em combinação com os motores BDU250P CX, BDU365, BDU450 CX e BDU480 CX. Poderá ser necessária uma atualização de software.)

– **TURBO:** apoio máximo até às cadências mais elevadas, para uma condução desportiva

Para **aumentar** o nível de apoio, prima a tecla **+ (14)** na unidade de comando as vezes necessárias até que o nível de apoio pretendido surja na indicação, para **reduzir** prima a tecla **– (11)**.

#### **Ligar/desligar a iluminação da bicicleta**

No modelo em que o farol é alimentado pelo sistema eBike, as luzes dianteira e traseira podem ser ligadas e desligadas em simultâneo, premindo tecla **+ (14)** prolongadamente na unidade de comando.

Quando a luz está ligada é exibido um símbolo no mostrador ou na aplicação.

Em alternativa, a luz também pode ser ligada e desligada por meio da aplicação.

O ligar e desligar a iluminação da bicicleta não tem qualquer influência sobre a iluminação de fundo do mostrador.

## **Indicações e definições no SmartphoneHub**

O SmartphoneHub está ligado ao motor com um cabo.

O Smartphone é ligado mecanicamente ao SmartphoneHub através de uma fixação de Smartphone.

A comunicação entre o SmartphoneHub e Smartphone processa-se mediante uma ligação *Bluetooth*®.

O SmartphoneHub dispõe de um mostrador LCD de 1,52" à prova de riscos com uma resolução de 192 × 64 píxeis. O mostrador integrado adequa-se à utilização sem o respetivo Smartphone. No mostrador integrado não podem ser exibidos conteúdos da aplicação do Smartphone.

![](_page_48_Figure_6.jpeg)

- **a** Indicação de erros: A indicação aparece, quando existe pelo menos um erro na memória de erros.
- **b** Indicação da iluminação da bicicleta: A indicação aparece, quando a luz está ligada.
- **c**  $\bullet$  Indicação da ligação do Smartphone:

A indicação aparece, quando o Smartphone está ligado via *Bluetooth*® ao SmartphoneHub.

A indicação aparece, quando o Smartphone está ligado ao SmartphoneHub e está aberta em simultâneo a aplicação **COBI.Bike** no Smartphone. Nesta definição, a aplicação **COBI.Bike** grava o trajeto.

**d** Velocidade:

Aqui é exibida a velocidade atual.

**e** Indicação do nível de apoio **OFF ECO TOUR SPORT TURBO**

**f** Indicação da unidade: Dependendo da aplicação **COBI.Bike**, a velocidade pode ser exibida em km/h ou mph. Por norma está predefinida a unidade km/h.

- **g** Indicação da segunda bateria: Se a eBike estiver equipada com 2 baterias, serão representadas aqui 2 baterias consecutivamente.
- **h** Indicador do nível de carga da bateria: O símbolo da bateria mostra o estado de carga atual da bateria.

 A bateria está descarregada ou não foi inserida.

- **i** Nível de carga da bateria em percentagem
- **j** Autonomia da bateria eBike: Aqui é exibida a autonomia máxima em função do nível de carga da bateria.

## **Outras indicações**

![](_page_48_Picture_485.jpeg)

![](_page_49_Picture_384.jpeg)

Após esta mensagem, o sistema eBike desliga-se.

![](_page_49_Picture_385.jpeg)

erro, é exibido o respetivo código de erro no computador de bordo.

Em função do tipo de erro, o acionamento poderá ser desligado automaticamente. Contudo, poderá sempre continuar a marcha sem o apoio do acionamento. A eBike deverá ser verificada antes de a utilizar posteriormente.

#### u **Todas as reparações devem ser executadas exclusivamente por um agente autorizado.**

![](_page_49_Picture_386.jpeg)

![](_page_50_Picture_266.jpeg)

![](_page_51_Picture_268.jpeg)

![](_page_52_Picture_238.jpeg)

## **Manutenção e assistência técnica**

#### **Manutenção e limpeza**

Nenhum dos componentes pode ser limpo com água sob pressão.

Mantenha o ecrã do computador de bordo limpo. Se estiver sujo, a deteção da luminosidade pode funcionar incorretamente.

Para a limpeza do seu computador de bordo use apenas um pano humedecido com água. Não utilize produtos de limpeza.

Mande efetuar uma inspeção técnica pelo menos uma vez por ano do seu sistema eBike (entre outros, sistema mecânico, atualidade do software do sistema).

Adicionalmente, o agente autorizado de bicicletas pode basear a data de serviço numa determinada quilometragem e/ou período de tempo. Neste caso, após cada ligação, o computador de bordo vai indicar a validade da data de servico.

Para assistência técnica e reparações na eBike contacte um agente autorizado.

u **Todas as reparações devem ser executadas exclusivamente por um agente autorizado.**

#### **Serviço pós-venda e aconselhamento**

Se tiver questões sobre o sistema eBike e respetivos componentes, contacte um agente autorizado.

Pode consultar os dados de contacto de agentes autorizados na página de Internet [www.bosch-ebike.com.](http://www.bosch-ebike.com)

#### **Eliminação**

![](_page_52_Picture_15.jpeg)

O motor, o computador de bordo, incl. a unidade de comando, a bateria, o sensor de velocidade, os acessórios e a embalagem devem ser reciclados de forma ambientalmente correta.

Não deite a eBike e respetivos componentes para o lixo doméstico!

![](_page_52_Picture_18.jpeg)

Conforme a Diretiva Europeia 2012/19/UE e segundo a Diretiva Europeia 2006/66/CE é necessário recolher separadamente os aparelhos elétricos que já não são mais usados e as baterias/pilhas defeituosas ou gastas e encaminhá-los para uma reciclagem ecológica.

Entregue os componentes da eBike da Bosch inutilizáveis a um agente autorizado.

#### **Sob reserva de alterações.**

## **Avvertenze di sicurezza**

![](_page_54_Picture_2.jpeg)

**Leggere tutte le avvertenze e disposizioni di sicurezza.** La mancata osservanza delle avvertenze e disposizioni di sicurezza può causare folgorazioni, incendi e/o lesioni di grave entità.

#### **Conservare tutte le avvertenze di sicurezza e le istruzioni operative per ogni esigenza futura.**

Il termine **batteria** utilizzato nelle presenti istruzioni per l'uso è riferito a tutte le batterie per eBike originali Bosch.

- u **Non lasciatevi distrarre dal display del computer di bordo.** Se non vi concentrate esclusivamente sul traffico, rischiate di essere coinvolti in un incidente. Se desiderate effettuare impostazioni sul computer di bordo relative alla modifica del livello di assistenza, fermatevi ed inserite i dati specifici.
- ▶ Non aprire il computer di bordo. Se viene aperto, il computer di bordo può venire danneggiato irreparabilmente: in tale caso, decadranno i diritti di garanzia.
- ▶ Non utilizzare il computer di bordo come impugnatura. Se l'eBike viene sollevata agendo sul computer di bordo, quest'ultimo potrebbe subire danni irreparabili.
- ▶ Non posizionare la bicicletta capovolta sul manubrio e **sul sellino, qualora lo SmartphoneHub, o il relativo supporto, sporgano sopra il manubrio.** Lo Smartphone-Hub, oppure il supporto, potrebbero subire danni irreparabili.
- ► Attenzione! L'utilizzo del computer di bordo con funzione *Bluetooth*® e/o WiFi può comportare anomalie in altri dispositivi ed impianti, in velivoli e in apparecchiature medicali (ad es. pacemaker o apparecchi acustici. Non si possono altresì escludere del tutto lesioni a persone e ad animali nelle immediate vicinanze. Non utilizzare il computer di bordo con funzione *Bluetooth*® in prossimità di apparecchiature medicali, stazioni di rifornimento carburante, impianti chimici, aree a rischio di esplosione o in aree di brillamento. Non utilizzare il computer di bordo con funzione *Bluetooth*® all'interno di velivoli. Evitare l'impiego prolungato nelle immediate vicinanze del corpo.
- ► La denominazione *Bluetooth*® e i relativi loghi sono marchi registrati, proprietà di Bluetooth SIG, Inc. Qualsiasi utilizzo di tale denominazione da parte di Bosch eBike Systems avviene sotto licenza.
- u **Il computer di bordo è dotato di interfaccia wireless. Tenere presenti eventuali limitazioni di funzionamento, ad es. all'interno di velivoli o di ospedali.**
- ▶ Nell'utilizzare i prodotti COBI.Bike, mantenersi con**centrati sul traffico ed attenersi sempre alla legislazione del proprio Paese riguardo all'utilizzo su strada consentito della bicicletta. In particolare, è vietato prendere o tenere in mano lo smartphone durante la circolazione stradale.**
- ▶ Consultare un medico prima di utilizzare app per fit**ness.** Le app per fitness possono causare sovraffaticamento fisico.

**Avvertenza:** Si consiglia un'età minima di 10 anni per l'utilizzo di prodotti COBI.Bike.

#### **Avvertenza sul trattamento dei dati**

Se lo SmartphoneHub andrà inviato al Servizio Assistenza Bosch per un intervento di assistenza, all'occorrenza si potranno inviare a Bosch i dati memorizzati nell'apparecchio.

## **Descrizione del prodotto e dei servizi forniti**

#### **Utilizzo conforme**

Lo SmartphoneHub è concepito per il comando di un sistema eBike Bosch e per la visualizzazione dei dati di marcia. Oltre alle funzioni qui illustrate, è possibile in qualsiasi mo-

mento che vengano introdotte modifiche al software, al fine di eliminare eventuali errori o di modificare le funzionalità.

Per la descrizione di ulteriori funzioni, consultare la versione online delle presenti istruzioni, disponibile all'indirizzo www.Bosch‑eBike.com/smartphonehub-manual.

Il **SmartphoneHub** è concepito per essere utilizzato assieme ad uno smartphone.

I dati di marcia principali verranno comunque visualizzati anche sul display dello SmartphoneHub. Ulteriori informazioni e funzioni si potranno aggiungere tramite l'app per smartphone **COBI.Bike**.

![](_page_54_Picture_25.jpeg)

La comunicazione fra SmartphoneHub e smartphone avviene tramite connessione *Bluetooth*®.

### **Componenti illustrati**

La numerazione dei componenti illustrati nelle figure è riferita alle rappresentazioni sulle pagine con rappresentazione grafica all'inizio delle istruzioni.

Tutte le rappresentazioni di parti della bicicletta, eccetto propulsore, computer di bordo e relativa unità di comando, sensore di velocità e relativi supporti, sono di carattere schematico e possono differire dall'eBike del caso.

- **(1)** SmartphoneHub
- **(2)** Tasto di accensione/spegnimento SmartphoneHub
- **(3)** Levetta di sblocco del supporto per smartphone
- **(4)** Supporto SmartphoneHuba)
- **(5)** Calotta protettiva della presa USB
- **(6)** Alimentazione supporto per smartphone
- **(7)** Display
- **(8)** Tasto Scorrimento in avanti
- **(9)** Tasto di selezione
- **(10)** Tasto Scorrimento all'indietro
- **(11)** Tasto Riduzione assistenza **–**
- **(12)** Supporto unità di comando
- **(13)** Tasto aiuto alla spinta **WALK**

#### Italiano – **2**

- **(14)** Tasto Aumento assistenza/ Accensione/spegnimento luci **+**
- **(15)** Unità di comando
- **(16)** Supporto universale
- **(17)** Viti di fissaggio per supporto universale
- **(18)** Staffa di tenuta anteriore
- **(19)** Staffa di tenuta posteriore
- a) Per il fissaggio sul manubrio sono possibili soluzioni personalizzate, anche senza i fermagli da manubrio.

#### **Elementi di visualizzazione dello SmartphoneHub**

- **a** Indicazione di errore
- **b** Indicazione illuminazione bicicletta
- **c** Indicazione connessione smartphone
- **d** Velocità
- **e** Indicazione livello di assistenza
- **f** Indicazione unità
- **g** Indicazione seconda batteria (opzionale)
- **h** Indicazione livello di carica della batteria
- **i** Livello di carica della batteria
- **j** Autonomia

### **Dati tecnici**

![](_page_55_Picture_474.jpeg)

Il sistema eBike Bosch utilizza FreeRTOS (vedere [http://www.freertos.org\)](http://www.freertos.org).

### **Dichiarazione di Conformità**

Con la presente, Robert Bosch GmbH, Bosch eBike Systems, dichiara che il tipo d'impianto wireless **SmartphoneHub** è conforme alla Direttiva 2014/53/UE e al Regolamento sulle apparecchiature radio del 2017 nella versione modificata. Il testo completo della Dichiarazione di Conformità UE e della

Dichiarazione di Conformità UK è disponibile al seguente indirizzo Internet:

[https://www.ebike-connect.com/conformity.](https://www.ebike-connect.com/conformity)

## **Utilizzo**

#### **Messa in funzione**

#### **Presupposti**

Il sistema eBike può essere attivato solo se sono soddisfatti i seguenti presupposti:

- è inserita una batteria sufficientemente carica (vedere Istruzioni d'uso della batteria).
- il sensore di velocità è collegato correttamente (vedere Istruzioni d'uso dell'unità motrice).

#### **Attivazione/disattivazione del sistema eBike**

Per **attivare** il sistema eBike, sono disponibili le seguenti opzioni:

- Con la batteria eBike inserita, premere il tasto di accensione/spegnimento **(2)** del computer di bordo.
- Premere il tasto di accensione/spegnimento della batteria eBike (vedere Istruzioni d'uso della batteria).

Il propulsore si attiverà non appena i pedali verranno azionati (ad eccezione della funzione di ausilio alla spinta, oppure nel livello di assistenza **OFF**). La potenza del motore si basa sul livello di assistenza impostato sul computer di bordo.

In funzionamento normale, non appena si cesserà di pedalare, oppure quando sarà stata raggiunta una velocità di **25 km/h**, l'assistenza verrà disattivata dal propulsore dell'eBike. Il propulsore si riattiverà automaticamente, non appena si riprenderà a pedalare e quando la velocità sarà inferiore a **25 km/h**.

Per **disattivare** il sistema eBike, sono disponibili le seguenti opzioni:

- Premere il tasto di accensione/spegnimento **(2)** del computer di bordo.
- Disinserire la batteria eBike premendo il relativo tasto di accensione/spegnimento (alcuni produttori di biciclette adottano soluzioni specifiche, che non consentono di accedere al tasto di accensione/spegnimento della batteria: vedere Istruzioni d'uso del produttore della bicicletta).

Dopo lo spegnimento, il sistema si disattiverà. Nell'arco di circa 3 secondi. La riaccensione immediata sarà possibile soltanto a disattivazione conclusa.

Se per circa 10 minuti l'eBike non viene spostata **e** non viene premuto alcun tasto del computer di bordo, il sistema eBike si disattiverà automaticamente, per ragioni di risparmio energetico.

**Nota:** disattivare sempre il sistema eBike quando l'eBike viene parcheggiata.

**Avvertenza:** Se la batteria dello SmartphoneHub dovesse essere scarica, l'eBike si potrà comunque attivare, mediante la batteria eBike. La batteria dello SmartphoneHub verrà caricata automaticamente, non appena verrà inserita la batteria eBike. In alternativa, la batteria dello SmartphoneHub si potrà caricare tramite il collegamento USB.

#### **Abbinamento dello SmartphoneHub ad uno smartphone**

Le indicazioni e le funzioni dello SmartphoneHub si possono espandere tramite l'app per smartphone **COBI.Bike**. A tale scopo, scaricare l'app gratuita dall'App Store (per iPhone Apple) o dal Google Play Store (per dispositivi Android). Per connettere lo SmartphoneHub allo smartphone, lanciare l'app COBI.Bike sullo smartphone e seguire le indicazioni dell'app.

#### **Introduzione di uno smartphone nel supporto universale (vedere Figg. A e B)**

Per il fissaggio di uno smartphone, è compreso in dotazione un apposito supporto universale **(16)**. Per gli iPhone, nel nostro programma di accessori sono disponibili specifici supporti per iPhone. Il supporto per iPhone non necessita di alimentazione dedicata.

Per il supporto universale, l'alimentazione (5 V/1 A, max. 1,5 A) avviene mediante un cavo USB dedicato (compreso in dotazione), tramite la porta USB micro‑A/B dello SmartphoneHub.

Il supporto universale **(16)** può contenere esclusivamente smartphone (compresa cover) con uno spessore fino a 8,3 mm e una larghezza compresa tra 58,6 mm e 78,1 mm.

Introduzione del supporto universale universale **(16)** sullo Smartphone-(vedere Fig. **A**) Spingere dal lato anteriore il supporto Hub, sino a farlo scattare udibilmente

in posizione ➊. Mediante le due viti di fissaggio **(17)**, il supporto universale si potrà fissare ancora più saldamente.

![](_page_56_Picture_424.jpeg)

### **Aggiornamento software**

Quando sarà disponibile un aggiornamento software per lo SmartphoneHub, nell'app per smartphone comparirà un apposito avviso. Seguire le indicazioni dell'app per eseguire l'aggiornamento.

### **Ripristino dello SmartphoneHub (Recovery)**

Se lo SmartphoneHub non funziona più correttamente, ne andrà eseguito il ripristino. A tale scopo, lanciare l'app sullo smartphone e seguirne le indicazioni.

### **Alimentazione dello SmartphoneHub**

Lo SmartphoneHub è dotato di batteria interna al litio-polimeri (nominale/minimo 300 mAh, 3,7 V), che non è possibile prelevare.

Lo SmartphoneHub si può accendere con il relativo tasto di accensione/spegnimento **(2)**, oppure con il tasto di accensione/spegnimento della batteria eBike. Qualora non sia possibile accendere lo SmartphoneHub, esso andrà ricaricato per almeno 30 minuti, tramite un cavo USB.

Qualora non si utilizzi lo SmartphoneHub, esso andrà ricaricato ogni 3 mesi. La batteria dello SmartphoneHub si può ricaricare tramite il collegamento USB dello SmartphoneHub stesso, utilizzando un qualsiasi alimentatore, caricabatteria per smartphone ecc.

### **Attivazione/disattivazione dell'ausilio alla spinta**

L'ausilio alla spinta può agevolare la spinta dell'eBike. La velocità in tale funzione dipende dalla marcia inserita e può raggiungere al massimo **6 km/h**. Quanto minore sarà il rapporto selezionato, tanto più ridotta sarà la velocità in tale funzione (a piena potenza).

▶ La funzione di ausilio alla spinta andrà utilizzata esclu**sivamente in fase di spinta dell'eBike.** Se l'ausilio alla spinta dell'eBike viene utilizzato senza che le ruote siano a contatto con il terreno, vi è rischio di lesioni.

Per **attivare** l'ausilio alla spinta, premere brevemente il tasto **WALK** dell'unità di comando. Una volta attivata la funzione, premere entro 3 secondi il tasto **+** e mantenerlo premuto. Il propulsore dell'eBike verrà inserito.

**Avvertenza:** Nel livello di assistenza **OFF**, l'ausilio alla spinta non è attivabile.

L'ausilio alla spinta verrà **disattivato** al verificarsi di uno dei seguenti eventi:

- rilascio del tasto **+**,
- bloccaggio delle ruote dell'eBike (ad esempio in caso di frenata o a causa di urto contro un ostacolo),
- velocità superiore a **6 km/h**.

Il funzionamento dell'aiuto alla spinta è soggetto a disposizioni specifiche per Paese e, pertanto, potrebbe differire dalla descrizione di cui sopra, oppure essere disattivato.

### **Impostazione del livello di assistenza**

Sull'unità di comando **(15)** si potrà impostare il livello di assistenza del propulsore dell'eBike durante la pedalata. Il livello di assistenza si potrà modificare in qualsiasi momento, anche durante la marcia.

**Avvertenza:** In alcune versioni è possibile che il livello di assistenza sia predefinito e non modificabile. È inoltre possibile che vi siano meno livelli di assistenza disponibili rispetto a quanto indicato nelle presenti Istruzioni.

Sono disponibili un massimo dei seguenti livelli di assistenza:

- **OFF:** l'assistenza del motore è disattivata; è possibile azionare l'eBike pedalando come su una normale bicicletta. Con questo livello di assistenza, l'ausilio alla spinta non è attivabile.
- **ECO:** assistenza attiva al massimo grado di efficienza, per la massima autonomia
- **TOUR:** assistenza di livello uniforme, per escursioni ad ampio raggio
- **SPORT/eMTB:**

**SPORT:** assistenza di livello elevato, per una guida sportiva su tragitti di tipo montuoso e per il traffico cittadino **eMTB:** assistenza di livello ottimale per qualsiasi tipo di terreno, avviamenti sportivi, migliore dinamica e massimo livello di performance (**eMTB**: disponibile soltanto in combinazione con i propulsori BDU250P CX, BDU365, BDU450 CX e BDU480 CX. Potrebbe essere necessario un aggiornamento del software)

– **TURBO:** assistenza di livello massimo, fino ad elevate frequenze di pedalata, per una guida sportiva

Per **aumentare** il livello di assistenza, premere il tasto **+ (14)** dell'unità di comando sino a visualizzare il livello di assistenza desiderato; per **ridurre** il livello di assistenza, premere il tasto **– (11)**.

#### **Accensione/spegnimento dell'illuminazione bicicletta**

Nella versione in cui la luce di marcia viene alimentata dal sistema eBike, premendo a lungo il tasto **+ (14)** dell'unità di comando è possibile accendere e spegnere contemporaneamente la luce anteriore e quella posteriore.

A luci accese, verrà visualizzato un apposito simbolo, sul display oppure nell'app.

In alternativa, le luci si potranno accendere e spegnere anche tramite l'app.

L'accensione e lo spegnimento dell'illuminazione della bicicletta non influiscono sulla retroilluminazione del display.

## **Indicatori ed impostazioni dello SmartphoneHub**

Lo SmartphoneHub è collegato all'unità motrice tramite un apposito cavo.

Lo smartphone andrà collegato meccanicamente allo SmartphoneHub tramite un fissaggio per smartphone.

La comunicazione fra SmartphoneHub e smartphone avviene tramite *Bluetooth*®.

Lo SmartphoneHub è dotato di un display LCD antigraffio da 1,52", con risoluzione da 192 × 64 pixel. Il display integrato è idoneo all'utilizzo anche senza il relativo smartphone. Sul display integrato non è, tuttavia, possibile visualizzare contenuti di app dello smartphone stesso.

![](_page_58_Figure_6.jpeg)

- **a** Indicazione di errore: l'indicazione compare quando nella memoria errori sia presente almeno un errore.
- **b** Indicazione illuminazione bicicletta: l'indicazione compare quando le luci sono accese.
- **c**  $\bullet$  Indicazione connessione smartphone: tale indicazione compare quando lo smartphone è connesso tramite *Bluetooth*® allo Smartphone-Hub.
	- Tale indicazione compare quando lo smartphone è connesso allo SmartphoneHub e, contemporaneamente, nello smartphone è attiva l'app **CO-BI.Bike**. In tale impostazione, l'app **COBI.Bike** registrerà il percorso.
- **d** Velocità:

qui viene visualizzata la velocità attuale.

- **e** Indicazione livello di assistenza
	- **OFF ECO TOUR SPORT TURBO**
- **f** Indicazione unità:

In base all'app **COBI.Bike**, la velocità si potrà visualizzare in km/h o in mph. L'impostazione predefinita è in km/h.

- **g** Indicazione seconda batteria: se l'eBike è dotata di 2 batterie, qui verranno visualizzate in sequenza le 2 batterie.
- **h** Livello di carica batteria: il simbolo della batteria indicherà l'attuale livello di carica della batteria stessa.
	- $\square$   $\sqsubset$   $\sqcup$   $\sqcup$
- **i** Livello di carica della batteria, in percentuale

**j** Autonomia della batteria eBike: in base al livello di carica della batteria, qui viene visualizzata l'autonomia massima.

### **Ulteriori indicazioni**

![](_page_58_Picture_536.jpeg)

In tali casi, l'assistenza verrà disinserita. **INSPECTION DUE** Tali indicazioni compaiono quando l'eBike ha raggiunto la scadenza di assistenza.

![](_page_59_Picture_374.jpeg)

l'app **COBI.Bike** è attiva e si trova in

modalità Dashboard.

![](_page_59_Picture_375.jpeg)

#### **Visualizzazione codice errore**

componenti del sistema eBike vengono costantemente verificati, con procedura automatica. Se il sistema riscontra un'anomalia, sul computer di bordo apparirà il codice guasto corrispondente.

In base al tipo di errore, il propulsore verrà all'occorrenza disattivato automaticamente. Sarà comuque sempre possibile proseguire la marcia senza assistenza, tramite il propulsore. Prima di percorrere ulteriori tragitti, l'eBike andrà sottoposta a verifica.

**Far eseguire tutte le riparazioni necessarie esclusivamente da un rivenditore di biciclette autorizzato.**

![](_page_59_Picture_376.jpeg)

**APP MODE**

![](_page_60_Picture_264.jpeg)

![](_page_61_Picture_249.jpeg)

![](_page_62_Picture_236.jpeg)

## **Manutenzione ed assistenza**

#### **Manutenzione e pulizia**

Nessun componente andrà pulito con un'idropulitrice. Mantenere sempre pulito lo schermo del computer di bordo. In presenza di impurità, il rilevamento di luminosità potrebbe risultare non corretto.

Per pulire il computer di bordo, utilizzare un panno morbido, inumidito esclusivamente con acqua. Non utilizzare alcun tipo di detergente.

Sottoporre a verifica tecnica il sistema eBike almeno una volta all'anno (ad es. parte meccanica e grado di aggiornamento del software di sistema).

Come ulteriore criterio per la scadenza di assistenza, il rivenditore di biciclette può adottare una percorrenza e/o un lasso di tempo. In tale caso, una volta acceso, il computer di bordo informerà della scadenza.

Per interventi di assistenza o riparazioni sull'eBike, rivolgersi ad un rivenditore di biciclette autorizzato.

**Far eseguire tutte le riparazioni necessarie esclusivamente da un rivenditore di biciclette autorizzato.**

#### **Servizio Assistenza Clienti e Consulenza Tecnica**

Per qualsiasi domanda riguardo al sistema eBike ed ai relativi componenti, rivolgersi ad un rivenditore di biciclette autorizzato.

Per riferimenti di contatto dei rivenditori autorizzati di biciclette, consultare il sito Internet [www.bosch-ebike.com](http://www.bosch-ebike.com).

#### **Smaltimento**

![](_page_62_Picture_14.jpeg)

Propulsore, computer di bordo con relativa unità di comando, batteria, sensore di velocità, accessori ed imballaggi andranno avviati ad un riciclaggio rispettoso dell'ambiente.

Non gettare le eBikes, né i relativi componenti, nei rifiuti domestici.

![](_page_62_Picture_17.jpeg)

Conformemente alla direttiva europea 2012/19/UE, le apparecchiature elettroniche non più utilizzabili e, in base alla direttiva europea 2006/66/CE, le batterie/le pile difettose o esauste, andranno raccolte separatamente ed avviate ad un riutilizzo rispettoso dell'ambiente.

I componenti per eBike Bosch andranno conferiti presso un rivenditore di biciclette autorizzato.

**Con riserva di modifiche tecniche.**

## **Veiligheidsaanwijzingen**

![](_page_64_Picture_2.jpeg)

#### **Lees alle veiligheidsaanwijzingen en instructies.** Het niet naleven van de veiligheidsaanwijzingen en instructies kan elektrische schokken, brand en/of zware verwondingen veroorzaken.

#### **Bewaar alle veiligheidsaanwijzingen en instructies voor de toekomst.**

Het in deze gebruiksaanwijzing gebruikte begrip **accu** heeft betrekking op alle originele Bosch eBike-accu's.

- u **Laat u niet door de aanduiding van de boordcomputer afleiden.** Wanneer u zich niet uitsluitend op het verkeer concentreert, loopt u het risico om betrokken te raken bij een ongeval. Wanneer u, naast het wisselen van de ondersteuningsniveaus, gegevens in uw boordcomputer wilt invoeren, stop dan en voer de betreffende gegevens in.
- ▶ Open de boordcomputer niet. De boordcomputer kan door het openen vernietigd worden en de aanspraak op garantie vervalt.
- ▶ Gebruik de boordcomputer niet als greep. Wanneer u de eBike aan de boordcomputer optilt, kunt u de boordcomputer onherstelbare schade toebrengen.
- ▶ Zet de fiets niet ondersteboven op stuur en zadel **neer, wanneer de SmartphoneHub of zijn houder buiten het stuur uitsteken.** De SmartphoneHub of de houder kunnen onherstelbaar beschadigd worden.
- ▶ Voorzichtig! Bij het gebruik van de boordcomputer met *Bluetooth*® en/of WiFi kunnen zich storingen bij andere apparaten en installaties, vliegtuigen en medische apparaten (bijv. pacemakers, hoorapparaten) voordoen. Eveneens kan schade aan mens en dier in de directe omgeving niet volledig uitgesloten worden. Gebruik de boordcomputer met *Bluetooth*® niet in de buurt van medische apparaten, tankstations, chemische installaties, gebieden waar ontploffingsgevaar heerst, en in explosiegebieden. Gebruik de boordcomputer met *Bluetooth*® niet in vliegtuigen. Vermijd het gebruik gedurende een langere periode in de directe omgeving van het lichaam.
- Het *Bluetooth*<sup>®</sup>-woordmerk evenals de beeldtekens (logo's) zijn gedeponeerde handelsmerken en eigendom van Bluetooth SIG, Inc. Elk gebruik van dit woordmerk/deze beeldtekens door Bosch eBike Systems gebeurt onder licentie.
- $\triangleright$  De boordcomputer is uitgerust met een radio-interfa**ce. Lokale gebruiksbeperkingen, bijv. in vliegtuigen of ziekenhuizen, moeten in acht genomen worden.**
- ▶ Laat u bij het gebruik van de COBI.Bike-producten niet **afleiden van dat wat er in het verkeer gebeurt, en neem altijd goed nota van de in uw land geldende wetten voor het geoorloofde gebruik van uw fiets in het verkeer. Het is vooral verboden om de smartphone in het verkeer op te nemen of in de hand te houden.**
- ▶ Raadpleeg een arts, voordat u fitness-app-program**ma's gebruikt.** Fitness-apps kunnen fysiek te veel vergen van personen.

**Aanwijzing:** Wij adviseren een minimumleeftijd van 10 jaar voor het gebruik van COBI.Bike-producten.

### **Privacyverklaring**

Als de SmartphoneHub bij een servicebeurt naar de Bosch Service opgestuurd wordt, kunnen evt. de op het toestel opgeslagen gegevens naar Bosch overgebracht worden.

# **Beschrijving van product en werking**

### **Beoogd gebruik**

De SmartphoneHub is bestemd voor de besturing van een Bosch eBike-systeem en voor de aanduiding van rijgegevens.

Naast de hier weergegeven functies kan het zijn dat op elk moment softwarewijzigingen voor het verhelpen van fouten en voor functiewijzigingen geïmplementeerd worden.

De beschrijving van andere functies is te vinden in de onlineversie van deze gebruiksaanwijzing op

www.Bosch‑eBike.com/smartphonehub-manual.

De **SmartphoneHub** is bestemd voor gebruik met een smartphone.

De fundamentele rijgegevens worden echter ook op het display van de SmartphoneHub weergegeven. Meer informatie en functies kunnen via de smartphone-app **COBI.Bike** worden toegevoegd.

![](_page_64_Picture_26.jpeg)

De communicatie tussen SmartphoneHub en smartphone vindt plaats via een *Bluetooth*®-verbinding.

### **Afgebeelde componenten**

De nummering van de afgebeelde componenten heeft betrekking op de weergaven op de pagina's met afbeeldingen aan het begin van de gebruiksaanwijzing.

Alle weergaven van fietsonderdelen, behalve aandrijfeenheid, boordcomputer incl. bedieningseenheid, snelheidssensor en de bijbehorende houders, zijn schematisch en kunnen bij uw eBike afwijken.

- **(1)** SmartphoneHub
- **(2)** Aan/uit-toets SmartphoneHub
- **(3)** Ontgrendelingshendel smartphonehouder
- **(4)** Houder SmartphoneHuba)
- **(5)** Beschermkapje van USB-bus
- **(6)** Stroomvoorziening smartphonehouder
- **(7)** Display
- **(8)** Toets naar voren bladeren
- **(9)** Keuzetoets
- **(10)** Toets naar achter bladeren
- **(11)** Toets ondersteuning verlagen **–**
- **(12)** Houder bedieningseenheid
- **(13)** Toets duwhulp **WALK**
- **(14)** Toets ondersteuning verhogen/ licht in-/uitschakelen **+**
- **(15)** Bedieningseenheid
- **(16)** Universele houder
- **(17)** Bevestigingsschroeven voor universele houder
- **(18)** Voorste bevestigingsbeugel
- **(19)** Achterste bevestigingsbeugel
- a) Bij de bevestiging op het stuur zijn klantspecifieke oplossingen ook zonder de stuurklemmen mogelijk.

#### **Aanduidingselementen SmartphoneHub**

- **a** Foutaanduiding
- **b** Aanduiding fietsverlichting
- **c** Aanduiding smartphoneverbinding
- **d** Snelheid
- **e** Aanduiding ondersteuningsniveau
- **f** Aanduiding eenheid
- **g** Aanduiding tweede accu (optie)
- **h** Accu-oplaadaanduiding
- **i** Accuniveau
- **j** Bereik

#### **Technische gegevens**

![](_page_65_Picture_473.jpeg)

A) bij gesloten USB-afdekking

Bosch eBike-systeem gebruikt FreeRTOS (zie <http://www.freertos.org>).

#### **Verklaring van overeenstemming**

Hierbij verklaart Robert Bosch GmbH, Bosch eBike Systems, dat de radioapparatuur **SmartphoneHub** voldoet aan de richtlijnen 2014/53/EU evenals aan de verordening voor radioapparatuur 2017 in de gewijzigde versie. De volledige tekst van de EU-verklaring van overeenstemming en van de UK-verklaring van overeenstemming is beschikbaar op het volgende internetadres:

[https://www.ebike-connect.com/conformity.](https://www.ebike-connect.com/conformity)

## **Gebruik**

#### **Ingebruikname**

#### **Voorwaarden**

Het eBike-systeem kan alleen geactiveerd worden, wanneer aan de volgende voorwaarden is voldaan:

- Een voldoende geladen accu is geplaatst (zie gebruiksaanwijzing van de accu).
- De snelheidssensor is correct aangesloten (zie gebruiksaanwijzing van de aandrijfeenheid).

#### **eBike-systeem in-/uitschakelen**

Voor het **inschakelen** van het eBike-systeem heeft u de volgende mogelijkheden:

- Druk bij een geplaatste eBike-accu op de aan/uit-toets **(2)** van de boordcomputer.
- Druk op de aan/uit-toets van de eBike-accu (zie gebruiksaanwijzing van de accu).

De aandrijving wordt geactiveerd, zodra u op de pedalen trapt (behalve in de functie duwhulp of op ondersteuningsniveau **OFF**). Het motorvermogen richt zich naar het ingestelde ondersteuningsniveau op de boordcomputer.

Zodra u in de normale modus stopt met op de pedalen te trappen of zodra u een snelheid van **25 km/h** heeft bereikt, wordt de ondersteuning door de eBike-aandrijving uitgeschakeld. De aandrijving wordt automatisch weer geactiveerd, zodra u op de pedalen trapt en de snelheid onder **25 km/h** ligt.

Voor het **uitschakelen** van het eBike-systeem heeft u de volgende mogelijkheden:

- Druk op de aan/uit-toets **(2)** van de boordcomputer.
- Schakel de eBike-accu met de aan/uit-toets ervan uit (er zijn van de fietsfabrikant afhankelijke oplossingen mogelijk waarbij de aan/uit-toets van de accu niet toegankelijk is; zie gebruiksaanwijzing van de fietsfabrikant).

Na het uitschakelen wordt het systeem uitgeschakeld. Dat duurt ca. 3 seconden. Direct opnieuw inschakelen is pas weer mogelijk, wanneer het uitschakelen is voltooid.

Als de eBike ongeveer 10 minuten lang niet bewogen wordt **en** er niet op een toets op de boordcomputer gedrukt wordt, dan schakelt het eBike-systeem omwille van energiebesparing automatisch uit.

**Aanwijzing:** Schakel het eBike-systeem altijd uit, wanneer u de eBike parkeert.

**Aanwijzing:** Als de accu van de SmartphoneHub leeg is, kunt u uw eBike toch nog bij de eBike-accu inschakelen. De accu van de SmartphoneHub wordt automatisch opgeladen, zodra de eBike-accu wordt ingeschakeld. Als alternatief kan de accu van de SmartphoneHub via de USB-aansluiting opladen.

#### **Koppeling van de SmartphoneHub met een smartphone**

U kunt de aanduidingen en functies van de SmartphoneHub met de smartphone-app **COBI.Bike** uitbreiden. Download hiervoor de gratis app via de App Store (voor Apple iPhones) of via de Google Play Store (voor Android-toestellen).

Om uw SmartphoneHub met de smartphone te verbinden, opent u de COBI.Bike-app op uw smartphone en volgt u de instructies in de app.

#### **Een smartphone in de universele houder plaatsen (zie afbeeldingen A en B)**

Voor de bevestiging van een smartphone wordt een universele houder **(16)** meegeleverd. Voor iPhones kunnen via het accessoireprogramma speciale iPhone-houders worden gekocht. Bij een iPhone-houder is geen aparte stroomvoorziening nodig.

Bij de universele houder vindt de stroomvoorziening (5 V/1 A, max. 1,5 A) plaats via een aparte USB-kabel (bij de levering inbegrepen) door de micro‑A/B USB‑poort van de SmartphoneHub.

De universele houder **(16)** kan uitsluitend smartphones (inclusief hoesje) met een dikte van max. 8,3 mm en een breedte tussen 58,6 mm en 78,1 mm opnemen.

![](_page_66_Picture_422.jpeg)

#### **Software-update**

Als een software-update voor de SmartphoneHub beschikbaar is, dan verschijnt een aanwijzing in de smartphone-app. Volg de instructies in de app om de update uit te voeren.

## **Herstel van de SmartphoneHub (Recovery)**

Voer een herstel van de SmartphoneHub uit, als deze niet meer correct functioneert. Open hiervoor de app op uw smartphone en volg de instructies.

### **Energievoorziening van de SmartphoneHub**

De SmartphoneHub heeft een interne Lithium-Ion-polymeeraccu (nominaal/minimum 300 mAh, 3,7 V) die niet kan worden verwijderd.

De SmartphoneHub kan via de aan/uit-toets **(2)** of de aan/ uit-toets op de eBike-accu worden ingeschakeld. Als de SmartphoneHub niet meer kan worden ingeschakeld, dan moet deze via een USB-kabel ten minste 30 minuten lang worden opgeladen.

Wanneer u uw SmartphoneHub niet gebruikt, laad de SmartphoneHub dan om de 3 maanden op. U kunt de SmartphoneHub-accu via de USB-aansluiting van de SmartphoneHub met een willekeurige voedingsadapter, smartphone-oplader enz. opladen.

## **Duwhulp in-/uitschakelen**

De duwhulp kan het duwen van de eBike gemakkelijker maken. De snelheid in deze functie is afhankelijk van de ingeschakelde versnelling en kan maximaal **6 km/h** bereiken. Hoe kleiner de gekozen versnelling, hoe lager de snelheid in de functie duwhulp (bij volledig vermogen).

▶ De functie duwhulp mag uitsluitend bij het duwen van **de eBike gebruikt worden.** Hebben de wielen van de eBike bij het gebruik van de duwhulp geen contact met de bodem, dan bestaat verwondingsgevaar.

Voor het **activeren** van de duwhulp drukt u kort op de toets **WALK** op uw bedieningseenheid. Na de activering drukt u binnen 3 seconden op de toets **+** en houdt u deze ingedrukt. De aandrijving van de eBike wordt ingeschakeld.

**Aanwijzing:** De duwhulp kan in het ondersteuningsniveau **OFF** niet geactiveerd worden.

De duwhulp wordt **uitgeschakeld**, zodra zich een van de volgende situaties voordoet:

- u laat de toets **+** los,
- de wielen van de eBike worden geblokkeerd (bijv. door het remmen of het raken van een obstakel),
- de snelheid komt boven **6 km/h**.

De werkwijze van de duwhulp valt onder specifieke nationale voorschriften en kan daarom afwijken van de bovengenoemde beschrijving of gedeactiveerd zijn.

### **Ondersteuningsniveau instellen**

U kunt op de bedieningseenheid **(15)** instellen hoe sterk de eBike-aandrijving u bij het trappen ondersteunt. Het ondersteuningsniveau kan altijd, ook tijdens het fietsen, gewijzigd worden.

**Aanwijzing:** Bij afzonderlijke uitvoeringen is het mogelijk dat het ondersteuningsniveau vooraf ingesteld is en niet gewijzigd kan worden. Het is ook mogelijk dat er kan worden gekozen uit minder ondersteuningsniveaus dan hier vermeld.

De volgende ondersteuningsniveaus staan maximaal ter beschikking:

- **OFF:** de motorondersteuning wordt uitgeschakeld, de eBike kan als een normale fiets alleen door te trappen voortbewogen worden. De duwhulp kan in dit ondersteuningsniveau niet geactiveerd worden.
- **ECO:** effectieve ondersteuning met maximale efficiëntie, voor maximaal bereik
- **TOUR:** gelijkmatige ondersteuning, voor tochten met een groot bereik
- **SPORT/eMTB:**

**SPORT:** krachtige ondersteuning, voor sportief fietsen op bergachtige trajecten en voor stadsverkeer **eMTB:** optimale ondersteuning op elk terrein, sportief vertrekken, verbeterde dynamiek, maximale prestaties (**eMTB** alleen in combinatie met de aandrijfeenheden BDU250P CX, BDU365, BDU450 CX en BDU480 CX beschikbaar. Er is eventueel een software-update noodzakeliik.)

– **TURBO:** maximale ondersteuning bij flink doortrappen, voor sportief fietsen

Voor het **verhogen** van het ondersteuningsniveau drukt u zo vaak op de toets **+ (14)** op de bedieningseenheid tot het gewenste ondersteuningsniveau in de aanduiding verschijnt, voor het **verlagen** drukt u op de toets **– (11)**.

### **Fietsverlichting in-/uitschakelen**

In de uitvoering waarbij het rijlicht door het eBike-systeem wordt gevoed, kunnen door lang indrukken van de toets **+ (14)** op de bedieningseenheid tegelijkertijd voorlicht

en achterlicht worden in- en uitgeschakeld.

Bij ingeschakeld licht verschijnt een symbool op het display of in de app.

Als alternatief kan het licht ook via de app worden in- en uitgeschakeld.

Het in- en uitschakelen van de fietsverlichting heeft geen invloed op de achtergrondverlichting van het display.

## **Aanduidingen en instellingen van de SmartphoneHub**

De SmartphoneHub is via een kabel met de aandrijfeenheid verbonden.

De smartphone wordt via een smartphone-bevestiging mechanisch met de SmartphoneHub verbonden.

De communicatie tussen SmartphoneHub en smartphone vindt plaats via *Bluetooth*®.

De SmartphoneHub beschikt over een krasbestendig 1,52"- LCD-display met een resolutie van 192 × 64 pixels. Het geïntegreerde display is geschikt voor gebruik zonder dienovereenkomstige smartphone. Op het geïntegreerde display kan geen app-inhoud van de smartphone worden weergegeven.

![](_page_68_Figure_6.jpeg)

- **a** Foutaanduiding: De aanduiding verschijnt, wanneer minimaal één fout in het foutgeheugen aanwezig is.
- **b** Aanduiding fietsverlichting: De aanduiding verschijnt, wanneer het licht ingeschakeld is.
- **c**  $\triangle$  Aanduiding smartphone-verbinding: Deze aanduiding verschijnt, wanneer de smartphone via *Bluetooth*® met de Smartphone-Hub is verbonden.

Deze aanduiding verschijnt, wanneer de smartphone met de SmartphoneHub is verbonden en tevens de **COBI.Bike**-app op de smartphone is geopend. In deze instelling registreert de **COBI.Bike**-app de rit.

**d** Snelheid:

Hier verschijnt de actuele snelheid.

![](_page_68_Picture_13.jpeg)

**f** Aanduiding eenheid:

Afhankelijk van de **COBI.Bike**-app kan de snelheid in km/h of mph worden aangegeven. Standaard is km/h vooringesteld.

- **g** Aanduiding tweede accu: Als de eBike met 2 accu's is uitgerust, dan worden hier 2 accu's achter elkaar weergegeven.
- **h** Accu-oplaadaanduiding:

Het batterijsymbool geeft de actuele accu-laadtoestand aan.

De accu is leeg of niet geplaatst.

**i** Accuniveau in procent

**j** Bereik van de eBike-accu: Afhankelijk van de laadtoestand van de accu verschijnt hier het maximale bereik.

#### **Verdere aanduidingen**

I

![](_page_68_Picture_466.jpeg)

![](_page_69_Picture_368.jpeg)

eventueel automatisch uitgeschakeld. Verder rijden zonder ondersteuning door de aandrijving is echter altijd mogelijk. Vóór verdere ritten moet de eBike gecontroleerd worden.

▶ Laat alle reparaties uitsluitend door een geautoriseer**de rijwielhandelaar uitvoeren.**

![](_page_69_Picture_369.jpeg)

Na deze melding schakelt het eBike-

systeem uit.

![](_page_70_Picture_258.jpeg)

![](_page_71_Picture_253.jpeg)
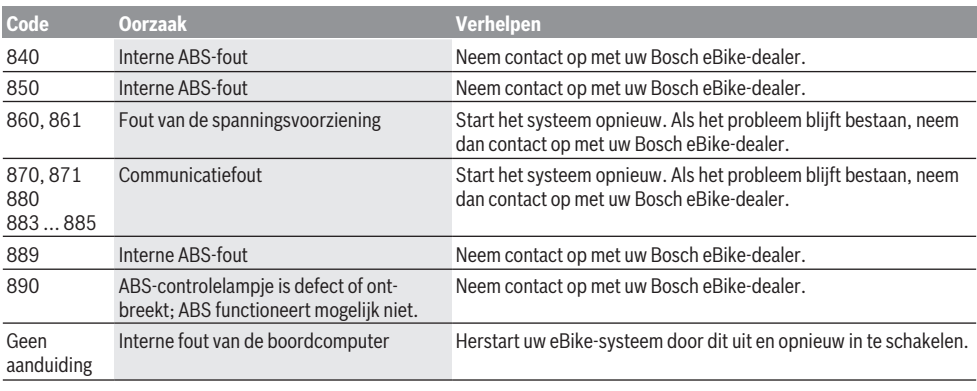

# **Onderhoud en service**

## **Onderhoud en reiniging**

Alle componenten mogen niet met water onder druk gereinigd worden.

Houd het beeldscherm van uw boordcomputer schoon. Bij verontreinigingen kan zich een onjuiste helderheidsherkenning voordoen.

Gebruik voor de reiniging van uw boordcomputer een zachte, alleen met water bevochtigde doek. Gebruik geen reinigingsmiddelen.

Laat uw eBike-systeem minstens één keer per jaar technisch controleren (o.a. mechanisme, actualiteit van de systeemsoftware).

Bovendien kan de rijwielhandelaar voor de servicebeurt een kilometerstand en/of een periode ten grondslag leggen. In dit geval zal de boordcomputer telkens na het inschakelen laten zien wanneer het tijd is voor de volgende servicebeurt.

Neem voor service of reparaties aan de eBike contact op met een erkende rijwielhandel.

 $\blacktriangleright$  Laat alle reparaties uitsluitend door een geautoriseer**de rijwielhandelaar uitvoeren.**

### **Klantenservice en gebruiksadvies**

Neem bij alle vragen over het eBike-systeem en zijn componenten contact op met een erkende rijwielhandel. Contactgegevens van erkende rijwielhandels vindt u op de internetpagina [www.bosch-ebike.com](http://www.bosch-ebike.com).

## **Afvalverwijdering**

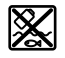

Aandrijfeenheid, boordcomputer incl. bedieningseenheid, accu, snelheidssensor, accessoires en verpakkingen moeten op een milieuvriendelijke manier gerecycled worden.

Gooi eBikes en hun componenten niet bij het huisvuil!

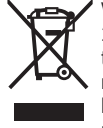

Volgens de Europese richtlijn

2012/19/EU moeten niet meer bruikbare elektrische apparaten en volgens de Europese richtlijn 2006/66/EG moeten defecte of verbruikte accu's/batterijen apart worden ingezameld en op een voor het milieu verantwoorde wijze worden gerecycled.

Geef niet meer te gebruiken Bosch eBike-componenten af bij een erkende rijwielhandel.

#### **Wijzigingen voorbehouden.**

# **Sikkerhedsinstrukser**

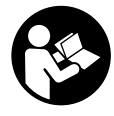

#### **Læs alle sikkerhedsinstrukser og anvisninger.** Overholdes sikkerhedsinstruk-

serne og anvisningerne ikke, er der risiko for elektrisk stød, brand og/eller alvorlige kvæstelser.

#### **Opbevar alle sikkerhedsinstrukser og anvisninger til fremtidig brug.**

Det i brugsanvisningen anvendte begreb **akku** vedrører alle originale Bosch eBike-akkuer.

- ► Lad dig ikke aflede af visningen på cykelcomputeren. Hvis du ikke koncentrerer dig 100 % om trafikken, risikerer du at blive involveret i en ulykke. Hvis du ønsker at foretage indtastninger i din cykelcomputer ud over understøtningsniveauet, skal du standse og indtaste de pågældende data.
- u **Åbn ikke cykelcomputeren.** Cykelcomputeren kan ødelægges ved åbning, hvorved garantikravet bortfalder.
- **Brug ikke cykelcomputeren som håndtag.** Hvis du løfter eBiken i cykelcomputeren, kan du beskadige cykelcomputeren irreparabelt.
- ▶ Stil ikke cyklen omvendt på styret og sadlen, hvis **SmartphoneHub'en eller dens holder rager op over styret.** SmartphoneHub eller holder kan lide uoprettelig skade.
- **Forsigtig!** Ved anvendelse af cykelcomputeren med *Bluetooth*® og/eller WiFi kan der opstå fejl i andre enheder og anlæg, fly og medicinsk udstyr (f.eks. pacemakere, høreapparater. Samtidig kan det ikke fuldstændig udelukkes, at der kan ske skade på mennesker og dyr i nærheden. Brug ikke cykelcomputeren med *Bluetooth*® i nærheden af medicinsk udstyr, tankstationer, kemiske anlæg, områder med eksplosionsfare og i sprængningsområder. Brug ikke cykelcomputeren med *Bluetooth*® i fly. Undgå at bruge værktøjet i umiddelbar nærhed af kroppen i længere tid ad gangen.
- **▶ Bluetooth<sup>®</sup>-mærket og symbolerne (logoerne) er registre**rede varemærker tilhørende Bluetooth SIG, Inc. Enhver brug af disse mærker/symboler, som Bosch eBike Systems foretager, sker under licens.
- ▶ Cykelcomputeren er udstyret med et trådløst inter**face. Der kan være lokale driftsbegrænsninger i f.eks. fly eller på sygehuse.**
- ▶ Lad dig ikke aflede af trafikken, når du bruger CO-**BI.Bike-produkterne, og overhold altid den lovgivning for godkendt brug af din cykel i vejtrafikken, der er gældende i dit land. Det er især ikke tilladt at tage fat i eller holde smartphonen med hånden i vejtrafikken.**
- **EXECUTE:** Konsulter en læge, før du benytter Fitness App**programmer.** Fitness-apps kan overbelaste personer fysisk.

**Bemærk:** Vi anbefaler en mindstealder på 10 år for anvendelse af COBI.Bike-produkter.

## **Databeskyttelse**

Hvis SmartphoneHub'en ved servicebehov sendes til Bosch Service, kan de data, der evt. er lagret på enheden, blive overført til Bosch.

# **Produkt- og ydelsesbeskrivelse**

## **Beregnet anvendelse**

SmartphoneHub'en er beregnet til styring af et Bosch eBikesystem samt visning af køredata.

Ud over de her viste funktioner er det til enhver tid muligt, at der indføres softwareændringer til fejlafhjælpning og funktionsændringer.

En beskrivelse af yderligere funktioner kan findes i onlineversionen af denne vejledning under

www.Bosch‑eBike.com/smartphonehub-manual.

**SmartphoneHub** er beregnet til anvendelse med en smartphone.

De grundlæggende køredata vises imidlertid på SmartphoneHub'ens display. Yderligere oplysninger og funktioner kan tilføjes via smartphone-appen **COBI.Bike**.

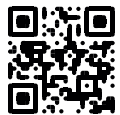

Kommunikationen mellem SmartphoneHub og smartphone sker via en *Bluetooth*®-forbindelse.

## **Illustrerede komponenter**

Nummereringen af de afbildede komponenter vedrører illustrationerne på grafiksiderne i begyndelsen af vejledningen. Alle illustrationer af cykeldele, bortset fra drivenhed, cykelcomputer inkl. betjeningsenhed, hastighedssensor og de tilhørende holdere, er skematiske og kan afvige på din eBike.

- **(1)** SmartphoneHub
- **(2)** Tænd/sluk-knap SmartphoneHub
- **(3)** Oplåsningshåndtag smartphone-holder
- **(4)** Holder SmartphoneHuba)
- **(5)** Beskyttelseskappe til USB-bøsning
- **(6)** Strømforsyning smartphone-holder
- **(7)** Display
- **(8)** Tasten Blad frem
- **(9)** Valgtast
- **(10)** Tasten Blad tilbage
- **(11)** Tasten Sænk understøtning **–**
- **(12)** Holder til betjeningsenhed
- **(13)** Tasten Skubbehjælp **WALK**
- **(14)** Tasten Forøg understøtning/ Tænd/sluk lys **+**
- **(15)** Betjeningsenhed
- **(16)** Universalholder
- **(17)** Fastgørelsesskruer til universalholder
- **(18)** Forreste holdebøjle

#### **(19)** Bageste holdebøjle

a) Ved fastgørelse på styret er der også mulighed for kundespecifikke løsninger uden styrklemmerne.

#### **Visningselementer SmartphoneHub**

- **a** Fejlindikator
- **b** Visning cykelbelysning
- **c** Visning smartphone-forbindelse
- **d** Hastighed
- **e** Visning understøtningsniveau
- **f** Visning enhed
- **g** Visning ekstra akku (tilvalg)
- **h** Akku-ladetilstandsindikator
- **i** Akku-niveau
- **j** Rækkevidde

## **Tekniske data**

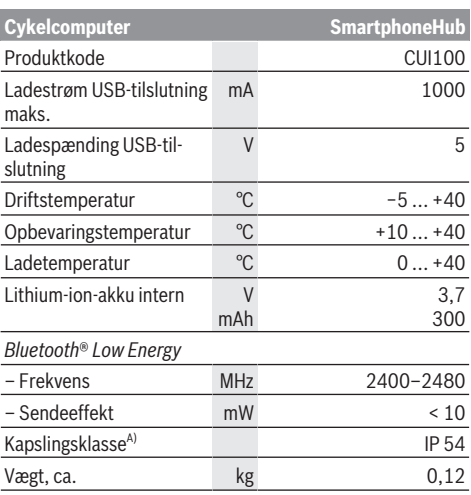

A) ved lukket USB-afdækning

Bosch eBike-System anvender FreeRTOS (se [http://www.freertos.org\)](http://www.freertos.org).

## **Overensstemmelseserklæring**

Hermed erklærer Robert Bosch GmbH, Bosch eBike Systems, at det trådløse anlæg af typen **SmartphoneHub** er i overensstemmelse med direktiv 2014/53/EU samt radioudstyrsforordningen af 2017 i den ændrede udgave. Den fuldstændige tekst i EU-overensstemmelseserklæringen og UKoverensstemmelseserklæringen er tilgængelig under følgende internetadresse:

[https://www.ebike-connect.com/conformity.](https://www.ebike-connect.com/conformity)

# **Brug**

## **Ibrugtagning**

### **Forudsætninger**

eBike-systemet kan kun aktiveres, når følgende forudsætninger er opfyldt:

- En tilstrækkeligt opladet akku er indsat (se brugsanvisning til akkuen).
- Hastighedssensoren er tilsluttet rigtigt (se brugsanvisning til drivenheden).

#### **Til-/frakobling af eBike-system**

For **tilkobling** af eBike-systemet har du følgende muligheder:

- Tryk med indsat eBike-akku på cykelcomputerens startstop-tast **(2)**.
- Tryk på eBike-akkuens start-stop-tast (se brugsanvisning til akkuen).

Drevet aktiveres, så snart du træder i pedalerne (undtagen i funktionen skubbehjælp eller i understøtningsniveauet

**OFF**). Motoreffekten retter sig efter det indstillede understøtningsniveau på cykelcomputeren.

Så snart du i normal funktion holder op med at træde i pedalerne, eller så snart du har nået en hastighed på **25 km/h**, frakobles understøtningen fra eBike-drevet. Drevet aktiveres automatisk igen, så snart du træder i pedalerne, og hastigheden ligger under **25 km/h**.

For **frakobling** af eBike-systemet har du følgende muligheder:

- Tryk på cykelcomputerens start-stop-tast **(2)**.
- Sluk eBike-akkuen på dens start-stop-tast (der findes løsninger fra enkelte cykelproducenter, hvor der ikke er adgang til akkuens start-stop-tast; se driftsvejledning fra cykelproducenten).

Når systemet slukkes, lukker det ned. Det tager ca. 3 sekunder. Det er først muligt at genindkoble systemet efter udløbet af denne tid.

Hvis eBiken ikke bevæges i ca. 10 minutter, **og** man ikke trykker på en tast på cykelcomputeren, slukkes eBike-systemet automatisk for at spare energi.

**Bemærk:** Sluk altid eBike-systemet, når du parkerer eBiken. **Bemærk:** Skulle SmartphoneHub'ens akku være afladet, kan du alligevel aktivere din eBike på eBike-akkuen. SmartphoneHub'ens akku oplades automatisk, så snart eBike-akkuen tændes. Alternativt kan SmartphoneHub'ens akku oplades via USB-tilslutningen.

### **Forbindelse af SmartphoneHub med en smartphone**

Du kan udvide SmartphoneHub'ens visninger og funktioner med smartphone-appen **COBI.Bike**. Hertil kan du downloade den gratis app via App Store (til Apple iPhones) eller via Google Play Store (til Android-enheder).

For at forbinde din SmartphoneHub med smartphonen skal du åbne COBI.Bike-appen på din smartphone og følge anvisningerne i appen.

### **Isætning af en smartphone i universalholderen (se billede A og B)**

Til fastgørelse af en smartphone medfølger en universalholder **(16)**. Til iPhones kan man købe specifikke iPhone-holdere via tilbehørsprogrammet. Ved en iPhone-holder er en separat strømforsyning ikke nødvendig.

Ved universalholderen sker strømforsyning (5 V/1 A, maks. 1,5 A) ved hjælp af et separat USB-kabel (medfølger) via SmartphoneHub'ens micro‑A/B USB‑port.

Universalholderen **(16)** kan udelukkende bruges til montering af smartphones (inklusive cover) med en tykkelse på op til 8,3 mm og en bredde på mellem 58,6 mm og 78,1 mm.

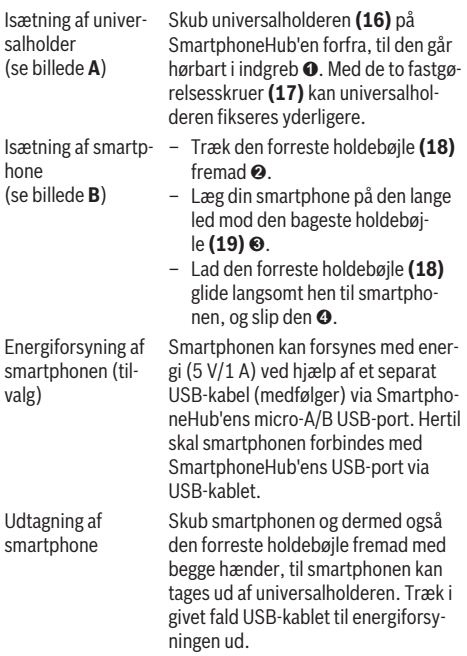

# **Software-opdatering**

Når en software-opdatering til SmartphoneHub'en er tilgængelig, vises der en henvisning i smartphone-appen. Følg anvisningerne i appen for at udføre opdateringen.

# **Gendannelse af SmartphoneHub (Recovery)**

Udfør en gendannelse af SmartphoneHub'en, hvis den ikke mere fungerer korrekt. Åbn i så fald appen på din smartphone, og følg anvisningerne.

# **Energiforsyning af SmartphoneHub**

SmartphoneHub'en har en intern lithium-ion-polymer-akku (nominelt/minimum 300 mAh, 3,7 V), som ikke kan tages ud.

SmartphoneHub'en kan tændes ved hjælp af tænd/slukknappen **(2)** eller tænd/sluk-knappen på eBike-akkuen. Hvis det ikke er muligt at tænde SmartphoneHub'en, skal den oplades i mindst 30 min via et USB-kabel.

Hvis du ikke bruger din SmartphoneHub, skal den oplades hver tredje måned. Du kan oplade SmartphoneHub-akkuen ved at slutte USB-tilslutningen på SmartphoneHub'en til en strømforsyning, Smartphone-lader etc.

# **Til-/frakobling af skubbehjælp**

Skubbehjælpen kan gøre det lettere for dig at skubbe eBiken. Hastigheden i denne funktion afhænger af det valgte gear og kan komme op på maks. **6 km/h**. Jo lavere det valgte gear er, desto mindre er hastigheden i funktionen skubbehjælp (ved fuld ydelse).

u **Funktionen "skubbehjælp" må udelukkende anvendes ved skubning af eBiken.** Hvis eBikens hjul ikke har kontakt med underlaget, når skubbehjælpen anvendes, er der fare for personskader.

For at **aktivere** skubbehjælpen skal du trykke kort på tasten **WALK** på din betjeningsenhed. Efter aktiveringen trykker du på tasten **+** inden for 3 sek. og holder den inde. eBikens drev tilkobles.

**Bemærk:** Skubbehjælpen kan ikke aktiveres i understøtningsniveauet **OFF**.

Skubbehjælpen **frakobles**, når en af følgende hændelser indtræffer:

- Du slipper tasten **+**,
- eBikens hjul blokeres (f.eks. hvis man bremser eller støder på en forhindring),
- hastigheden overskrider **6 km/h**.

Skubbehjælpens funktionsmåde er omfattet af landespecifikke bestemmelser og kan derfor afvige fra ovennævnte beskrivelse eller være deaktiveret.

## **Indstilling af understøtningsniveau**

Du kan på betjeningsenheden **(15)** indstille, hvor meget eBike-drevet skal understøtte dig, når du træder i pedalerne. Understøtningsniveauet kan til enhver tid ændres, også under kørsel.

**Bemærk:** I enkelte udførelser er det muligt, at understøtningsniveauet er forindstillet og ikke kan ændres. Det er også muligt, at der kan vælges mellem færre understøtningsniveauer end angivet her.

Følgende understøtningsniveauer står maksimalt til rådighed:

- **OFF:** Motorunderstøtningen er slået fra, og eBiken kan kun bevæges frem ved at træde i pedalerne som på en normal cykel. Skubbehjælpen kan ikke aktiveres i dette understøtningsniveau.
- **ECO:** god understøtning ved maksimal effektivitet, for maksimal rækkevidde
- **TOUR:** ensartet understøtning, til ture med stor rækkevidde

```
Dansk – 4
```
#### – **SPORT/eMTB:**

**SPORT:** kraftfuld understøtning, til sportslig kørsel på kuperede strækninger samt til bytrafik

**eMTB:** optimal understøtning i alle typer terræn, sportslig start, forbedret dynamik, maksimal ydeevne (**eMTB** fås kun i kombination med drivenhederne BDU250P CX, BDU365, BDU450 CX og BDU480 CX. I givet fald kræves en softwareopdatering.)

– **TURBO:** maksimal understøtning op til høje trædefrekvenser, til sportslig kørsel

For at **forøge** understøtningsniveauet skal du trykke på tasten **+ (14)** på betjeningsenheden en eller flere gange, indtil det ønskede understøtningsniveau ses på visningen, og for at **sænke** trykker du på tasten **– (11)**.

### **Tænd/sluk af cykelbelysning**

I den udførelse, hvor kørelyset fødes via eBike-systemet, kan du med et langt tryk på tasten **+ (14)** på betjeningsenheden samtidig tænde og slukke forlys og baglys.

Når lyset er tændt, vises et symbol på displayet/i appen.

Alternativt kan lyset også tændes og slukkes via appen.

Tænding og slukning af cykelbelysningen har ingen indflydelse på displayets baggrundsbelysning.

# **Visninger og indstillinger på SmartphoneHub**

SmartphoneHub'en er forbundet med drivenheden via et kabel.

Smartphonen forbindes mekanisk med SmartphoneHub'en ved hjælp af en smartphone-fastgørelse.

Kommunikationen mellem SmartphoneHub og smartphone finder sted via *Bluetooth*®.

SmartphoneHub'en har et ridsefast 1.52"-LCD-display med en opløsning på 192 × 64 pixel. Det integrerede display er egnet til anvendelse uden passende smartphone. På det integrerede display kan der ikke vises app-indhold fra smartphonen.

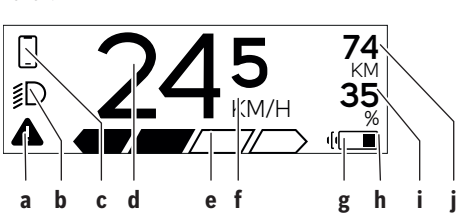

- **a** Fejlindikator: Denne visning ses, når der er mindst en fejl i fejlhukommelsen.
- **b** Visning cykelbelysning: Visningen ses, når lyset er tændt.
- **c** Visning af Smartphone-forbindelse: Denne visning ses, hvis du har forbundet din Smartphone med SmartphoneHub'en via *Bluetooth*®.
	- Denne visning ses, hvis du har forbundet din Smartphone med SmartphoneHub'en og samtidig åbnet **COBI.Bike**-appen. Med denne visning tegner **COBI.Bike**-appen ruten op.
- **d** Hastighed:

Her vises den aktuelle hastighed.

**e** Visning understøtningsniveau

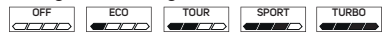

**f** Visning af enhed:

Afhængigt af **COBI.Bike**-appen kan hastigheden vises i km/h eller mph. Som standard er km/h forindstillet.

- **g** Visning ekstra akku: Hvis eBiken er udstyret med 2 akkuer, vises der her 2 akkuer efter hinanden.
- **h** Akku-ladetilstandsindikator: Batterisymbolet viser den aktuelle akku-ladetilstand.
	- $\sqrt{ }$ Akkuen er afladet eller ikke isat.
- **i** Akku-niveau i procent
- **j** eBike-akkuens rækkevidde: Afhængigt af akkuens ladetilstand vises her den maksimale rækkevidde.

# **Andre visninger**

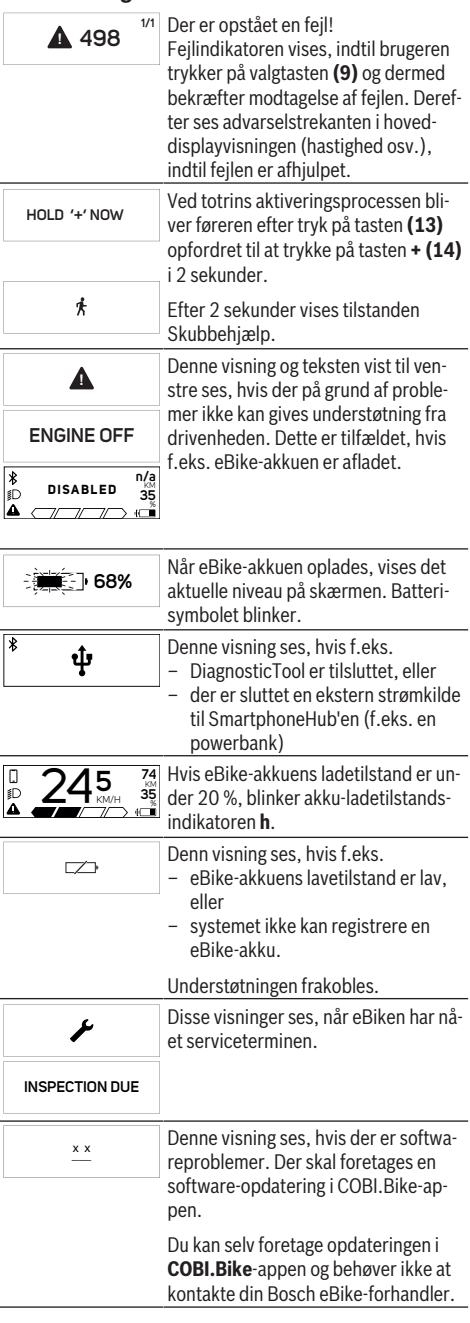

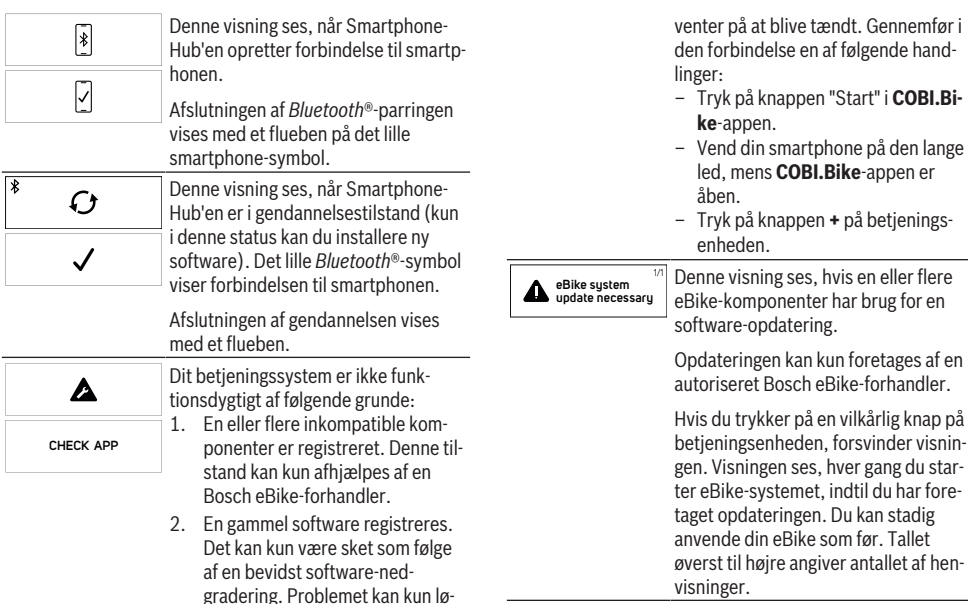

ses via en software-opdatering. Følg anvisningerne i **COBI.Bike**-

Efter denne meddelelse slår eBike-sy-

Denne visning ses, hvis **COBI.Bike**appen er åben, og du befinder dig i

**74** KM Denne visning ses, hvis **COBI.Bike**-**35** % appen er forbundet med Bosch SmartphoneHub'en, og drivenheden

appen.

Dashboard-tilstand.

stemet fra.

**APP MODE**

 $\frac{\ast}{\mathbb{D}}$ 

┌─┐

 $+$  to start  $\frac{75}{35}$ 

### **Visning af fejlkode**

eBike-systemets komponenter kontrolleres hele tiden automatisk. Hvis der konstateres en fejl, vises den pågældende fejlkode på cykelcomputeren.

Afhængigt af fejlens type er det muligt, at drevet slås fra automatisk. Det er dog altid muligt at køre videre uden understøtning fra drevet. Før du kører flere ture, bør eBiken kontrolleres.

► Lad kun en autoriseret cykelhandler udføre reparatio**ner.**

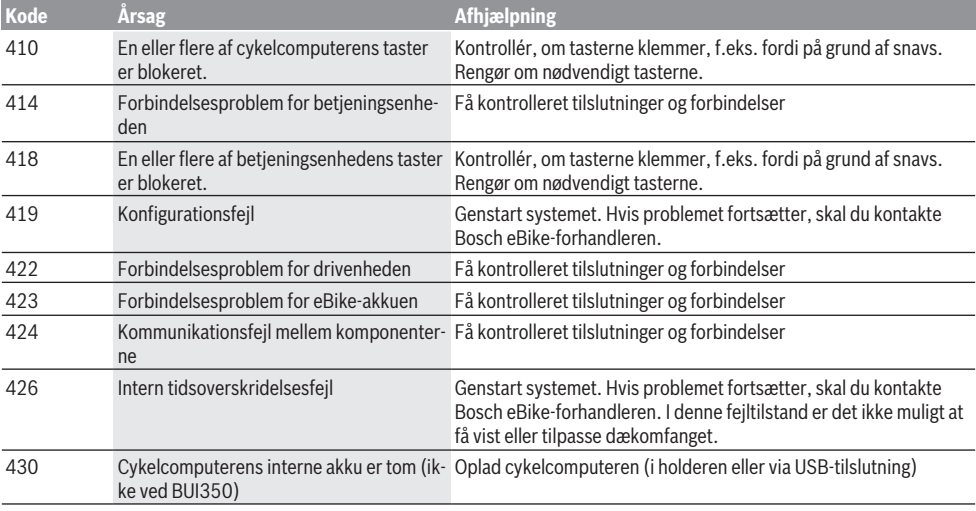

eller flere

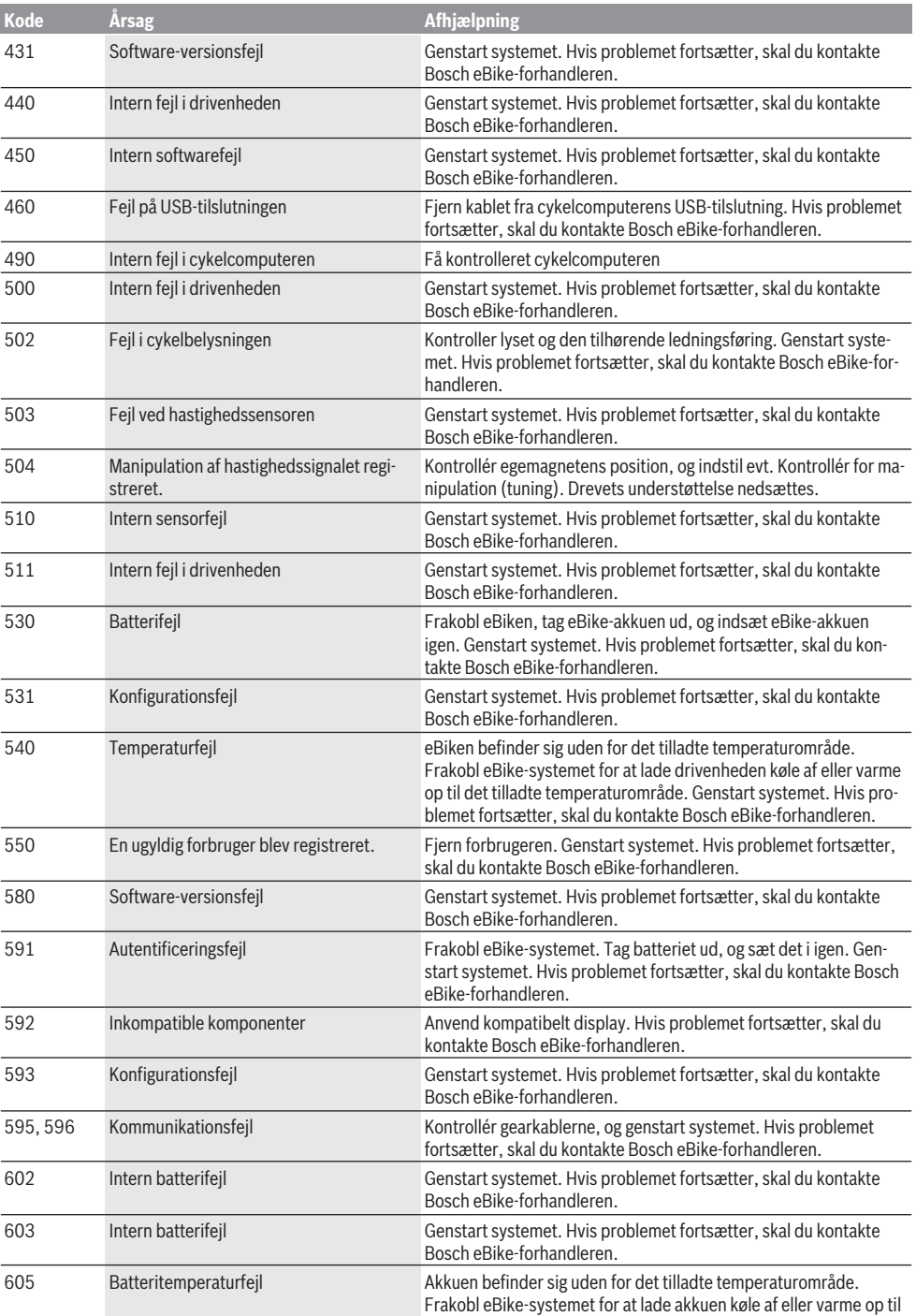

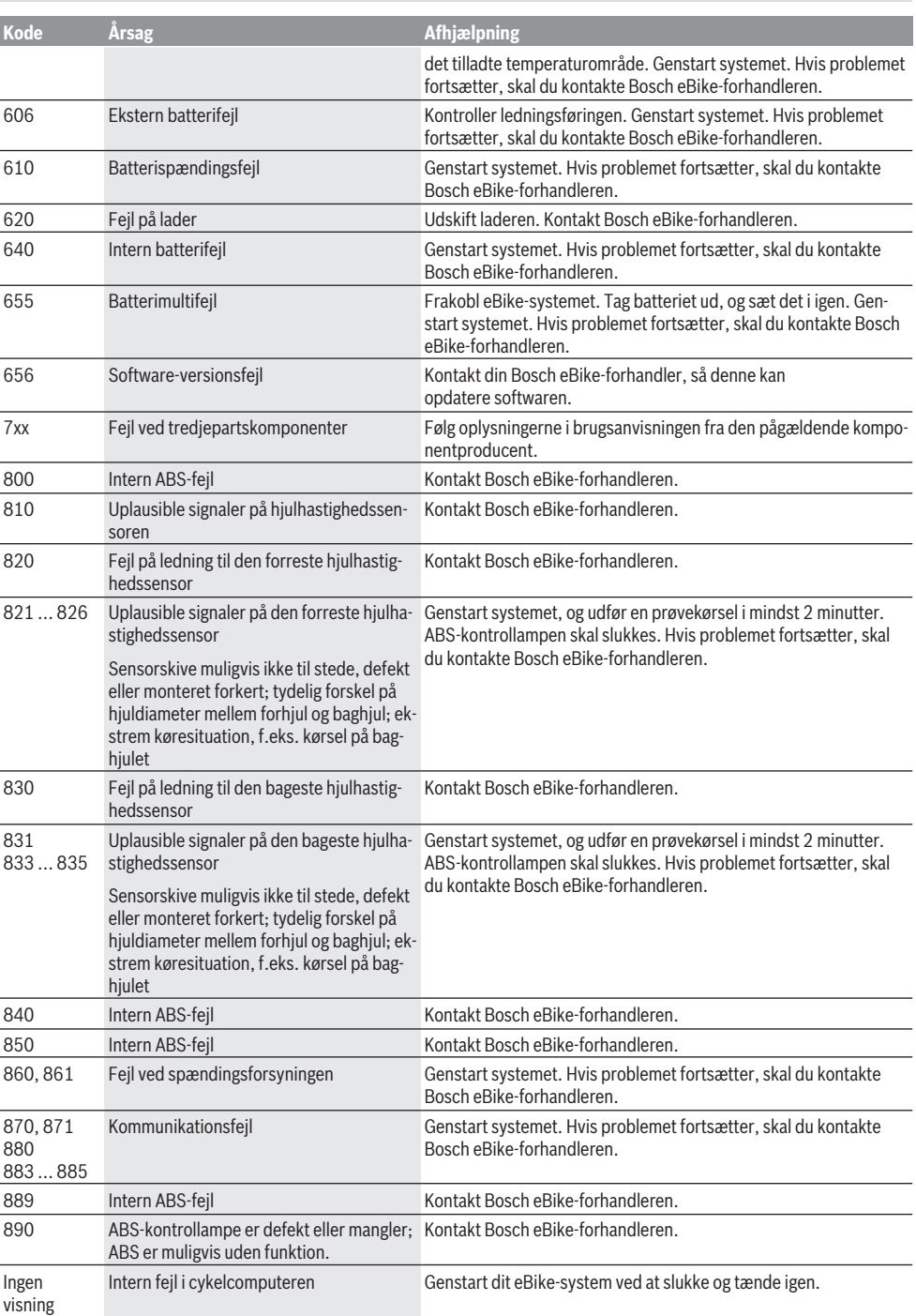

# **Vedligeholdelse og service**

## **Vedligeholdelse og rengøring**

Ingen komponenter må rengøres med vand under tryk. Hold skærmen på din cykelcomputer ren. Ved tilsmudsning kan der registreres en forkert lysstyrke.

Brug en blød klud, der kun er fugtet med vand, til rengøring af din cykelcomputer. Brug ikke rengøringsmiddel.

Få udført en teknisk kontrol af dit eBike-system mindst en gang årligt (bl.a. mekanik, systemsoftwarens aktualitet).

Desuden kan cykelhandleren lægge antal kørte kilometer og/ eller et tidsrum til grund for serviceterminen. I så fald viser cykelcomputeren den forfaldne servicetermin, hver gang den tændes.

Ved behov for service eller reparation af eBiken bedes du kontakte en autoriseret cykelhandler.

 $\blacktriangleright$  Lad kun en autoriseret cykelhandler udføre reparatio**ner.**

### **Kundeservice og anvendelsesrådgivning**

Ved alle spørgsmål til eBike-systemet og dets komponenter bedes du kontakte en autoriseret cykelhandler. Kontaktdata for autoriserede cykelhandlere finder du på hjemmesiden [www.bosch-ebike.com.](http://www.bosch-ebike.com)

## **Bortskaffelse**

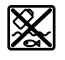

Drivenhed, cykelcomputer inkl. betjeningsenhed, akku, hastighedssensor, tilbehør og emballage skal indsamles og genbruges iht. gældende miljøforskrifter.

Smid ikke eBikes og deres komponenter ud sammen med husholdningsaffaldet!

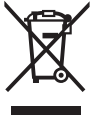

Iht. det europæiske direktiv 2012/19/EU skal kasseret el-værktøj og iht. det europæiske direktiv 2006/66/EF skal defekte eller opbrugte akkuer/batterier indsamles separat og genbruges iht. gældende miljøforskrifter.

Kasserede Bosch eBike-komponenter bedes afleveret hos en autoriseret cykelhandler.

**Ret til ændringer forbeholdes.**

# **Säkerhetsanvisningar**

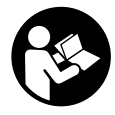

**Läs igenom alla säkerhetsanvisningar och instruktioner.** Fel som uppstår till följd av att säkerhetsinstruktionerna och anvisningarna inte följts kan orsaka elstöt, brand och/eller allvarliga personskador.

**Spara alla säkerhetsanvisningar och anvisningar.** Begreppet **Batteri**, som används i denna bruksanvisning

- avser alla original Bosch eBike-batterier. ► Låt dig inte distraheras av cykeldatorn. Om du inte uteslutande koncentrerar dig på trafiken riskerar du att bli inblandad i en olycka. Om du vill göra inmatningar i din färddator utöver att skifta assistansnivå bör du stanna och mata in önskade data.
- **► Öppna inte cykeldatorn.** Cykeldatorn kan förstöras om den öppnas och garantin slutar att gälla.
- u **Använd inte cykeldatorn som handtag.** Om du lyfter din eBike hållandes i cykeldatorn kan skador som inte går att reparera uppstå på cykeldatorn.
- u **Ställ inte cykeln upp och ner på styre och sadel när SmartphoneHub eller dess hållare sticker upp ovanför styret.** SmartphoneHub eller hållaren kan få permanenta skador.
- ▶ Var försiktig! När cykeldatorn används med *Bluetooth*<sup>®</sup> och/eller WiFi kan störningar uppkomma hos andra apparater, flygplan och medicinska apparater (t.ex. pacemaker, hörapparater). Skador på människor och djur i omedelbar närhet kan inte heller helt uteslutas. Använd inte cykeldatorn med *Bluetooth*® i närheten av medicinska apparater, bensinstationer, kemiska anläggningar, områden med explosionsrisk eller i sprängningsområden. Använd inte cykeldatorn med *Bluetooth*® i flygplan. Undvik drift i direkt närhet till kroppen under en längre period.
- ► Varumärket *Bluetooth*<sup>®</sup> samt logotyper är registrerade varumärken och tillhör Bluetooth SIG, Inc. All användning av detta varumärke/logotyp av Bosch eBike Systems sker under licens.
- u **Cykeldatorn är utrustad med ett gränssnitt för trådlös anslutning. Lokala driftsbegränsningar, t.ex. i flygplan eller sjukhus, ska beaktas.**
- u **Låt inte användningen av COBI.Bike-produkter avleda dig från det som händer i trafiken, och gällande trafiklagar i ditt land. I synnerhet att plocka upp eller hålla telefonen i handen är förbjudet i allmän trafik.**
- u **Konsultera en läkare innan du använder fitness-appar.** Fitness-appar kan göra att personer överanstränger sig fysiskt.

**Observera:** vi rekommenderar en minimiålder på 10 år för användning av COBI.Bike-produkter.

## **Skydd av personuppgifter**

Om SmartphoneHub skickas till Bosch service kan informationen som sparats på cykeldatorn förmedlas till Bosch.

# **Produkt- och prestandabeskrivning**

# **Ändamålsenlig användning**

SmartphoneHub är avsedd för styrning av ett Bosch eBikesystem och för visning av färddata.

Utöver de här beskrivna funktionerna kan det när som helst hända att det görs programvaruändringar för att rätta fel eller ändra funktionerna.

Beskrivningen av ytterligare funktioner finns i nätversionen av denna bruksanvisning under

www.Bosch‑eBike.com/smartphonehub-manual.

**SmartphoneHub** är avsedd för användning tillsammans med en smarttelefon.

Grundläggande färddata visas dock även på displayen för SmartphoneHub. Ytterligare information och funktioner kan läggas till via appen **COBI.Bike**.

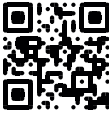

Kommunikationen mellan SmartphoneHub och smarttelefon sker via en *Bluetooth*®-anslutning.

## **Illustrerade komponenter**

Numreringen av de avbildade komponenterna refererar till bilderna i början av bruksanvisningen.

Alla visningar av cykeldelar utom drivenhet, cykeldator inkl. manöverenhet, hastighetssensor och tillhörande hållare är exempel och kan avvika hos din eBike.

- **(1)** SmartphoneHub
- **(2)** På-/avknapp SmartphoneHub
- **(3)** Upplåsningsspak smarttelefonhållare
- **(4)** Hållare SmartphoneHuba)
- **(5)** USB-uttagets skyddskåpa
- **(6)** Strömförsörjning smarttelefonhållare
- **(7)** Display
- **(8)** Knapp Bläddra framåt
- **(9)** Urvalsknapp
- **(10)** Knapp Bläddra bakåt
- **(11)** Knapp Minska assistans **–**
- **(12)** Hållare manöverenhet
- **(13)** Knapp påskjutningshjälp **WALK**
- **(14)** Knapp Öka assistans/ slå på/av ljuset **+**
- **(15)** Manöverenhet
- **(16)** Universalhållare
- **(17)** Fästskruvar för universalhållare
- **(18)** Främre hållbygel
- **(19)** Bakre hållbygel
- a) Vid fäste på styret är kundspecifika lösningar möjliga även utan klämmorna för styret.

#### **Visningselement SmartphoneHub**

**a** Felindikering

- **b** Visning cykelbelysning
- **c** Visning smarttelefon-anslutning
- **d** Hastighet
- **e** Visning assistansnivå
- **f** Visning enhet
- **g** Visning andra batteriet (tillval)
- **h** Indikering batteristatus
- **i** Batterinivå
- **j** Räckvidd

## **Tekniska data**

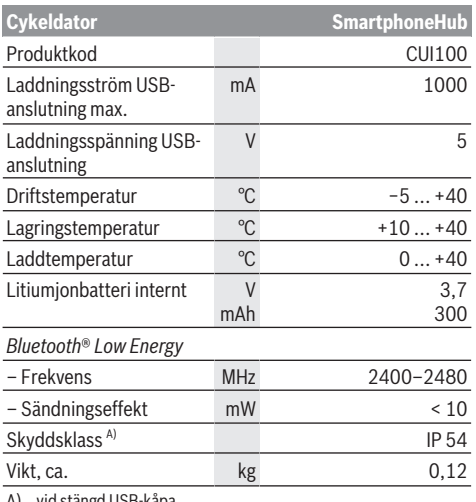

A) vid stängd USB-kåpa

Bosch eBike-system använder FreeRTOS (se [http://www.freertos.org\)](http://www.freertos.org).

## **Försäkran om överensstämmelse**

Härmed intygar Robert Bosch GmbH, Bosch eBike Systems, att sändartypen **SmartphoneHub** uppfyller kraven i direktivet 2014/53/EU samt sändarförordningen från 2017 i den ändrade versionen. EU-konformitetsförklaringens och UK-konformitetsförklaringens fullständiga text finns på följande webbadress:

[https://www.ebike-connect.com/conformity.](https://www.ebike-connect.com/conformity)

# **Drift**

## **Driftstart**

#### **Förutsättningar**

eBike-systemet kan bara aktiveras när följande förutsättningar har uppfyllts:

- Ett tillräckligt laddat batteri har satts i (se batteriets bruksanvisning).
- Hastighetssensorn är korrekt ansluten (se drivenhetens bruksanvisning).

#### **Sätta på/stänga av eBike-systemet**

För att **sätta på** eBike-systemet har du följande möjligheter:

- Tryck på på-/av-knappen **(2)** på cykeldatorn medan e-Bike-batteriet är anslutet.
- Tryck på på-/av-knappen på eBike-batteriet (se batteriets bruksanvisning).

Drivningen aktiveras så snart du trampar på pedalerna (utom vid funktion gångstöd eller på assistansnivån **OFF**). Motoreffekten beror på den inställda assistansnivån på cykeldatorn.

Så snart du slutar med att trampa på pedalerna i normal drift eller så snart du uppnått en hastighet på **25 km/h** stängs eBike-drivningens assistans av. Drivningen aktiveras automatiskt så snart du trampar på pedalerna och hastigheten ligger under **25 km/h**.

För att **stänga av** eBike-systemet har du följande möjligheter:

- Tryck på på-/av-knappen **(2)** på cykeldatorn.
- Stäng av eBike-batteriet med på-/av-knappen (cykeltillverkarspecifika lösningar finns där på-/avknappen inte är tillgänglig; se tillverkarens bruksanvisning).

Efter avstängning slås systemet av. Det tar ca. 3 sek. En omedelbar återstart är möjlig först när systemet är avstängt. Om eBike inte förflyttas under cirka 10 minuter **och** om ingen knapp trycks på cykeldatorn stänger eBike-systemet av sig automatiskt av energisparskäl.

**Anmärkning:** Stäng alltid av eBike-systemet när du ställer ifrån dig eBike.

**Observera:** om SmartphoneHub-batteriet skulle vara urladdat kan du ändå starta din eBike med eBike-batteriet. SmartphoneHub-batteriet laddas automatiskt så fort eBikebatteriet slås på. SmartphoneHub-batteriet kan även laddas via USB-anslutningen.

### **Anslutning av SmartphoneHub till en smarttelefon**

Du kan utöka visningar och funktioner i SmartphoneHub med appen **COBI.Bike**. Ladda ner den kostnadsfria appen via App Store (för Apple iPhone) eller via Google Play Store (för Android-enheter).

För att ansluta din SmartphoneHub till smarttelefonen, öppna appen COBI.Bike på din telefon och följ anvisningarna i appen.

### **Sätta in en smarttelefon i universalhållaren (se bild A och B)**

En universalhållare **(16)** för smarttelefoner medföljer. Du kan köpa särskilda iPhone-hållare som finns i tillbehörssortimentet. Ingen separat strömförsörjning krävs för iPhone-hållaren.

Vid universalhållare sker strömförsörjningen (5 V/1 A, max. 1,5 A) via en separat USB-kabel (ingår i leveransomfattningen) i micro‑A/B USB‑porten på SmartphoneHub.

Universalhållaren **(16)** kan endast hålla smarttelefoner (inklusive skal) med en tjocklek på upp till 8,3 mm och en bredd på mellan 58,6 mm och 78,1 mm.

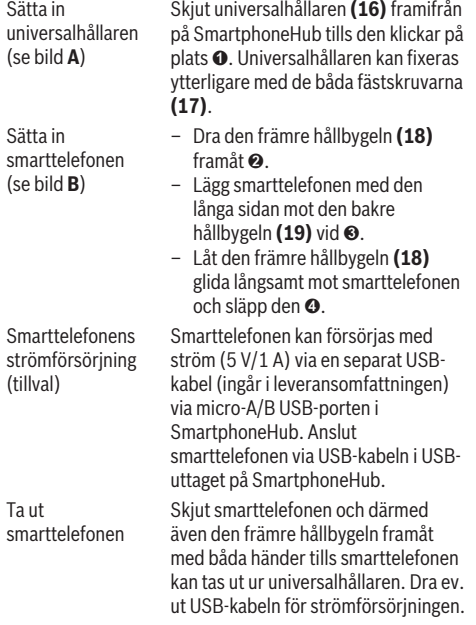

### **Programvaruuppdatering**

Om en programvaruuppdatering är tillgänglig för SmartphoneHub visas en anvisning i appen. Följ anvisningarna i appen för att fullföra uppdateringen.

# **Återställning av SmartphoneHub (Recovery)**

Utför en återställning av SmartphoneHub om den inte längre fungerar korrekt. Öppna appen på din telefon och följ anvisningarna.

# **Strömförsörjning för SmartphoneHub**

SmartphoneHub har ett internt lithiumjon-polymer-batteri (nominell/minimum 300 mAh, 3,7 V) som inte kan tas ut. SmartphoneHub kan startas via på-/avknappen **(2)** eller via på-/avknappen på eBike-batteriet. Om SmartphoneHub inte kan startas måste den laddas via en USB-kabel i minst 30 minuter.

Ladda din SmartphoneHub var 3:e månad när du inte använder den. Du kan ladda SmartphoneHub-batteriet via USB-uttaget på SmartphoneHub med valfri kontakt, smarttelefon-laddare osv.

# **In- och urkoppling av påskjutningshjälp**

Påskjutningshjälpen kan underlätta påskjutningen av eBike. Hastigheten i denna funktion är beroende av ilagd växel och kan uppnå högst **6 km/h**. Ju lägre ilagd växel är desto lägre är hastigheten i funktionen ledhjälp (vid full effekt).

u **Funktionen Påskjutningshjälp får endast användas när du skjuter på eBike.** Om hjulen på eBike inte har någon markkontakt då påskjutningshjälpen används finns det risk för personskador.

För att **aktivera** påskjutningshjälpen, tryck kort på knappen **WALK** på din manöverenhet. Efter aktiveringen, tryck inom 3 sekunder på knappen **+** och håll den intryckt. eBikedrivningen sätts på.

**Anmärkning:** Påskjutningshjälpen kan inte aktiveras på stödnivån **OFF**.

Gångstödet **kopplas ur** så snart som något av följande inträffar:

- Släpp knappen **+**,
- eBike-systemets hjul blockeras (t.ex. genom att bromsa eller stöta emot ett hinder),
- hastigheten överskrider **6 km/h**.

Påskjutningshjälpens funktionssätt omfattas av landsspecifika bestämmelser och kan därför avvika från den ovan nämnda beskrivningen eller vara avaktiverade.

# **Ställa in stödnivå**

På manöverenheten **(15)** går det att ställa in hur kraftig assistans eBike-drivningen skall ge vid trampningen. Assistansnivån kan ändras när som helst, även under färd. **Anmärkning:** Vid enskilda utföranden kan det hända att stödnivån är förinställd och inte kan ändras. Det kan också hända att det finns färre stödnivåer till förfogande än vad som anges här.

Följande assistansnivåer står maximalt till förfogande:

- **OFF:** Motorassistansen är avstängd, eBike kan förflyttas genom att trampa, som med en vanlig cykel. Påskjutningshjälpen kan inte aktiveras på denna stödnivå.
- **ECO:** Aktivt stöd vid maximal effektivitet för maximal räckvidd
- **TOUR:** Konstant stöd vid färder med stor räckvidd
- **SPORT/eMTB: SPORT:** kraftfullt stöd för sportig körning på bergiga sträckor samt för stadstrafik **eMTB:** optimalt stöd i varje terräng, sportig körning, förbättrad dynamik, maximal prestanda (**eMTB** endast tillgänglig i kombination med drivenheterna BDU250P CX, BDU365, BDU450 CX och BDU480 CX. Eventuellt krävs en prodramvaruuppdatering.)
- **TURBO:** maximalt stöd upp till höga trampfrekvenser, för sportig cykling

För att **öka** assistansnivån, tryck på knappen **+ (14)** på manöverenheten tills önskad assistansnivå visas, för att **sänka** trycker du på knappen **– (11)**.

# **Tända/släcka cykelbelysning**

I det utförande i vilket cykelljuset matas av eBike-systemet kan fram- och bakljus tändas samtidigt via manöverenheten genom ett långt tryck på knappen **+ (14)**.

När ljuset är på visas en symbol på displayen/i appen.

Ljuset kan också slås på och av via appen.

Tändning och släckning av lamporna påverkar inte displayens bakgrundsbelysning.

# **Visning och inställningar i SmartphoneHub**

SmartphoneHub är ansluten till drivenheten med en kabel. Smarttelefonen ansluts mekaniskt till SmartphoneHub via en smarttelefon-hållare.

Kommunikationen mellan SmartphoneHub och smarttelefon sker via en *Bluetooth*®-anslutning.

SmartphoneHub har en reptålig 1,52" LCD-display med en upplösning på 192 × 64 pixlar. Den integrerade displayen är lämplig för användning även utan smarttelefon. På den integrerade displayen kan innehåll från appen visas.

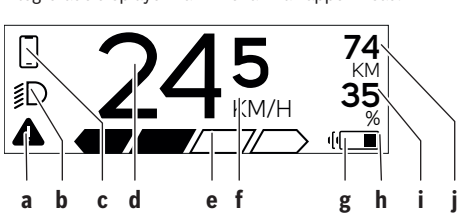

**a** Felindikering:

Detta visas när minst ett fel föreligger i felminnet.

- **b** Indikering cykelbelysning: Detta visas när ljuset är på.
- **c**  $\bullet$  Indikering smarttelefon-anslutning: Denna indikering visas när smarttelefonen är ansluten till SmartphoneHub via *Bluetooth*®.

Denna indikering visas när smarttelefonen är ansluten till SmartphoneHub och appen **COBI.Bike** är öppen på smarttelefonen. I denna inställning registrerar **COBI.Bike**-appen körningen.

- **d** Hastighet: Här visas aktuell hastighet.
- **e** Visning assistansnivå
- **f** Indikering enhet: Beroende på appen **COBI.Bike** kan hastigheten visas i km/h eller mph. km/h är inställt som standard.

**OFF ECO TOUR SPORT TURBO**

- **g** Indikering av ett andra batteri: Om eBike är utrustad med två batterier visas här två batterier efter varandra.
- **h** Indikering för batteristatus: Batterisymbolen visar aktuell laddningsnivå. Batteriet är urladdat eller saknas.
- **i** Batterinivå i procent
- **j** eBike-batteriets räckvidd: Här visas maximal räckvidd beroende på batteriets laddningsnivå.

## **Andra indikeringar**

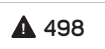

**1/1** Ett fel har uppstått! Felindikeringen är kvar tills

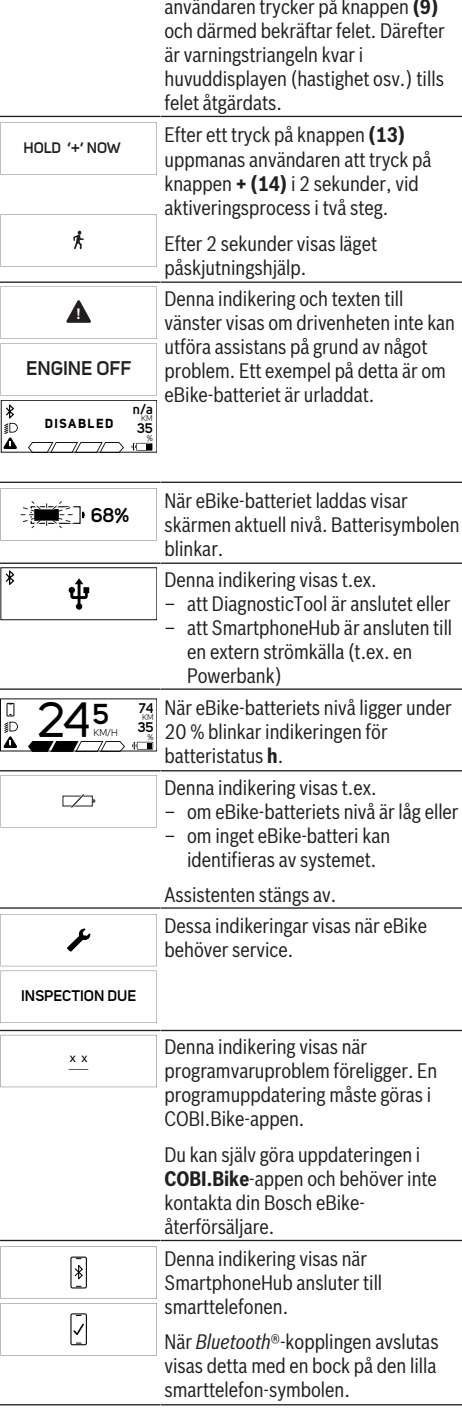

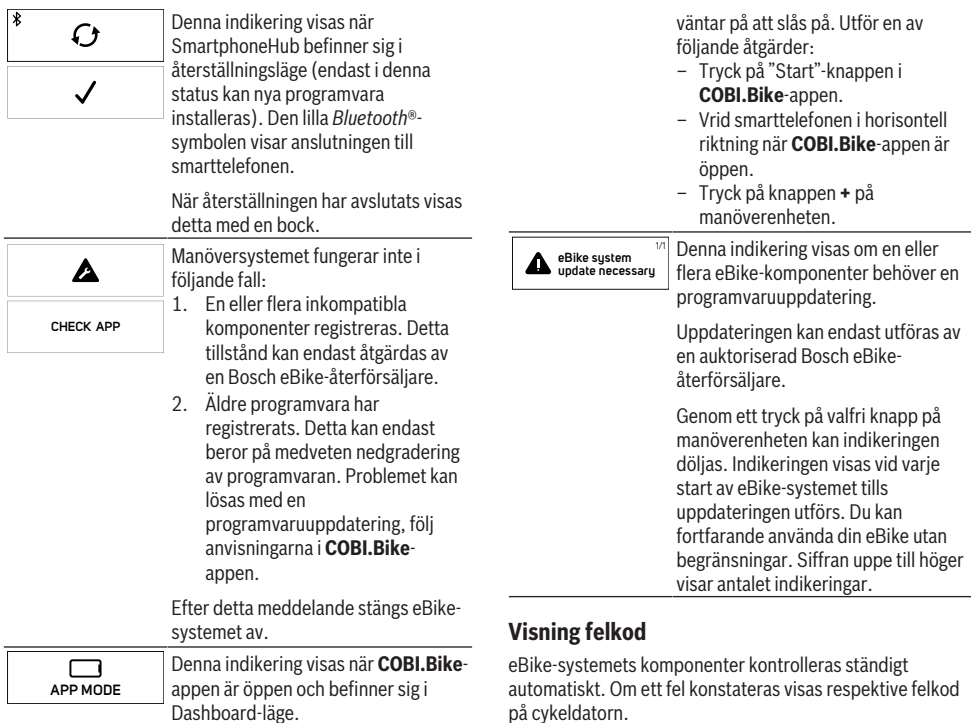

**74** KM Denna indikering visas när **COBI.Bike**på cykeldatorn. Beroende på typ av fel stängs i förekommande fall även drivningen av. De går dock att fortsätta cykla utan hjälp av drivningen. Innan du ger dig ut på en ny tur bör du dock

kontrollera eBike.

#### u **Låt endast auktoriserade cykelverkstäder utföra reparationer.**

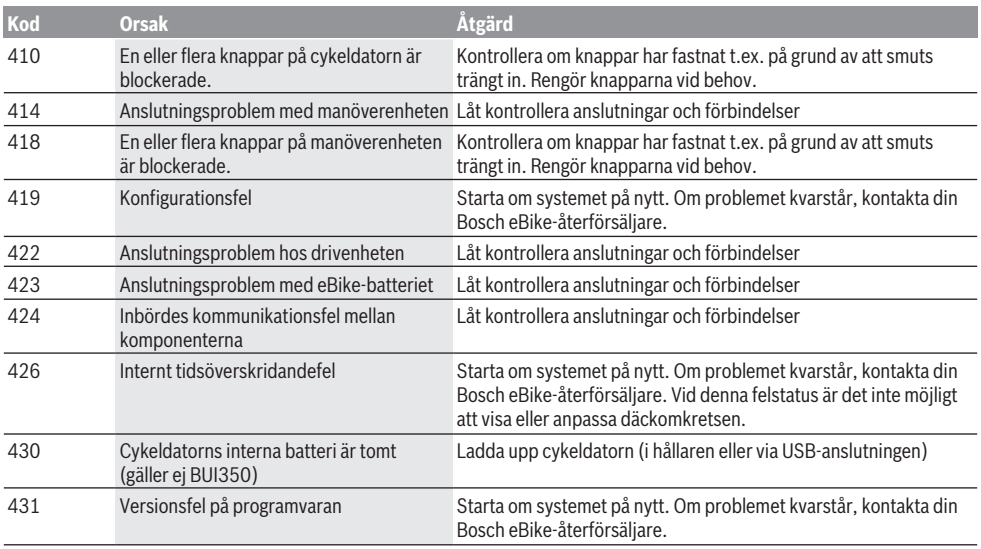

**+ t o s t a r t**

 $\frac{\ast}{\mathbb{D}}$ 

**35** % appen är ansluten till Bosch SmartphoneHub och drivenheten

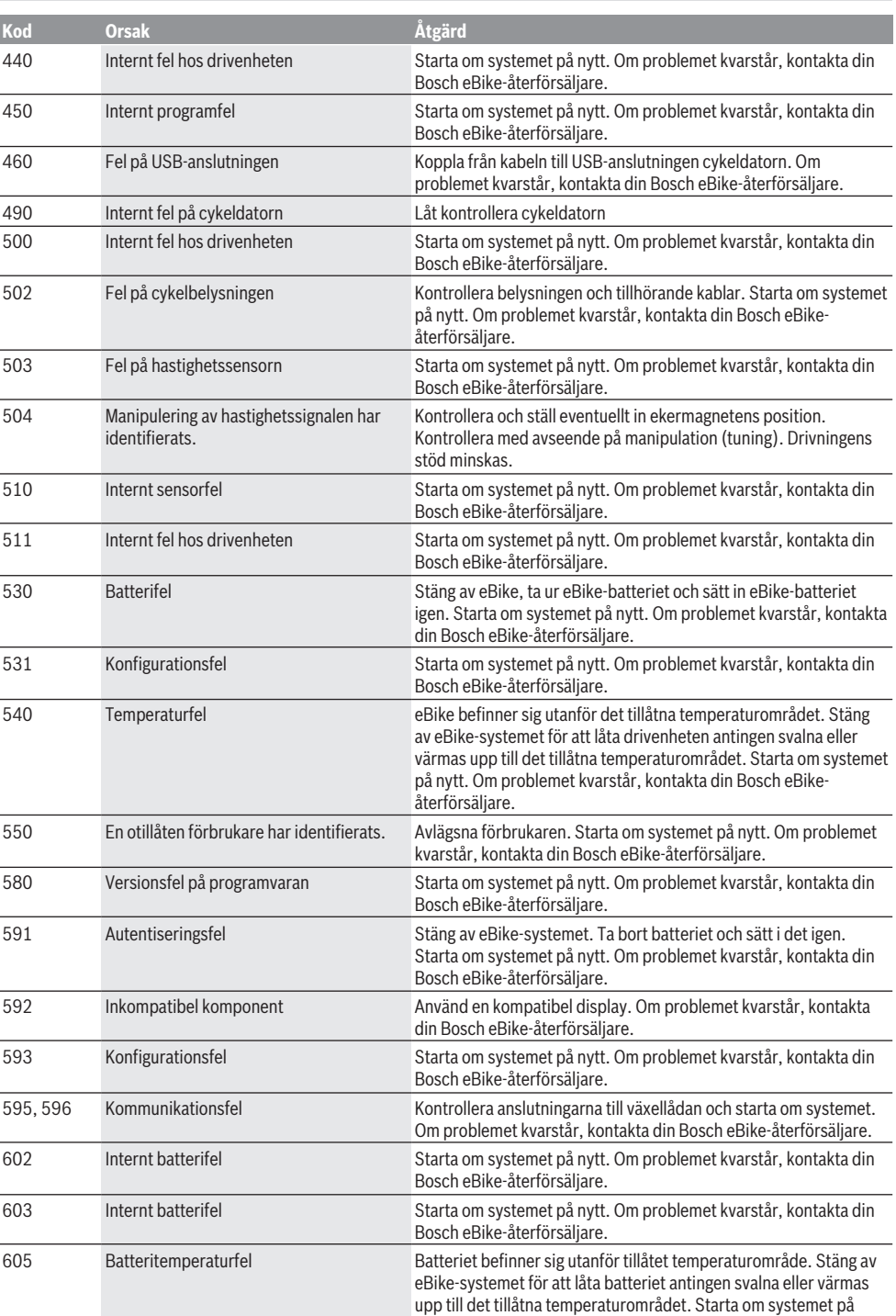

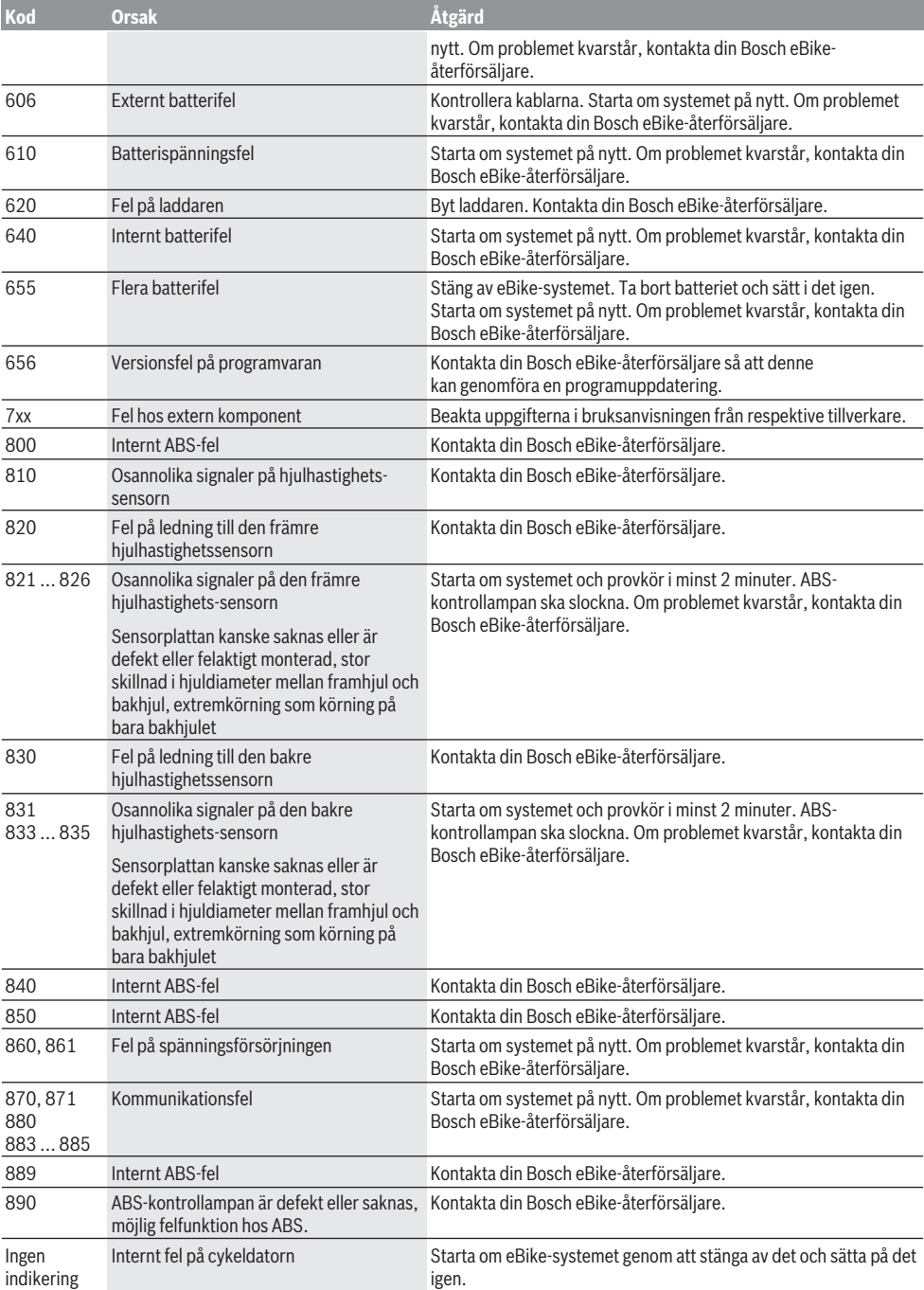

# **Underhåll och service**

## **Underhåll och rengöring**

Inga komponenter får rengöras med högtryckstvätt. Håll cykeldatorns skärm ren. Vid smuts kan det leda till felaktig ljusstyrkeidentifiering.

Vid rengöring av din cykeldator, använd en mjuk trasa som endast är fuktad med vatten. Använd inga rengöringsmedel. eBike-systemet ska genomgå teknisk kontroll minst en gång om året (bl.a. mekanik, uppdatering av systemprogramvaran).

Dessutom kan cykelförsäljaren basera ett visst antal cyklade kilometer och/eller en viss tidsperiod vid beräkning av servicetidpunkten. I detta fall visas att det är dags för service varje gång cykeldatorn startas.

För service eller reparationer på eBike vänder du dig till en auktoriserad fackhandlare.

#### u **Låt endast auktoriserade cykelverkstäder utföra reparationer.**

## **Kundtjänst och applikationsrådgivning**

Vid alla frågor om eBike-systemet och dess komponenter vänder du dig till en auktoriserad fackhandlare. Kontaktdata till auktoriserade cykelhandlare hittar du på internetsidan [www.bosch-ebike.com](http://www.bosch-ebike.com).

## **Avfallshantering**

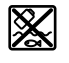

Drivenhet, cykeldator inkl. manöverenhet, batteri, hastighetssensor, tillbehör och förpackningar skall återvinnas på ett miljövänligt sätt.

Släng inte eBikes och dess komponenter i hushållsavfallet!

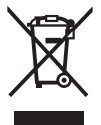

Enligt det europeiska direktivet 2012/19/EU skall obrukbara elektriska apparater och enligt det europeiska direktivet 2006/66/EG felaktiga eller förbrukade batterier samlas in separat och tillföras en miljöanpassad avfallshantering.

Lämna ej funktionsdugliga batterier och cykeldatorer till en auktoriserad cykelhandlare.

**Ändringar förbehålles.**

# **Sikkerhetsanvisninger**

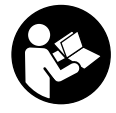

#### **Les sikkerhetsanvisningene og instruksene.** Hvis ikke

sikkerhetsanvisningene og instruksene tas til følge, kan det oppstå elektrisk støt, brann og/eller alvorlige personskader.

#### **Oppbevar alle sikkerhetsinstruksene og anvisningene for fremtidig bruk.**

Begrepet **batteri** som brukes i denne bruksanvisningen, refererer til alle originale Bosch eBike-batterier.

- u **Du må ikke la deg forstyrre av visningene på kjørecomputeren.** Det kan oppstå farlige situasjoner hvis du ikke til enhver tid følger med på trafikken. Hvis du i tillegg til å endre fremdriftshjelpen ønsker å foreta inntasting på kjørecomputeren, må du stoppe før du gjør dette.
- u **Du må ikke åpne kjørecomputeren.** Kjørecomputeren kan bli ødelagt hvis den åpnes, og garantien vil da opphøre.
- u **Du må ikke bruke kjørecomputeren som håndtak.** Hvis du løfter elsykkelen ved å holde i kjørecomputeren, kan kjørecomputeren skades permanent.
- u **Du må ikke sette sykkelen opp ned på styret og setet hvis SmartphoneHub eller holderen til denne rager ut over styret.** SmartphoneHub eller holderen kan få permanente skader.
- **Forsiktig!** Under bruk av kjørecomputeren med *Bluetooth*® og/eller trådløst nett kan det oppstå forstyrrelse på andre apparater og anlegg, fly og medisinsk utstyr (f.eks. pacemakere og høreapparater). Skader på mennesker og dyr i umiddelbar nærhet kan heller ikke utelukkes helt. Bruk ikke kjørecomputeren med *Bluetooth*® i nærheten av medisinsk utstyr, bensinstasjoner, kjemiske anlegg, steder med eksplosjonsfare eller på sprengningsområder. Bruk ikke kjørecomputeren med *Bluetooth*® om bord på fly. Unngå langvarig bruk nær kroppen.
- u *Bluetooth*®-ordmerket og -logoene er registrerte varemerker som tilhører Bluetooth SIG, Inc. Enhver bruk av dette ordmerket / denne logoen av Bosch eBike Systems skjer på lisens.
- u **Kjørecomputeren er utstyrt med et radiogrensesnitt. Lokale restriksjoner for bruk av dette, for eksempel om bord på fly eller på sykehus, må overholdes.**
- u **Pass på at ikke bruken av COBI.Bike-produktene fører til at din oppmerksomhet avledes fra trafikken, og følg alltid gjeldende lover i landet du befinner deg i for bruk av sykkelen i veitrafikk. Merk spesielt at det er ulovlig å ta opp eller holde smarttelefonen i hånden i veitrafikk .**
- ▶ Rådfør deg med lege før du bruker treningsapp**programmer.** Treningsapper kan få enkelte personer til å utsette seg for større fysisk belastning enn de tåler.

**Merknad:** Vi anbefaler en minstealder på 10 år for bruk av COBI.Bike-produkter.

### **Personvernerklæring**

Hvis SmartphoneHub sendes til Bosch for service, kan eventuelt dataene som er lagret på enheten, overføres til Bosch.

# **Produktbeskrivelse og ytelsesspesifikasjoner**

## **Forskriftsmessig bruk**

SmartphoneHub er beregnet for styring av et Bosch eBikesystem og visning av kjøredata.

I tillegg til funksjonene som vises her, kan det når som helst lanseres programvareendringer for feilretting og funksjonsendringer.

En beskrivelsen av andre funksjoner finnes på nettversjonen av denne bruksanvisningen på

www.Bosch‑eBike.com/smartphonehub-manual.

**SmartphoneHub** er beregnet brukt med en smarttelefon.

De grunnleggende kjøredataene vises imidlertid på displayet til SmartphoneHub. Ytterligere informasjon og funksjoner kan legges til via smarttelefonappen **COBI.Bike**.

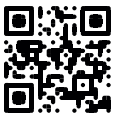

Kommunikasjonen mellom SmartphoneHub og smarttelefon skjer via en *Bluetooth*®-forbindelse.

# **Illustrerte komponenter**

Nummereringen av de avbildede komponentene er basert på illustrasjonene på grafikksiden i begynnelsen av bruksanvisningen.

Alle illustrasjoner av sykkeldeler med unntak av drivenhet, kjørecomputer med betjeningsenhet, hastighetssensor og tilhørende fester, er skjematiske, og kan avvike fra din eBike.

- **(1)** SmartphoneHub
- **(2)** Av/på-knapp på SmartphoneHub
- **(3)** Utløserspak for smarttelefonholder
- **(4)** Holder for SmartphoneHuba)
- **(5)** Beskyttelsesdeksel for USB-kontakt
- **(6)** Smarttelefonholderens strømforsyning
- **(7)** Display
- **(8)** Bla forover-knapp
- **(9)** Valgknapp
- **(10)** Bla bakover-knapp
- **(11)** Knapp for reduksjon av fremdriftshjelp **–**
- **(12)** Holder for betjeningsenhet
- **(13)** Knapp for skyvehjelp **WALK**
- **(14)** Knapp for økt fremdriftshjelp / slå lys på/av **+**
- **(15)** Betjeningsenhet
- **(16)** Universalholder
- **(17)** Festeskruer for universalholder
- **(18)** Fremre festebøyle
- **(19)** Bakre festebøyle
- a) Ved feste på styret er kundespesifikke løsninger mulige også uten styreklemmer.

#### **Visningselementene til SmartphoneHub**

- **a** Feilvisning
- **b** Visning for lys på sykkelen
- **c** Visning av smarttelefonforbindelse
- **d** Hastighet
- **e** Visning av fremdriftshjelp
- **f** Visning av enhet
- **g** Visning for ekstra batteri (tilleggsutstyr)
- **h** Indikator for batteriladenivå
- **i** Batterinivå
- **j** Rekkevidde

## **Tekniske data**

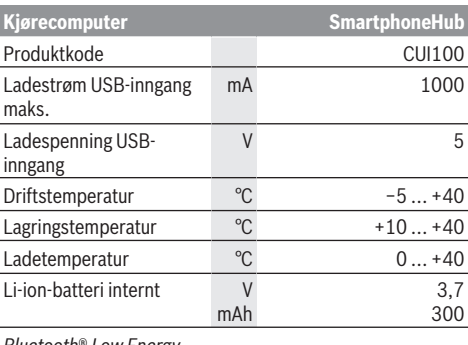

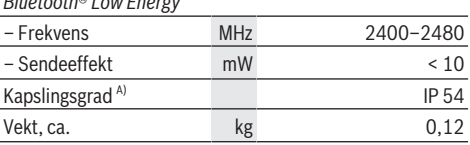

A) ved lukket USB-deksel

Bosch eBike-systemet bruker FreeRTOS (se [http://www.freertos.org\)](http://www.freertos.org).

### **Samsvarserklæring**

Robert Bosch GmbH, Bosch eBike Systems, erklærer herved at radioutstyrstypen **SmartphoneHub** er i samsvar med direktivet 2014/53/EU og radioutstyrsdirektivet 2017 i den endrede versjonen. Den fullstendige teksten i EU-

samsvarserklæringen og UK-samsvarserklæringen finnes på følgende nettadresse:

[https://www.ebike-connect.com/conformity.](https://www.ebike-connect.com/conformity)

# **Bruk**

## **Igangsetting**

### **Forutsetninger**

eBike-systemet kan bare aktiveres når følgende forutsetninger er oppfylt:

- Et tilstrekkelig ladet batteri er satt inn (se bruksanvisningen for batteriet).
- Hastighetssensoren er riktig tilkoblet (se bruksanvisningen for drivenheten).

#### **Slå eBike-systemet på/av**

Du **slår på** eBike-systemet på følgende måter:

- Trykk på av/på-knappen **(2)** på kjørecomputeren med eBike-batteriet satt inn.
- Trykk på av/på-knappen til eBike-batteriet (se bruksanvisningen for batteriet).

Motoren aktiveres så snart du trår på pedalene (unntatt i funksjonen skyvehjelp eller i fremdriftshjelpnivået **OFF**). Motoreffekten avhenger av nivået på fremdriftshjelpen som er stilt inn på kjørecomputeren.

Når du slutter å trå på pedalene i normalmodus, eller så snart sykkelen har kommet opp i en hastighet på **25 km/h** kobles hjelpen fra eBike-motoren ut. Motoren aktiveres automatisk igjen når du trår på pedalene og hastigheten er under **25 km/h**.

Du **slår av** eBike-systemet på følgende måter:

- Trykk på av/på-knappen **(2)** til kjørecomputeren.
- Slå av eBike-batteriet med av/på-knappen til dette (enkelte sykkelprodusenter har løsninger der det ikke er tilgang til av/på-knappen til batteriet, se bruksanvisningen fra sykkelprodusenten).

Etter utkoblingen slås systemet av. Dette tar ca. 3 sekunder. Det er ikke mulig å slå det på igjen umiddelbart før det er helt stoppet.

Hvis ikke elsykkelen beveges **og** ingen knapp på kjørecomputeren trykkes på ca. 10 minutter, slås eBikesystemet automatisk av for å spare energi.

**Merknad:** Slå alltid av eBike-systemet når du parkerer elsykkelen.

**Merknad:** Hvis batteriet til SmartphoneHub er utladet, kan du likevel slå på eBike på eBike-batteriet. Batteriet til SmartphoneHub lades automatisk når eBike-batteriet slås på. Alternativt kan batteriet til SmartphoneHub lades via USB-inngangen.

### **Parkobling av en SmartphoneHubs med en smarttelefon**

Du kan utvide visningene og funksjonene til SmartphoneHub med smarttelefonappen **COBI.Bike**. Du må da laste ned gratisappen fra App Store (for Apple iPhone) eller Google Play Store (for Android-enheter).

For å koble SmartphoneHub til smarttelefonen åpner du COBI.Bike-appen på smarttelefonen og følger anvisningene i appen.

### **Sette en smarttelefon i universalholderen (se bilde A og B)**

En universalhodler **(16)** følger med for feste av en smarttelefon. Spesifikke iPhone-holdere kan kjøpes som tilbehør. Ved bruk av en iPhone-holder kreves ingen separat strømforsyning.

Når universalholderen brukes, skjer strømforsyningen (5 V/1 A, maks. 1,5 A) via micro‑A/B USB‑inngangen til SmartphoneHub ved bruk av en separat USB-kabel (følger med ved levering).

Universalholderen **(16)** passer kun til smarttelefoner (inkludert deksel) med en tykkelse på opptil 8,3 mm og en bredde på 58,6 til 78,1 mm.

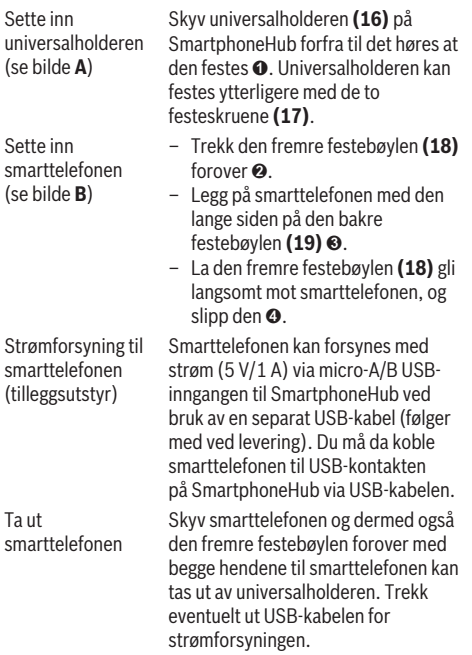

## **Programvareoppdatering**

Hvis en programvareoppdatering for SmartphoneHub er tilgjengelig, vises en merknad i smarttelefonappen. Oppdater ved å følge anvisningene i appen.

# **Gjenopprette SmartphoneHub (Recovery)**

Utfør en gjenoppretting av SmartphoneHub hvis den ikke fungerer riktig lenger. Dette gjør du ved å åpne appen på smarttelefonen og følge anvisningene.

# **Strømforsyning til SmartphoneHub**

SmartphoneHub har et innebygd litium-ion-polymer-batteri (nominell/minimum 300 mAh, 3,7 V) som ikke kan tas ut. SmartphoneHub kan slås på med av/på-knappen **(2)** eller med av/på-knappen på eBike-batteriet. Hvis det ikke er

mulig å slå på SmartphoneHub, må den lades i minst 30 minutter ved bruk av en USB-kabel.

Lad SmartphoneHub hver 3. måned hvis du ikke bruker den. Du kan lade SmartphoneHub-batteriet via USB-inngangen til SmartphoneHub ved bruk av en nettadapter, smarttelefonlader osv.

# **Slå skyvehjelp på/av**

Skyvehjelpen kan gjøre det lettere å skyve din eBike. Hastigheten i denne funksjonen avhenger av hvilket gir som er valgt og kan maksimalt komme opp i **6 km/h**. Jo lavere gir som er valgt, desto mindre er hastigheten i funksjonen skyvehjelp (ved full effekt).

u **Funksjonen skyvehjelp må utelukkende brukes ved skyving av eBike.** Det er fare for personskader hvis hjulene på eBike ikke har bakkekontakt mens skyvehjelpen er i bruk.

For å **aktivere** skyvehjelpen trykker du kort på knappen **WALK** på betjeningsenheten. Etter aktivering trykker du på knappen **+** innen tre sekunder og holder den inne. Motoren til elsykkelen kobles inn.

**Merk:** Skyvehjelpen kan ikke aktiveres i fremdriftshjelpnivået **OFF**.

Skyvehjelpen **slås av** i følgende situasjoner:

- Du slipper knappen **+**,
- hjulene på eBike blir blokkert (f.eks. på grunn av bremsing eller støt mot en hindring),
- hastigheten overskrider **6 km/h**.

Virkemåten til skyvehjelpen er underlagt landsspesifikke bestemmelser og kan derfor avvike fra beskrivelsen over.

# **Stille inn fremdriftshjelpnivået**

Du kan stille inn på betjeningsenheten **(15)** hvor mye tråhjelp du skal få av eBike-motoren. Nivået på hjelpen kan endres også mens du er på tur.

**Merk:** På enkelte utførelser kan nivået på fremdriftshjelpen være forhåndsinnstilt og ikke mulig å endre. Antallet fremdriftshjelpnivåer kan også være mindre enn beskrevet her.

Sykkelen har følgende fremdriftshjelpnivåer som maksimum:

- **OFF:** Hjelpen fra motoren er slått av, og eBike kan brukes som en vanlig tråsykkel. Skyvehjelpen kan ikke aktiveres i dette fremdriftshielpnivået.
- **ECO:** aktiv hjelp ved maksimal effektivitet, for maksimal rekkevidde
- **TOUR:** konstant hjelp, for turer med stor rekkevidde – **SPORT/eMTB:**
	- **SPORT:** kraftfull hjelp, for sportslig sykling i kupert terreng og i bytrafikk

**eMTB:** optimal hjelp i ethvert terreng, sportslig igangkjøring, forbedret dynamikk, maksimal ytelse (**eMTB** bare i kombinasjon med drivenhetene BDU250P CX, BDU365, BDU450 CX og BDU480 CX. En programvareoppdatering kan eventuelt være nødvendig.)

– **TURBO:** maksimal hjelp opp til høy tråkkfrekvens, for sportslig sykling

```
Norsk – 4
```
For å **øke** nivået på hjelpen trykker du gjentatte ganger på knappen **+ (14)** på betjeningsenheten helt til ønsket nivå på hjelpen vises. For å **senke** nivået trykker du på knappen **– (11)**.

# **Slå lysene på sykkelen på/av**

I utførelsen der lyset på sykkelen forsynes med strøm av eBike-systemet kan front- og baklyset slås på og av samtidig med et langt trykk på knappen **+ (14)** på betjeningsenheten.

Når lyset er slått på, vises et symbol i displayet eller i appen. Alternativt kan lyset også slås på og av via appen.

Lyset på sykkelen har ingen innflytelse på bakgrunnslyset til displayet.

# **Visninger og innstillinger på SmartphoneHub**

SmartphoneHub er koblet til drivenheten via en ledning. Smarttelefonen kobles mekanisk til SmartphoneHub via et smarttelefonfeste.

Kommunikasjonen mellom SmartphoneHub og smarttelefon skjer via *Bluetooth*®.

SmartphoneHub har et ripefast 1,52" LCD-display med en oppløsning på 192 × 64 piksler. Det integrerte displayet er egnet for bruk uten en tilsvarende smarttelefon. Appinnhold på smarttelefonen kan ikke vises på det integrerte displayet.

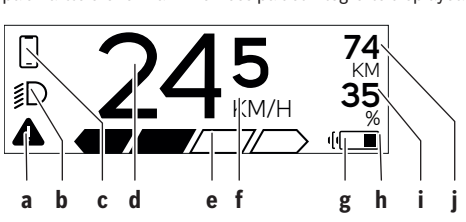

**a** Feilvisning:

Visning når det er minst én feil i feilminnet.

- **b** Indikator for lys på sykkelen: Vises når lyset er slått på.
- **c**  $\bullet$  Indikator for forbindelse med smarttelefon: Denne indikatoren vises når smarttelefonen er koblet til SmartphoneHub via *Bluetooth*®.

Denne indikatoren vises når smarttelefonen er koblet til SmartphoneHub og **COBI.Bike**-appen er åpnet på smarttelefonen. I denne innstillingen registrerer **COBI.Bike**-appen turen.

### **d** Hastighet:

Her vises den gjeldende hastigheten.

- **e** Visning av fremdriftshjelp **OFF ECO TOUR SPORT TURBO**
- **f** Indikator for enhet:

Avhengig av **COBI.Bike**-appen kan hastigheten vises i km/t eller mph. Som standard er km/t stilt inn.

- **g** Indikator for ekstra batteri: Hvis eBike er utstyrt med to batterier, vises to batterier etter hverandre her.
- **h** Indikator for batterinivå: Batterisymbolet viser det gjeldende batterinivået.

 $\sqrt{ }$  $\Box$ Batteriet er utladet eller ikke satt inn.

- **i** Batterinivå i prosent
- **j** Rekkevidden til eBike-batteriet: Avhengig av batteriets ladenivå vises den maksimale rekkevidden her.

# **Andre meldinger**

**498 !**

**1/1** Det har oppstått en feil! Feilvisningen forsvinner ikke før brukeren trykker på valgknappen **(9)**

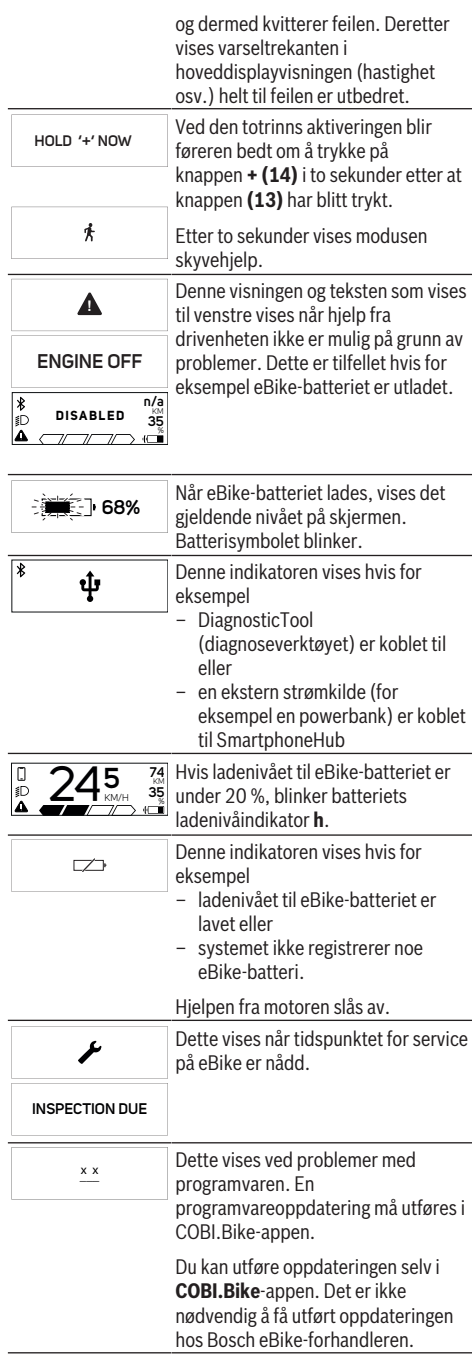

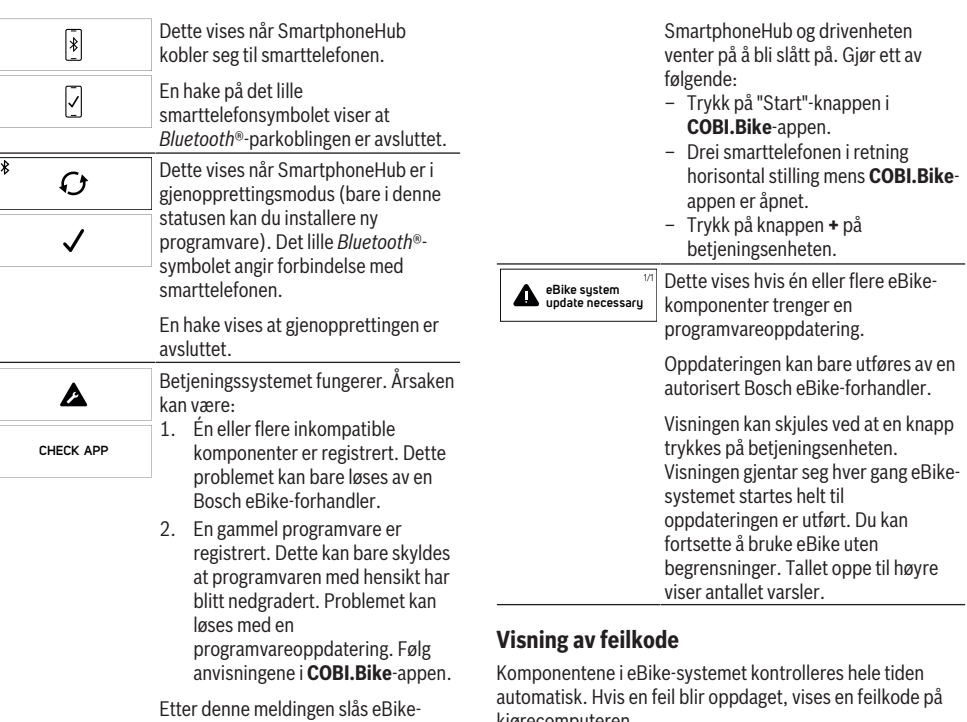

systemet av.

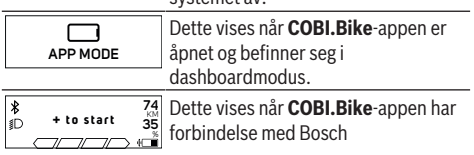

kjørecomputeren. Avhengig av feiltypen koples motoren eventuelt også automatisk ut. Videresykling uten støtte fra motoren er alltid mulig. Elsykkelen bør inspiseres før du sykler flere turer.

#### u **Få utført alle reparasjoner hos en autorisert sykkelforhandler.**

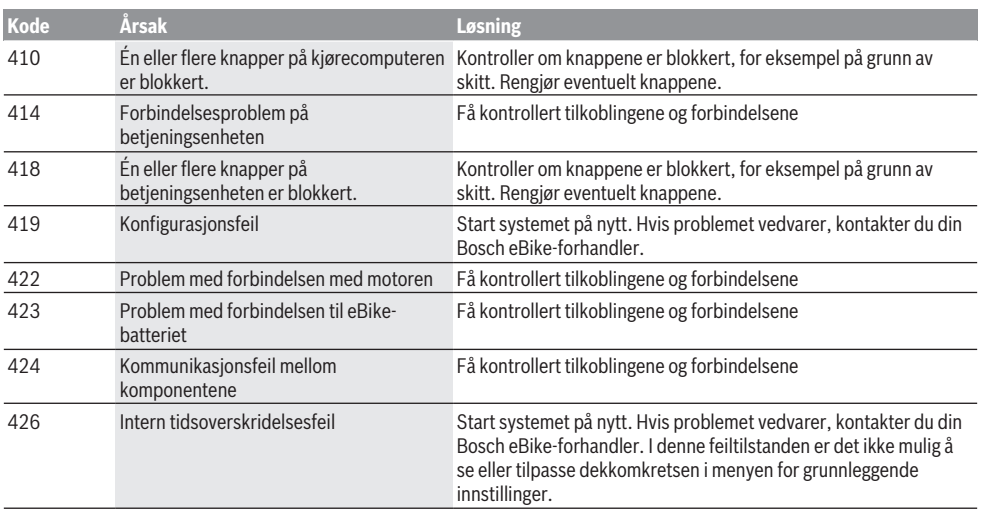

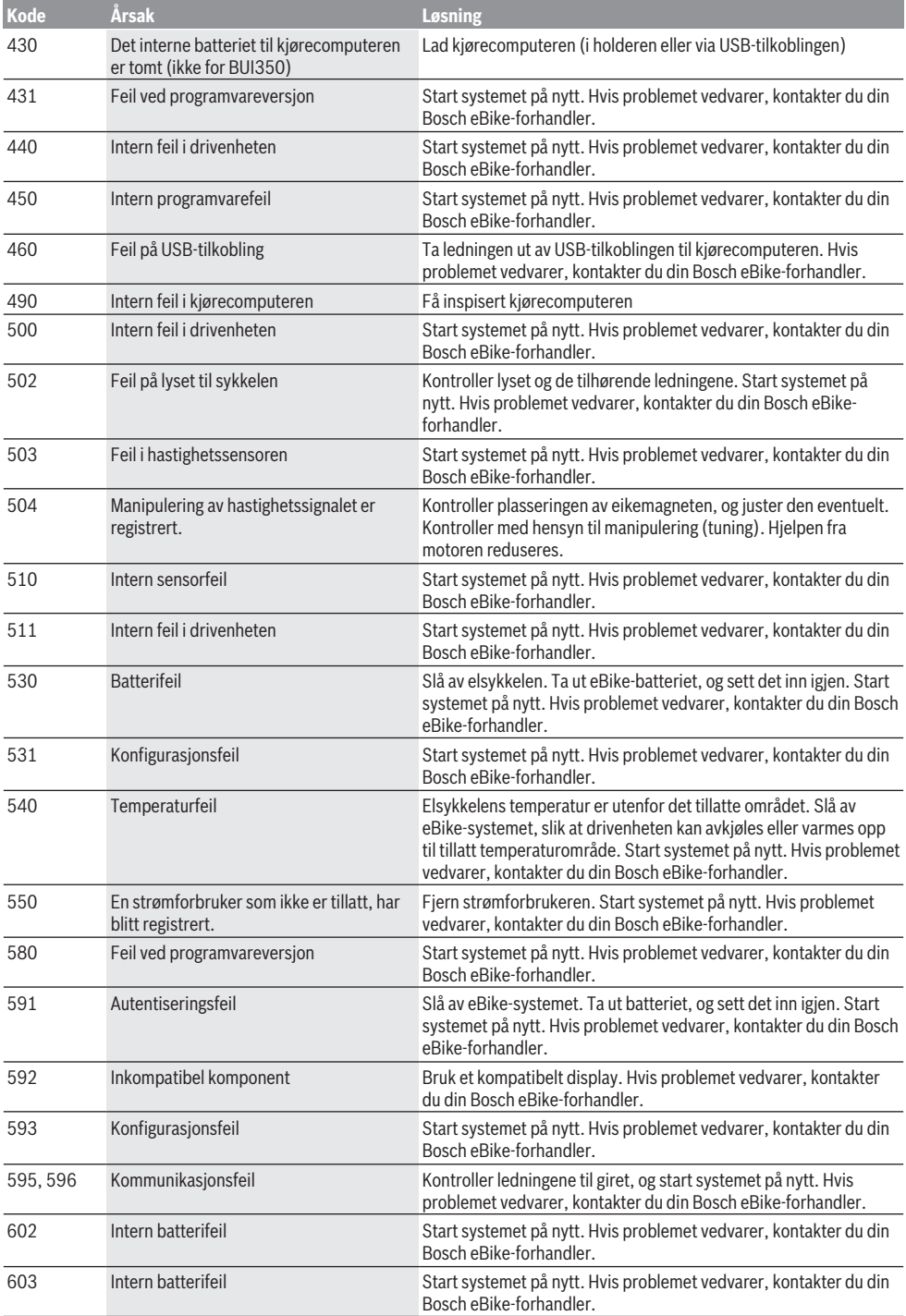

### Norsk – **8**

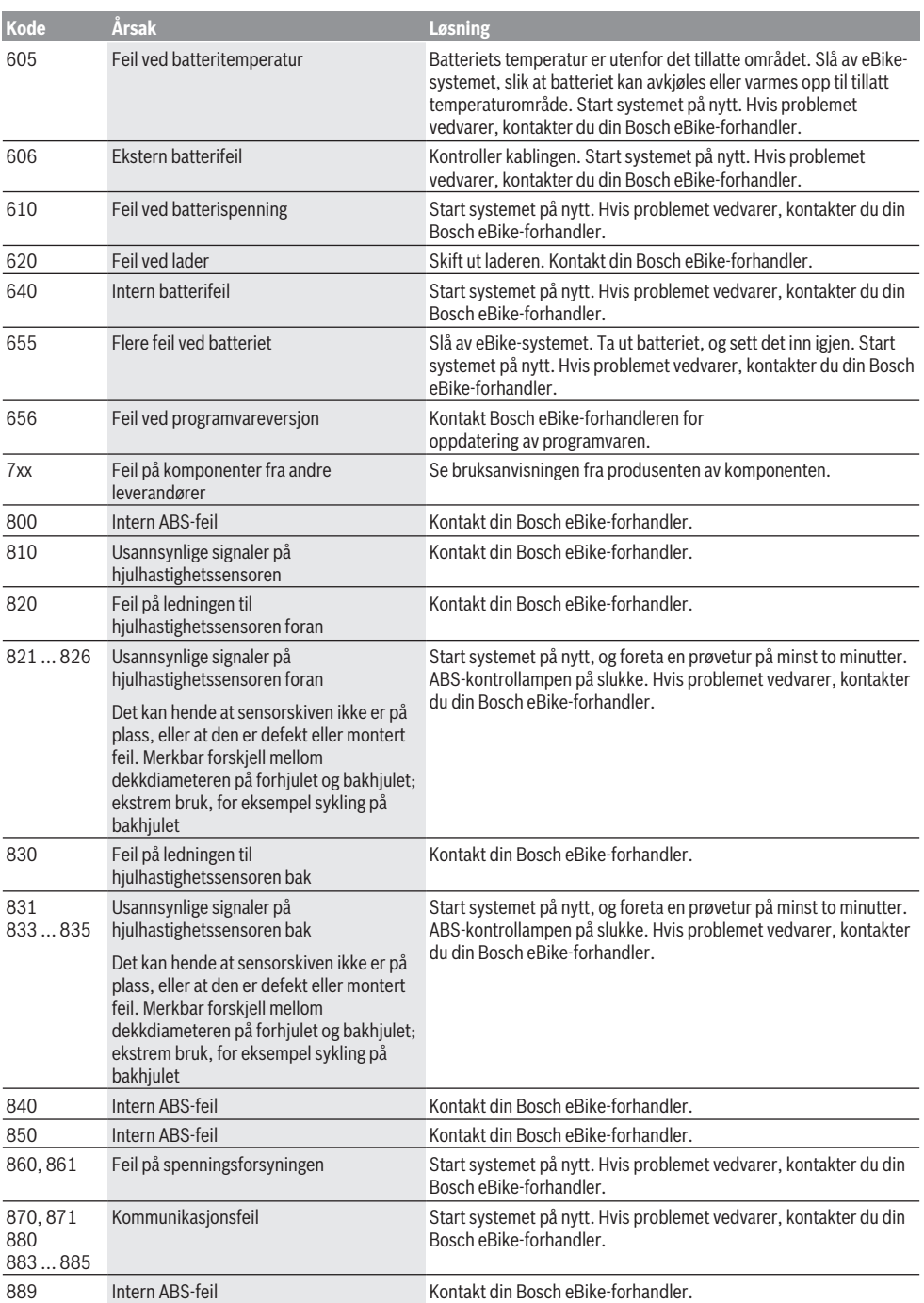

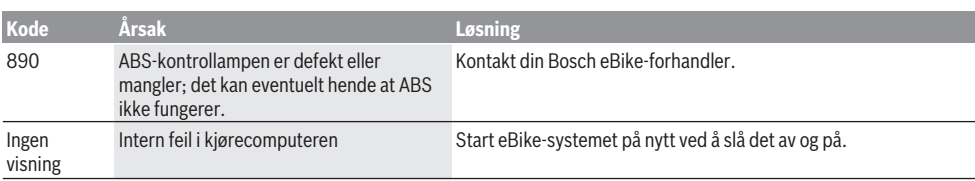

# **Service og vedlikehold**

## **Vedlikehold og rengjøring**

Ingen av komponentene må rengjøres med høytrykksspyler. Sørg for at skjermen til kjørecomputeren alltid er ren. Skitt kan føre til feil ved registreringen av lysstyrken.

Kjørecomputeren må bare rengjøres med en myk klut fuktet med vann. Bruk ikke rengjøringsmidler.

Få inspisert eBike-systemet teknisk minst en gang i året (bl.a. mekaniske deler, oppdatert systemprogramvare).

I tillegg kan sykkelforhandleren legge kjørelengde og/eller tidsrom til grunn for servicetidspunktet. Da vil kjørecomputeren vise servicetidspunktet hver gang den slås

på.

Kontakt en autorisert sykkelforhandler for service eller reparasjoner på eBike.

u **Få utført alle reparasjoner hos en autorisert sykkelforhandler.**

### **Kundeservice og kundeveiledning**

Kontakt en autorisert sykkelforhandler ved spørsmål om eBike-systemet og systemkomponentene. Du finner kontaktinformasjon til autoriserte sykkelforhandlere på nettsiden [www.bosch-ebike.com](http://www.bosch-ebike.com).

## **Deponering**

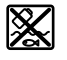

Drivenheten, kjørecomputeren inkl. betieningsenheten, batteriet, hastighetssensoren, tilbehør og emballasje skal leveres til gjenvinning.

eBike og komponentene til sykkelen må ikke kastes som vanlig husholdningsavfall!

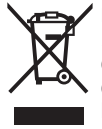

Iht. det europeiske direktivet 2012/19/EU om brukt elektrisk utstyr og iht. det europeiske direktivet 2006/66/EC må defekte eller brukte batterier/oppladbare batterier samles adskilt og leveres inn for miljøvennlig resirkulering.

Lever Bosch eBike-komponenter som ikke lenger kan brukes, til en autorisert sykkelforhandler.

**Rett til endringer forbeholdes.**

# **Turvallisuusohjeet**

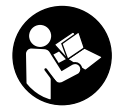

## **Lue kaikki turvallisuus- ja käyttöohjeet.**

Turvallisuus- ja käyttöohjeiden noudattamatta jättäminen voi johtaa sähköiskuun, tulipaloon ja/tai vakavaan loukkaantumiseen.

#### **Säilytä kaikki turvallisuus- ja käyttöohjeet tulevaa käyttöä varten.**

Tässä käyttöohjekirjassa käytetty nimitys **akku** tarkoittaa kaikkia alkuperäisiä Boschin eBike-akkuja.

- u **Älä anna ajotietokoneen viedä huomiotasi liikenteestä.** Onnettomuusvaara, jos et keskity yksinomaan tieliikenteeseen. Jos haluat tehdä tehostustason vaihtoa pidemmälle meneviä syöttöjä ajotietokoneeseen, pysähdy ja syötä asiaankuuluvat tiedot.
- u **Älä avaa ajotietokonetta.** Ajotietokone saattaa rikkoutua avaamisen takia ja sen takuu raukeaa.
- u **Älä käytä ajotietokonetta kahvana.** Jos nostat eBikepyörää ajotietokoneen avulla, ajotietokone voi rikkoutua korjauskelvottomaksi.
- u **Älä käännä polkupyörää ylösalaisin ohjaustangon ja satulan varaan, jos SmartphoneHub tai sen pidike ovat ohjaustankoa ylempänä.** Muuten SmartphoneHub ja pidike voivat rikkoutua käyttökelvottomiksi.
- u **Varoitus!** *Bluetooth*®- ja/tai WiFi-yhteydellä varustetun ajotietokoneen käyttö voi aiheuttaa häiriöitä muille laitteille ja järjestelmille, lentokoneille ja lääketieteellisille laitteille (esim. sydämentahdistin ja kuulolaitteet). Lisäksi on mahdollista, että se aiheuttaa haittaa välittömässä läheisyydessä oleville ihmisille ja eläimille. Älä käytä *Bluetooth*®-yhteydellä varustettua ajotietokonetta lääketieteellisten laitteiden, huoltoasemien, kemianlaitosten, räjähdysvaarallisten tilojen tai räjäytysalueiden läheisyydessä. Älä käytä *Bluetooth*®-yhteydellä varustettua ajotietokonetta lentokoneissa. Vältä pitkäaikaista käyttöä kehon välittömässä läheisyydessä.
- ► *Bluetooth*<sup>®</sup>-tuotenimi ja myös kuvamerkit (logot) ovat rekisteröityjä tavaramerkkejä, jotka omistaa Bluetooth SIG, Inc. Bosch eBike Systems käyttää näitä tuotenimiä/kuvamerkkejä lisenssillä.
- u **Ajotietokone on varustettu radiosignaaliliitännällä. Paikallisia käyttörajoituksia (esimerkiksi lentokoneissa tai sairaaloissa) on noudatettava.**
- u **Kun käytät COBI.Bike-tuotteita, älä anna niiden viedä huomiotasi tieliikenteestä. Noudata aina maakohtaisia lakimääräyksiä, jotka koskevat polkupyörän asianmukaista käyttöä tieliikenteessä. Muista, että älypuhelinta ei saa käyttää tai pitää kädessä tieliikenteessä.**
- **▶ Keskustele lääkärin kanssa, ennen kuin käytät Fitness-sovellusohjelmia.** Ihmisissä saattaa ilmetä fyysistä ylirasittumista Fitness-sovelluksia käytettäessä.

**Huomautus:** suosittelemme, että COBI.Bike-tuotteita käyttävän ikä on vähintään 10 vuotta.

# **Tietosuojaohje**

Kun lähetät SmartphoneHubin huollettavaksi Bosch-huoltopisteeseen, laitteeseen tallentamasi tiedot saatetaan välittää Boschille.

# **Tuotteen ja ominaisuuksien kuvaus**

# **Määräyksenmukainen käyttö**

SmartphoneHub on tarkoitettu Boschin eBike-järjestelmän ohjaukseen ja ajotietojen näyttöön.

Tässä kuvattujen toimintojen lisäksi ohjelmistoon saatetaan koska tahansa tehdä muutoksia virheiden poistamiseksi ja toimintojen muuttamiseksi.

Muiden toimintojen kuvauksen voit katsoa tämän ohjekirjan nettiversiosta verkko-osoitteesta

www.Bosch‑eBike.com/smartphonehub-manual.

**SmartphoneHub** on tarkoitettu käytettäväksi älypuhelimen kanssa.

Olennaiset ajotiedot esitetään kuitenkin myös SmartphoneHubin näytöllä. Lisätietoja ja toimintoja voi liittää mukaan **COBI.Bike**älypuhelinsovelluksen kautta.

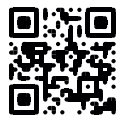

SmartphoneHubin ja älypuhelimen keskinäinen tietoliikenne tapahtuu *Bluetooth*®-yhteydellä.

## **Kuvatut osat**

Kuvattujen osien numerointi viittaa oppaan alussa oleviin kuvasivujen piirroksiin.

Kaikki polkupyörän osien kuvat (moottoriyksikköä, ajotietokonetta, käyttöyksikköä, nopeusanturia sekä niihin kuuluvia pidikkeitä lukuun ottamatta) ovat kaaviomaisia ja ne saattavat poiketa oman eBike-pyöräsi versiosta.

- **(1)** SmartphoneHub
- **(2)** SmartphoneHubin käynnistyspainike
- **(3)** Älypuhelimen pidikkeen lukituksen avausvipu
- **(4)** SmartphoneHubin pidikea)
- **(5)** USB-portin suojakansi
- **(6)** Älypuhelimen pidikkeen virtalähde
- **(7)** Näyttö
- **(8)** Eteenpäin selauksen painike
- **(9)** Valintapainike
- **(10)** Taaksepäin selauksen painike
- **(11)** Tehostuksen vähennyspainike **–**
- **(12)** Käyttöyksikön pidike
- **(13)** Talutusavun painike **WALK**
- **(14)** Tehostuksen lisäyspainike/ valojen sytyttäminen/sammuttaminen **+**
- **(15)** Käyttöyksikkö
- **(16)** Yleispidike
- **(17)** Yleispidikkeen kiinnitysruuvit
- **(18)** Etukiinnityssanka

#### **(19)** Takakiinnityssanka

a) Ohjaustankoon kiinnitykseen voi käyttää myös omia kiinnitysratkaisuja ilman ohjaustangon puristuskiinnikkeitä.

#### **SmartphoneHubin näyttölohkot**

- **a** Virhenäyttö
- **b** Polkupyörän valojen näyttö
- **c** Älypuhelinyhteyden näyttö
- **d** Nopeus
- **e** Tehostustason näyttö
- **f** Mittayksikön näyttö
- **g** Toisen akun näyttö (valinnainen)
- **h** Akun lataustilan näyttö
- **i** Akun lataustila
- **j** Kantomatka

## **Tekniset tiedot**

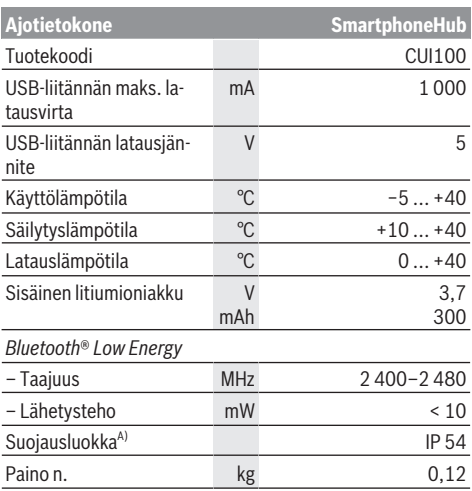

A) Kun USB-suojus on kiinni

Boschin eBike-järjestelmä käyttää FreeRTOS:ia (katso [http://www.freertos.org\)](http://www.freertos.org).

## **Vaatimustenmukaisuusvakuutus**

Täten Robert Bosch GmbH, Bosch eBike Systems, vakuuttaa, että radiolaitetyyppi **SmartphoneHub** täyttää direktiivin 2014/53/EU sekä radiojärjestelmäasetuksen 2017 muutetun version vaatimukset. EU-vaatimustenmukaisuusvakuutuksen ja UK-vaatimustenmukaisuusvakuutuksen koko teksti on saatavana seuraavassa verkko-osoitteessa: [https://www.ebike-connect.com/conformity.](https://www.ebike-connect.com/conformity)

# **Käyttö**

## **Käyttöönotto**

#### **Vaatimukset**

eBike-järjestelmän voi aktivoida vain, kun seuraavat vaatimukset on täytetty:

- Riittävän täyteen ladattu akku on asennettu paikalleen (katso akun käyttöohjeet).
- Ajonopeusanturi on liitetty oikein paikalleen (katso moottoriyksikön käyttöohjeet).

#### **eBike-järjestelmän käynnistäminen ja sammuttaminen**

Voit **käynnistää** eBike-järjestelmän seuraavilla tavoilla:

- Paina eBike-akun ollessa paikallaan ajotietokoneen käynnistyspainiketta **(2)**.
- Paina eBike-akun käynnistyspainiketta (katso akun käyttöohjeet).

Moottori kytkeytyy päälle heti kun alat polkea polkimilla (paitsi talutusavun toiminnossa tai tehostustasossa **OFF**). Moottoriteho määräytyy ajotietokoneeseen säädetystä tehostustasosta.

Heti kun lopetat normaalikäytössä polkemisen, tai heti kun vauhti kasvaa **25 km/h** nopeuteen, eBike-moottorilla tehostus kytkeytyy pois päältä. Moottori kytkeytyy automaattisesti uudelleen päälle heti kun alat polkea polkimilla ja nopeus on alle **25 km/h**.

Voit **sammuttaa** eBike-järjestelmän seuraavilla tavoilla:

- Paina ajotietokoneen käynnistyspainiketta **(2)**.
- Kytke eBike-akku pois päältä akun käynnistyspainikkeella (joidenkin valmistajien pyörissä on mahdollista, ettei akun käynnistyspainikkeeseen päästä käsiksi; katso polkupyörän valmistajan toimittama käyttöohjekirja).

Sammutuksen jälkeen järjestelmä ajetaan alas. Tämä kestää noin 3 sekuntia. Välitön uudelleenkäynnistys on mahdollista vasta sen jälkeen kun järjestelmän alasajo on päättynyt.

Jos et n. 10 minuuttiin liikuta eBike-pyörää **ja** paina ajotietokoneen painikkeita, eBike-järjestelmä sammuu automaattisesti sähkön säästämiseksi.

**Huomautus:** sammuta eBike-järjestelmä aina kun pysäköit eBike-pyörän.

**Huomautus:** jos SmartphoneHubin akku on tyhjä, voit siitä huolimatta käynnistää eBike-pyörän eBike-akulla. SmartphoneHubin akku ladataan automaattisesti heti kun eBike-akku kytketään päälle. Vaihtoehtoisesti voit ladata Smartphone-Hubin akun USB-liitännän kautta.

### **SmartphoneHubin parikytkentä älypuhelimeen**

Voit laajentaa SmartphoneHubin ilmoituksia ja toimintoja **COBI.Bike**-älypuhelinsovelluksella. Lataa sitä varten ilmainen sovellus App Storesta (Applen iPhone-puhelimiin) tai Google Play Storesta (Android-laitteisiin).

Kun haluat parikytkeä SmartphoneHubin älypuhelimeen, avaa COBI.Bike-sovellus älypuhelimessa ja noudata sovelluksen antamia neuvoja.

## **Älypuhelimen asentaminen yleispidikkeeseen (katso kuvat A ja B)**

Älypuhelimen kiinnitystä varten tuotteen mukana toimitetaan yleispidike **(16)**. iPhone-puhelimiin on saatavana lisätarvikkeena iPhone-erikoispidikkeitä. iPhone-pidike ei tarvitse erillistä virtalähdettä.

Yleispidikkeen yhteydessä virta (5 V / 1 A, maks. 1,5 A) syötetään erillisen USB-johdon (sisältyy vakiovarustukseen) kautta SmartphoneHubin micro‑A/B USB‑porttiin.

Yleispidikkeeseen **(16)** sopivat vain sellaiset älypuhelimet (ml. suojakotelo), joiden vahvuus (paksuus) on enintään 8,3 mm ja leveys 58,6–78,1 mm.

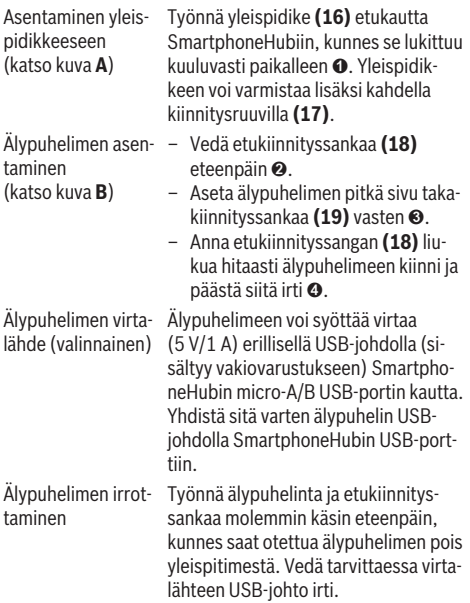

# **Ohjelmiston päivitys**

Jos SmartphoneHubille on julkaistu ohjelmiston päivitys, älypuhelinsovellus ilmoittaa siitä. Noudata sovelluksen ohjeita päivityksen suorittamiseksi.

# **SmartphoneHubin palauttaminen (Recovery)**

Suorita SmartphoneHubin palautus, jos se ei enää toimi kunnolla. Avaa sitä varten älypuhelimen sovellus ja noudata siinä annettuja ohjeita.

# **SmartphoneHubin virtalähde**

SmartphoneHub on varustettu sisäänrakennetulla litiumionipolymeeriakulla (nimellis-/minimikap. 300 mAh, 3,7 V), jota ei voi irrottaa.

SmartphoneHubin voi käynnistää käynnistyspainikkeella **(2)** tai eBike-akun käynnistyspainikkeella. Jos SmartphoneHub ei kytkeydy päälle, sitä täytyy ladata USB-johdon kautta vähintään 30 minuutin ajan.

Jos SmartphoneHub on poissa käytöstä, lataa Smartphone-Hubin akku täyteen 3 kuukauden välein. Voit ladata SmartphoneHub-akun SmartphoneHubin USB-liitännän kautta minkä tahansa verkkolaitteen, älypuhelimen latauslaitteen yms. avulla.

## **Talutusavun kytkeminen päälle ja pois**

Talutusapu helpottaa eBike-pyörän taluttamista. Nopeus riippuu tätä toimintoa käytettäessä valitusta vaihteesta ja on enimmillään **6 km/h**. Mitä pienempi valittu vaihde, sitä pienempi talutusaputoiminnon nopeus (täydellä teholla).

u **Talutusaputoimintoa saa käyttää vain eBike-pyörän taluttamiseen.** Loukkaantumisvaara, jos eBiken pyörät eivät kosketa talutusapua käytettäessä maata.

**Aktivoi** talutusapu painamalla lyhyesti käyttöyksikön **WALK**painiketta. Paina aktivoinnin jälkeen painike **+** 3 sekunnin kuluessa pohjaan ja pidä se painettuna. eBike-pyörän moottori käynnistyy.

**Huomautus:** talutusapua ei voi käyttää tehostustasolla **OFF**.

Talutusapu **kytkeytyy välittömästi pois päältä** seuraavissa tilanteissa:

- vapautat painikkeen **+**,
- eBike-pyörän vanteet lukkiutuvat (esim. jarrutuksen tai törmäyksen takia),
- nopeus on yli **6 km/h**.

Talutusavun toimintatapa riippuu maakohtaisista määräyksistä. Siksi se saattaa poiketa yllä olevasta kuvauksesta tai se voi olla kytketty pois toiminnasta.

## **Tehostustason asetus**

Voit säätää käyttöyksiköstä **(15)**, kuinka voimakkaasti eBikemoottori tehostaa polkemista. Tehostustasoa voi muuttaa koska tahansa, myös ajon aikana.

**Huomautus:** eräissä versioissa on mahdollista, että tehostustaso on säädetty kiinteään arvoon, jota ei voi muuttaa. On myös mahdollista, että valittavissa on tässä esitettyä vähemmän tehostustasoja.

Käytettävissä on korkeintaan seuraavat tehostustasot:

- **OFF:** moottorin tehostus on kytketty pois päältä, eBikepyörällä voi ajaa normaalin polkupyörän tapaan pelkästään poljentavoimalla. Talutusapua ei voi aktivoida tässä tehostustasossa.
- **ECO:** sähköä säästävä tehostus tarpeen mukaan, pitkälle toimintasäteelle
- **TOUR:** tasainen tehostus, pitkille ajoretkille
- **SPORT/eMTB:**

**SPORT:** voimakas tehostus, mäkisten reittien urheilulliseen ajamiseen ja kaupunkiliikenteeseen **eMTB:** optimaalinen tehostus kaikissa maastoissa, urheilullinen kiihdytys, entistä parempi dynamiikka, paras mahdollinen suorituskyky (**eMTB** on käytettävissä vain moottoriyksiköiden BDU250P CX, BDU365, BDU450 CX ja BDU480 CX kanssa. Vaatii mahdollisesti ohjelmiston päivittämisen.)

– **TURBO:** suurin tehostus myös nopeaan poljentaan, urheilulliseen ajoon

**Lisää** tehostustasoa painamalla toistuvasti käyttöyksikön painiketta **+ (14)**, kunnes näyttöön tulee haluamasi tehostustaso, **vähennä** tehostustasoa painamalla painiketta **– (11)**.

## **Polkupyörän valojen päälle‑/poiskytkentä**

Mallissa, jossa ajovalot saavat sähkövirran eBike-järjestelmästä, voit sytyttää tai sammuttaa etuvalon ja takavalon samanaikaisesti käyttöyksikön painikkeella **+ (14)**.

Näytössä ja sovelluksessa näkyy symboli, kun valot ovat päällä.

Vaihtoehtoisesti voit sytyttää tai sammuttaa valot sovelluksen kautta.

Polkupyörän valojen päälle- ja poiskytkennällä ei ole mitään vaikutusta näytön taustavalaistukseen.

# **SmartphoneHubin näytöt ja asetukset**

SmartphoneHub on yhdistetty johdolla moottoriyksikköön. Älypuhelin liitetään mekaanisella kiinnikkeellä Smartphone-Hubiin.

SmartphoneHubin ja älypuhelimen keskinäinen tietoliikenne tapahtuu *Bluetooth*®-yhteydellä.

SmartphoneHub on varustettu naarmutusta kestävällä 1.52"-LCD-näytöllä, jonka tarkkuus on 192 × 64 pikseliä. Sisäänrakennettua näyttöä voi käyttää ilman älypuhelinta. Sisäänrakennetussa näytössä ei voi näyttää älypuhelin sovelluksen sisältöjä.

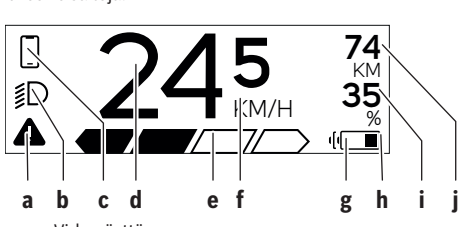

**a** Virhenäyttö:

ilmoitus tulee näyttöön, kun muistiin on tallentunut vähintään yksi virhe.

- **b** Ajovalojen näyttö: ilmoitus tulee näyttöön, kun valot on kytketty päälle.
- **c** Älypuhelinyhteyden näyttö:

tämä ilmoitus tulee näyttöön, kun älypuhelin on *Bluetooth*®-yhteydessä SmartphoneHubiin.

Tämä ilmoitus tulee näyttöön, kun älypuhelin on yhteydessä SmartphoneHubiin ja samanaikaisesti **COBI.Bike**-sovellus on avattu älypuhelimessa. Tällä asetuksella **COBI.Bike**-sovellus taltioi ajomatkan.

**d** Nopeus:

tässä näytetään nykyinen ajonopeus.

- **e** Tehostustason näyttö **OFF ECO TOUR SPORT TURBO**
- **f** Mittayksikön näyttö:

riippuen **COBI.Bike**-sovelluksesta nopeuden mittayksikkönä voi olla km/h tai mph. Tehdasasetuksena on km/h.

**g** Toisen akun näyttö:

jos eBike-polkupyörässä on 2 akkua, tässä kohdassa ilmoitetaan 2 akkua peräkkäin.

**h** Akun lataustilan näyttö: akun symboli näyttää akun nykyisen lataustilan.

Akku on tyhjä tai poissa paikaltaan.

- **i** Akun varaus prosentteina
- **j** eBike-akun toimintasäde: akun varaustilan mukaan tässä ilmoitetaan suurin mahdollinen toimintasäde.

# **Muut ilmoitukset**

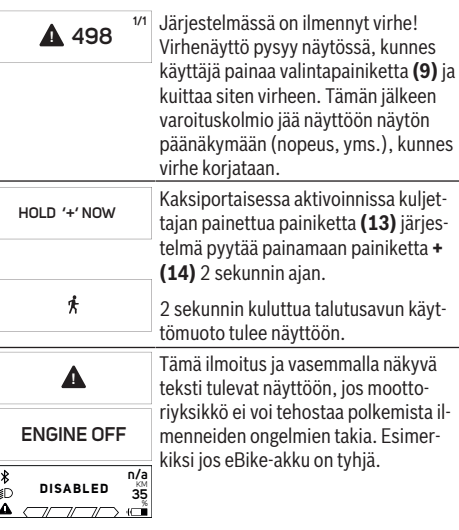

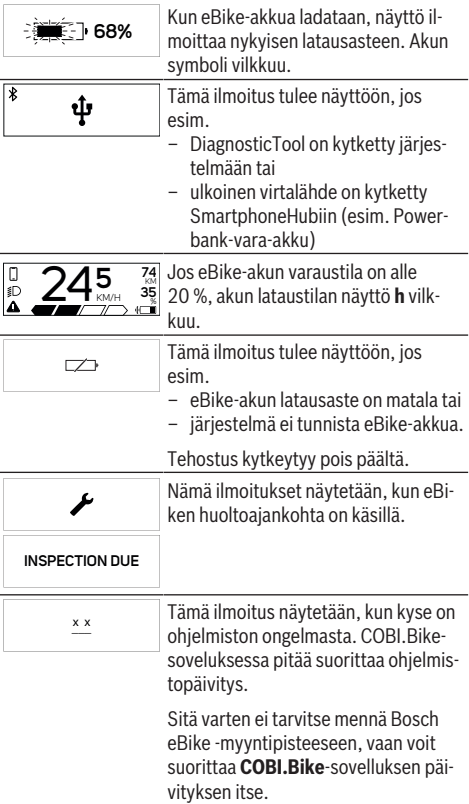

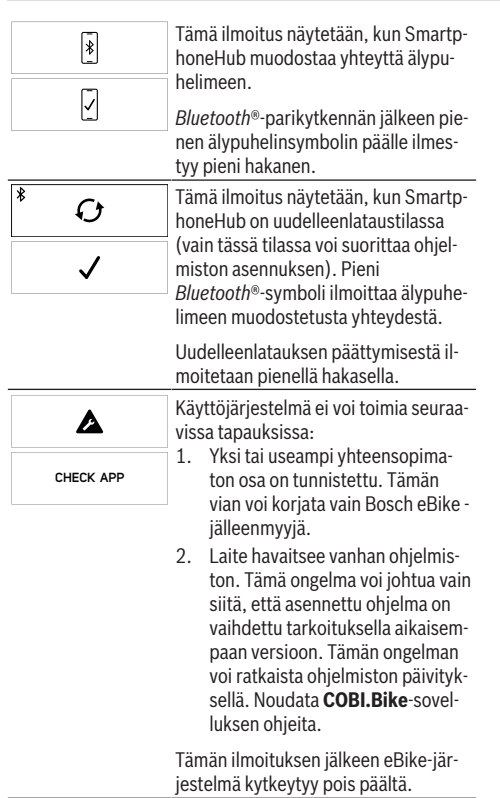

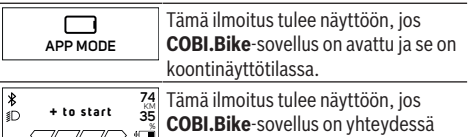

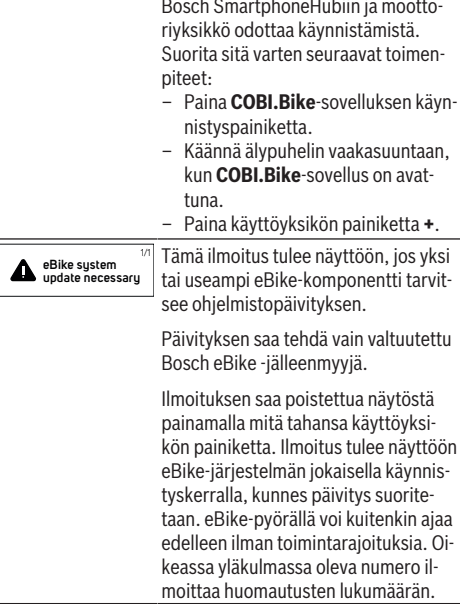

# **Vikakoodin näyttö**

eBike-järjestelmän osia valvotaan jatkuvasti automaattisesti. Jos järjestelmässä havaitaan vika, vastaava vikakoodi tulee ajotietokoneen näyttöön.

Vian laadusta riippuen moottori kytkeytyy tarvittaessa automaattisesti pois päältä. Matkan jatkaminen ilman moottorilla tapahtuvaa tehostusta on kuitenkin aina mahdollista. eBike kannattaa tarkastaa ennen seuraavaa ajomatkaa.

u **Anna kaikki korjaustyöt vain valtuutetun polkupyöräkauppiaan tehtäväksi.**

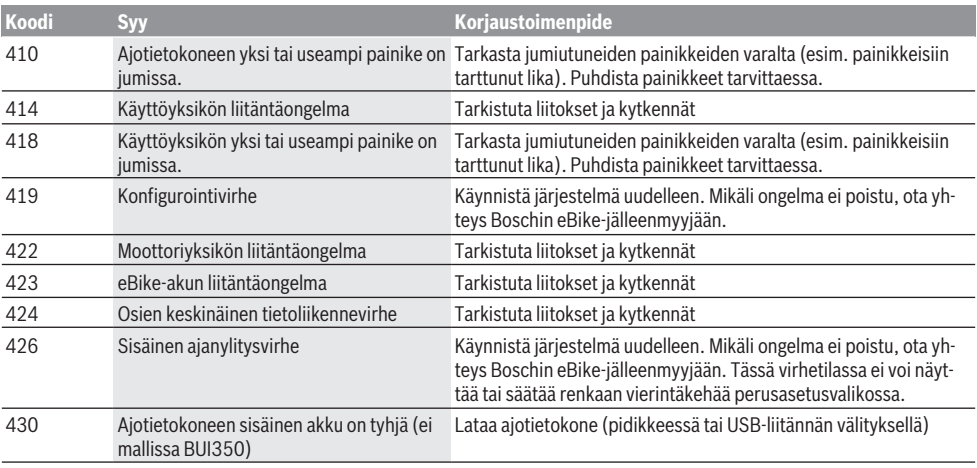
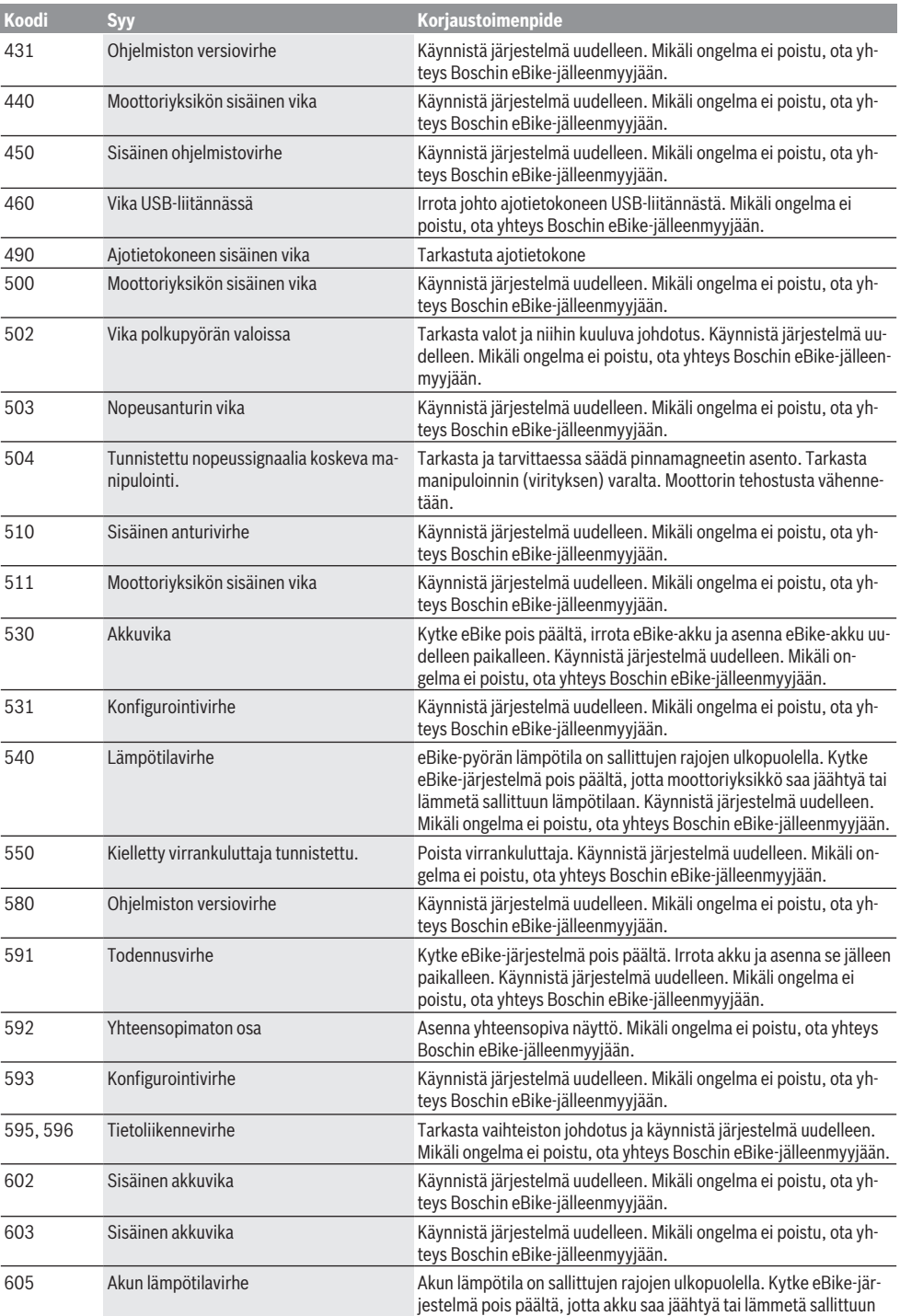

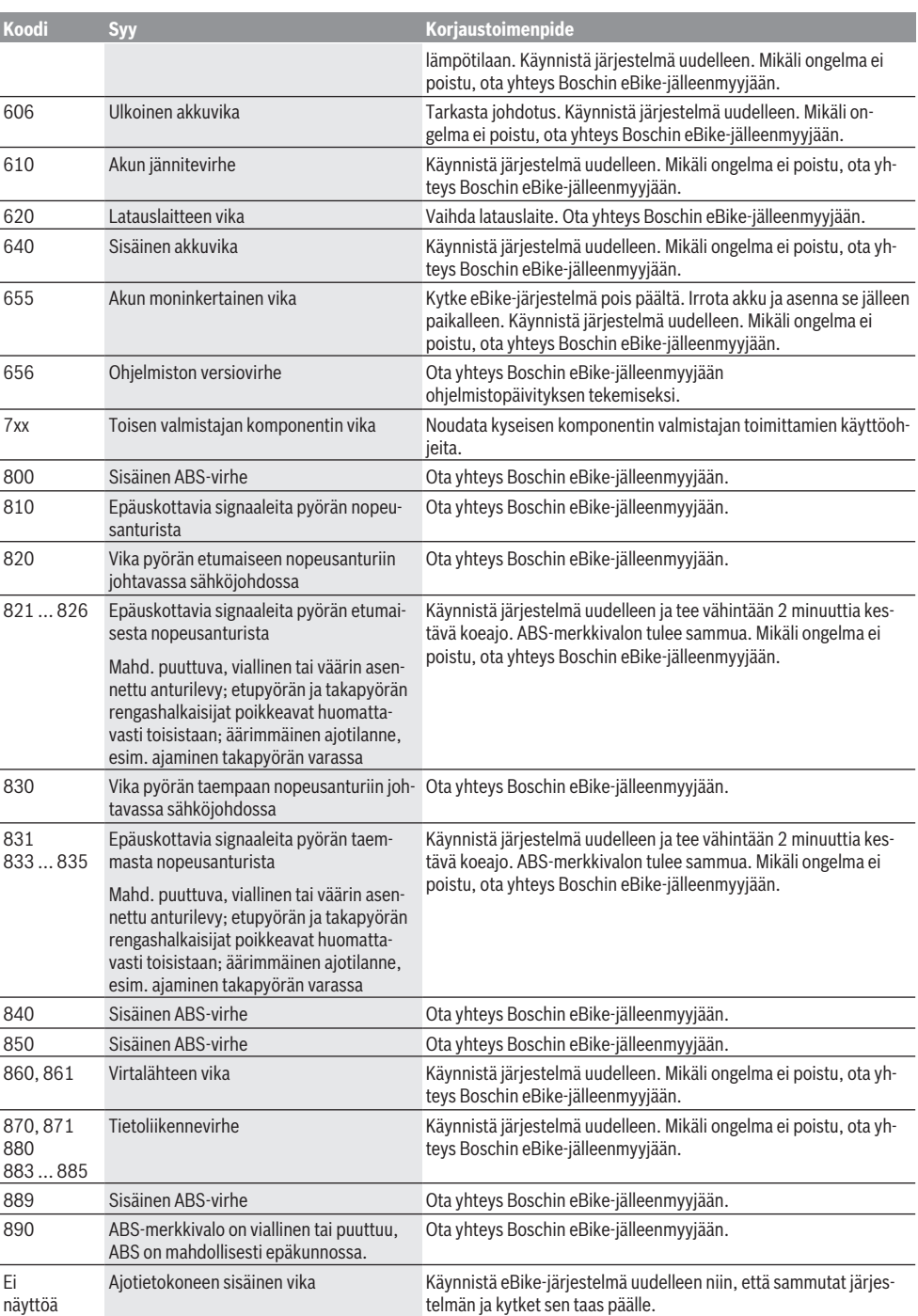

## **Hoito ja huolto**

## **Huolto ja puhdistus**

Kaikkia polkupyörän osia ei saa puhdistaa painepesurilla.

Pidä ajotietokoneen näyttö puhtaana. Lika voi aiheuttaa kirkkaudentunnistuksen toimintavirheitä.

Käytä ajotietokoneen puhdistamiseen pehmeää ja vain vedellä kostutettua liinaa. Älä käytä pesuaineita.

Tarkistuta eBike-järjestelmän tekniikka vähintään kerran vuodessa (mm. mekaniikka ja järjestelmän ohjelmistoversio).

Lisäksi polkupyöräkauppias voi asettaa huoltoajankohdan perustaksi tietyn pituisen ajomatkan ja/tai aikavälin. Tässä tapauksessa ajotietokone ilmoittaa jokaisen käynnistyksen yhteydessä seuraavan huoltoajankohdan.

Teetä eBike-pyörän huolto ja korjaukset valtuutetussa polkupyöräkaupassa.

▶ Anna kaikki korjaustyöt vain valtuutetun polkupyörä**kauppiaan tehtäväksi.**

## **Asiakaspalvelu ja käyttöneuvonta**

Käänny valtuutetun polkupyöräkauppiaan puoleen kaikissa eBike-järjestelmää ja sen osia liittyvissä kysymyksissä. Valtuutettujen polkupyöräkauppiaiden yhteystiedot voit katsoa verkkosivulta [www.bosch-ebike.com.](http://www.bosch-ebike.com)

## **Hävitys**

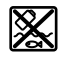

Moottoriyksikkö, ajotietokone, käyttöyksikkö, akku, nopeusanturi, tarvikkeet ja pakkaukset tulee toimittaa ympäristöä säästävää uusiokäyttöön.

Älä heitä eBike-pyörää tai sen osia talousjätteisiin!

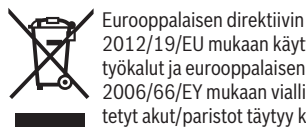

2012/19/EU mukaan käyttökelvottomat sähkötyökalut ja eurooppalaisen direktiivin

2006/66/EY mukaan vialliset tai loppuun käytetyt akut/paristot täytyy kerätä erikseen ja toimittaa ympäristöystävälliseen kierrätykseen.

Toimita käytöstä poistetut Boschin eBike-osat valtuutetulle polkupyöräkauppiaalle.

**Oikeus teknisiin muutoksiin pidätetään.**

## **Υποδείξεις ασφαλείας**

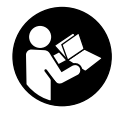

**Διαβάστε όλες τις υποδείξεις ασφαλείας και τις οδηγίες.** Η μη τήρηση των υποδείξεων ασφαλείας και των οδηγιών μπορεί να προκαλέσει ηλεκτροπληξία, πυρκαγιά και/ή σοβαρούς τραυματισμούς.

#### **Φυλάξτε όλες τις υποδείξεις ασφαλείας και τις οδηγίες για μελλοντική χρήση.**

Ο χρησιμοποιούμενος σε αυτές τις οδηγίες λειτουργίας όρος **μπαταρία** αναφέρεται σε όλες τις γνήσιες μπαταρίες eBike Bosch.

- u **Μην αφήσετε την ένδειξη του υπολογιστή οχήματος να αποσπάσει την προσοχή σας.** Όταν δεν επικεντρώνετε αποκλειστικά την προσοχή σας στην κυκλοφορία, κινδυνεύετε, να εμπλακείτε σε ένα ατύχημα. Όταν θέλετε να κάνετε εισαγωγές στον υπολογιστή οχήματος πέρα από την αλλαγή του επιπέδου υποστήριξης, σταματήστε και εισάγετε τα αντίστοιχα δεδομένα.
- **Mην ανοίγετε την μπαταρία.** Ο υπολογιστής οχήματος με το άνοιγμα μπορεί να καταστραφεί και η απαίτηση εγγύησης εκπίπτει.
- u **Μη χρησιμοποιείτε τον υπολογιστή οχήματος ως λαβή.** Εάν σηκώσετε το eBike από τον υπολογιστή οχήματος, μπορεί να προκαλέσετε ανεπανόρθωτες ζημιές στον υπολογιστή οχήματος.
- u **Μην τοποθετήσετε το ποδήλατο ανάποδα πάνω στο τιμόνι και στη σέλα, όταν το SmartphoneHub ή το στήριγμά του προεξέχουν πάνω από το τιμόνι.** Το SmartphoneHub ή το στήριγμα μπορούν να υποστούν ανεπανόρθωτη ζημιά.
- **► Προσοχή!** Κατά τη χρήση του υπολογιστή οχήματος με *Bluetooth*® και/ή WiFi μπορεί να παρουσιαστεί μια βλάβη άλλων συσκευών και εγκαταστάσεων, αεροπλάνων και ιατρικών συσκευών (π.χ. βηματοδότης καρδιάς, ακουστικά). Επίσης δεν μπορεί να αποκλειστεί εντελώς μια ζημιά σε ανθρώπους και ζώα στο άμεσο περιβάλλον. Μη χρησιμοποιείτε τον υπολογιστή οχήματος με *Bluetooth*® κοντά σε ιατρικές συσκευές, σταθμούς ανεφοδιασμού, χημικές εγκαταστάσεις, επικίνδυνες για έκρηξη περιοχές και σε περιοχές ανατινάξεων. Μη χρησιμοποιείτε τον υπολογιστή οχήματος με *Bluetooth*® σε αεροπλάνα. Αποφεύγετε τη λειτουργία για ένα μεγαλύτερο χρονικό διάστημα πολύ κοντά στο σώμα σας.
- u Το λεκτικό σήμα *Bluetooth*® όπως επίσης τα εικονογράμματα (λογότυπα) είναι καταχωρημένα εμπορικά σήματα και ιδιοκτησία της Bluetooth SIG, Inc. Οποιαδήποτε χρήση αυτών των λεκτικών σημάτων/εικονογραμμάτων από τη Bosch eBike Systems πραγματοποιείται με τη σχετική άδεια χρήσης.
- u **Ο υπολογιστής οχήματος είναι εξοπλισμένος με μια ασύρματη θέση διεπαφής. Οι τοπικοί περιορισμοί λειτουργίας, π.χ. σε αεροπλάνα ή νοσοκομεία πρέπει να τηρούνται.**
- **> Σε περίπτωση χρήσης των προϊόντων COBI.Bike φροντίζετε να μην αποσπάται η προσοχή σας από την κυκλοφορία και τηρείτε πάντοτε την ισχύουσα στη**

**χώρα σας νομοθεσία σχετικά με την επιτρεπόμενη λειτουργία του ποδηλάτου σας στην οδική κυκλοφορία. Ιδιαίτερα στην οδική κυκλοφορία απαγορεύεται να παίρνετε ή να κρατάτε το smartphone με το χέρι.**

u **Συμβουλευτείτε έναν γιατρό, πριν χρησιμοποιήσετε τα προγράμματα εφαρμογών βελτίωσης της φυσικής κατάστασης.** Οι εφαρμογές βελτίωσης της φυσικής κατάστασης μπορούν να κουράσουν υπερβολικά σωματικά τα άτομα.

**Υπόδειξη:** Εμείς συνιστούμε ένα κατώτατο όριο ηλικίας από 10 έτη για τη χρήση των προϊόντων COBI.Bike.

## **Υπόδειξη προστασίας προσωπικών δεδομένων**

Εάν το SmartphoneHub στην περίπτωση του σέρβις σταλεί στο Bosch Service, μπορούν ενδεχομένως τα αποθηκευμένα πάνω στη συσκευή δεδομένα να μεταβιβαστούν στην Bosch.

# **Περιγραφή προϊόντος και ισχύος**

## **Χρήση σύμφωνα με τον προορισμό**

Το SmartphoneHub προβλέπεται για τον έλεγχο ενός συστήματος eBike της Bosch και για την ένδειξη των δεδομένων οδήγησης.

Εκτός από τις λειτουργίες που εμφανίζονται εδώ, μπορεί οποτεδήποτε να εισαχθούν αλλαγές λογισμικού για τη διόρθωση σφαλμάτων και αλλαγές λειτουργιών.

Την περιγραφή περαιτέρω λειτουργιών μπορείτε να την βρείτε στην online έκδοση αυτών των οδηγιών στην ηλεκτρονική διεύθυνση www.Bosch‑eBike.com/smartphonehub-manual.

Ο **SmartphoneHub** προορίζεται για τη χρήση με ένα smartphone.

Όμως τα βασικά δεδομένα οδήγησης εμφανίζονται επίσης στην οθόνη του SmartphoneHub. Περισσότερες πληροφορίες και λειτουργίες μπορούν να προστεθούν μέσω της εφαρμογής (App) smartphone **COBI.Bike**.

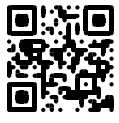

Η επικοινωνία μεταξύ SmartphoneHub και smartphone πραγματοποιείται μέσω μιας σύνδεσης *Bluetooth*®.

## **Απεικονιζόμενα στοιχεία**

Η απαρίθμηση των εικονιζομένων εξαρτημάτων αναφέρεται στην παράσταση στις σελίδες γραφικών στην αρχή του εγχειριδίου οδηγιών.

Όλες οι παραστάσεις τμημάτων του ποδηλάτου εκτός της μονάδας κίνησης, του υπολογιστή οχήματος συμπεριλαμβανομένης της μονάδας χειρισμού, του αισθητήρα ταχύτητας και των αντίστοιχων στηριγμάτων είναι σχηματικές παραστάσεις και μπορεί να αποκλίνουν στο δικό σας eBike.

- **(1)** SmartphoneHub
- **(2)** Πλήκτρο On-Off του SmartphoneHub
- **(3)** Μοχλός απασφάλισης του στηρίγματος του smartphone
- **(4)** Στήριγμα SmartphoneHuba)
- **(5)** Προστατευτικό κάλυμμα της υποδοχής USB
- **(6)** Παροχή ρεύματος στο στήριγμα του smartphone
- **(7)** Οθόνη
- **(8)** Πλήκτρο Ξεφύλλισμα προς τα εμπρός
- **(9)** Πλήκτρο επιλογής
- **(10)** Πλήκτρο Ξεφύλλισμα προς τα πίσω
- **(11)** Πλήκτρο Μείωση της υποστήριξης **–**
- **(12)** Στήριγμα της μονάδας χειρισμού
- **(13)** Πλήκτρο Βοήθεια ώθησης **WALK**
- **(14)** Πλήκτρο Αύξηση της υποστήριξης/ Ενεργοποίηση/απενεργοποίηση του φωτός **+**
- **(15)** Μονάδα χειρισμού
- **(16)** Στήριγμα γενικής χρήσης
- **(17)** Βίδες στερέωσης για το στήριγμα γενικής χρήσης
- **(18)** Μπροστινός βραχίονας στήριξης
- **(19)** Πίσω βραχίονας στήριξης
- a) Σε περίπτωση στερέωσης στο τιμόνι είναι επίσης δυνατές ειδικές για τον πελάτη λύσεις χωρίς τους σφιγκτήρες τιμονιού.

#### **Στοιχεία ένδειξης στο SmartphoneHub**

- **a** Ένδειξη σφάλματος
- **b** Ένδειξη του φωτισμού του ποδηλάτου
- **c** Ένδειξη της σύνδεσης smartphone
- **d** Ταχύτητα
- **e** Ένδειξη του επιπέδου υποστήριξης
- **f** Ένδειξη μονάδας
- **g** Ένδειξη δεύτερης μπαταρίας (προαιρετικός εξοπλισμός)
- **h** Ένδειξη κατάστασης φόρτισης μπαταρίας
- **i** Στάθμη πλήρωσης μπαταρίας
- **j** Εμβέλεια

## **Τεχνικά στοιχεία**

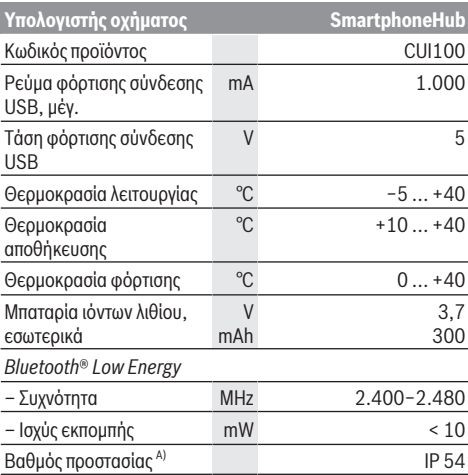

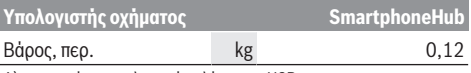

A) σε περίπτωση κλειστού καλύμματος USB Το σύστημα eBike Bosch χρησιμοποιεί FreeRTOS (βλέπε <http://www.freertos.org>).

## **Δήλωση συμμόρφωσης**

Με το παρόν η Robert Bosch GmbH, Bosch eBike Systems, δηλώνει, ότι ο τύπος ραδιοεξοπλισμού **SmartphoneHub** ανταποκρίνεται στην οδηγία 2014/53/ΕΕ καθώς και στη διάταξη περί ραδιοεξοπλισμού 2017 στην τροποποιημένη έκδοση. Το πλήρες κείμενο της Δήλωσης συμμόρφωσης ΕΕ και της Δήλωσης συμμόρφωσης ΗΒ είναι διαθέσιμο κάτω από την ακόλουθη διεύθυνση διαδικτύου:

[https://www.ebike-connect.com/conformity.](https://www.ebike-connect.com/conformity)

## **Λειτουργία**

## **Θέση σε λειτουργία**

### **Προϋποθέσεις**

Το σύστημα eBike μπορεί να ενεργοποιηθεί μόνο, όταν πληρούνται οι ακόλουθες προϋποθέσεις:

- Μια επαρκώς φορτισμένη μπαταρία είναι τοποθετημένη (βλέπε στις οδηγίες λειτουργίας της μπαταρίας).
- Ο αισθητήρας ταχύτητας είναι σωστά συνδεδεμένος (βλέπε στις οδηγίες λειτουργίας της μονάδας κίνησης).

### **Ενεργοποίηση/απενεργοποίηση του συστήματος eBike**

Για την **ενεργοποίηση** του συστήματος eBike έχετε τις ακόλουθες δυνατότητες:

- Με τοποθετημένη την μπαταρία eBike πατήστε το πλήκτρο ON/OFF **(2)** του υπολογιστή οχήματος.
- Πατήστε το πλήκτρο ON/OFF της μπαταρίας eBike (βλέπε στις οδηγίες λειτουργίας της μπαταρίας).

Ο κινητήρας ενεργοποιείται, μόλις πατήσετε τα πετάλια (εκτός στη λειτουργία Βοήθεια ώθησης ή στο επίπεδο υποστήριξης **OFF**). Η ισχύς του κινητήρα εξαρτάται από το ρυθμισμένο επίπεδο υποστήριξης στον υπολογιστή οχήματος.

Μόλις στην κανονική λειτουργία σταματήσετε να πατάτε τα πετάλια ή μόλις φθάσετε σε μια ταχύτητα από **25 km/h**, απενεργοποιείται η υποστήριξη μέσω του κινητήρα eBike. Ο κινητήρας ενεργοποιείται ξανά αυτόματα, μόλις πατήσετε τα πετάλια και η ταχύτητα βρίσκεται κάτω από **25 km/h**.

Για την **απενεργοποίηση** του συστήματος eBike έχετε τις ακόλουθες δυνατότητες:

- Πατήστε το πλήκτρο ON/OFF **(2)** του υπολογιστή οχήματος.
- Απενεργοποιήστε την μπαταρία eBike στο πλήκτρο ON/OFF (είναι δυνατές ειδικές λύσεις του κατασκευαστή του ποδηλάτου, στις οποίες δεν υπάρχει καμία πρόσβαση στο πλήκτρο ON/OFF της μπαταρίας, βλέπε στις οδηγίες λειτουργίας του κατασκευαστή του ποδηλάτου).

Μετά την απενεργοποίηση κλείνει το σύστημα. Αυτό διαρκεί περίπου 3 δευτ. Μια άμεση επαναλειτουργία είναι δυνατή, αφού πρώτα ολοκληρωθεί το κλείσιμο του συστήματος. Εάν περίπου για 10 λεπτά δεν κινηθεί το eBike **και** δεν απαιτηθεί κανένα πλήκτρο στον υπολογιστή οχήματος,

απενεργοποιείται αυτόματα το σύστημα eBike για λόγους εξοικονόμησης ενέργειας.

**Υπόδειξη:** Απενεργοποιείτε πάντοτε το σύστημα eBike, όταν παρκάρετε το eBike.

**Υπόδειξη:** Σε περίπτωση που η μπαταρία του SmartphoneHub είναι άδεια, μπορείτε παρόλ' αυτά να ενεργοποιήστε το eBike σας ακόμη στην μπαταρία eBike. Η μπαταρία του SmartphoneHub φορτίζεται αυτόματα, μόλις ενεργοποιηθεί η μπαταρία eBike. Εναλλακτικά μπορεί να φορτιστεί η μπαταρία του SmartphoneHub μέσω της σύνδεσης USB.

## **Ζεύξη του SmartphoneHub με ένα smartphone**

Μπορείτε να διευρύνετε τις ενδείξεις και τις λειτουργίες του SmartphoneHub με την εφαρμογή (App) smartphone **COBI.Bike**. Κατεβάστε γι' αυτό τη δωρεάν εφαρμογή (App) μέσω της εφαρμογής (App) Store (για Apple iPhones) ή μέσω του Google Play Store (για συσκευές Android). Για να συνδέσετε το SmartphoneHub σας με το smartphone,

ανοίξτε την εφαρμογή COBI.Bike στο smartphone σας και ακολουθήστε τις υποδείξεις στην εφαρμογή (App).

## **Τοποθέτηση του smartphone στο στήριγμα γενικής χρήσης (βλέπε εικόνες A και B)**

Για τη στερέωση ενός smartphone συμπαραδίδεται ένα στήριγμα γενικής χρήσης **(16)**. Για iPhones μέσω το προγράμματος εξαρτημάτων μπορείτε να προμηθευτείτε ειδικά στηρίγματα iPhone. Σε περίπτωση ενός στηρίγματος iPhone δεν είναι απαραίτητη καμία ξεχωριστή παροχή ρεύματος.

Στο στήριγμα γενικής χρήσης η παροχή ρεύματος (5 V/1 A, μέγ. 1,5 A) πραγματοποιείται με ένα ξεχωριστό καλώδιο USB (συμπεριλαμβάνεται στα υλικά παράδοσης) μέσω της θύρας USB micro‑A/B του SmartphoneHub.

Το στήριγμα γενικής χρήσης **(16)** μπορεί να χρησιμοποιηθεί αποκλειστικά για smartphone (μαζί με τη θήκη) με ένα πάχος μέχρι και 8,3 mm και ένα πλάτος μεταξύ 58,6 mm και 78,1 mm.

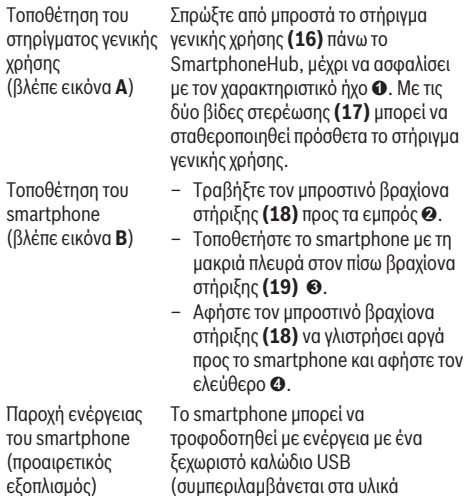

παράδοσης) μέσω της θύρας USB micro-A/B του SmartphoneHub (5 V/1 A). Συνδέστε γι' αυτό το smartphone μέσω το καλωδίου USB με την υποδοχή USB του SmartphoneHub.

Αφαίρεση του Σπρώξτε το smartphone και έτσι συγχρόνως τον μπροστινό βραχίονα στήριξης με τα δύο χέρια προς τα εμπρός, ώσπου το smartphone να μπορεί να αφαιρεθεί από το στήριγμα γενικής χρήσης. Αφαιρέστε ενδεχομένως το καλώδιο USB για την παροχή ενέργειας.

## **Ενημέρωση λογισμικού**

smartphone

Όταν μια ενημέρωση λογισμικού για το SmartphoneHub είναι διαθέσιμη, εμφανίζεται μια υπόδειξη στην εφαρμογή (App) smartphone. Ακολουθήστε τις υποδείξεις στην εφαρμογή (App), για να εκτελέστε την ενημέρωση.

## **Αποκατάσταση του SmartphoneHub (Recovery)**

Εκτελέστε την αποκατάσταση του SmartphoneHub, σε περίπτωση που αυτό δε λειτουργεί πλέον σωστά. Ανοίξτε γι' αυτό την εφαρμογή (App) στο smartphone σας και ακολουθήστε τις υποδείξεις.

## **Παροχή ηλεκτρικού ρεύματος του SmartphoneHub**

Το SmartphoneHub έχει μια εσωτερική μπαταρία ιόντων λιθίου πολυμερούς (ονομαστικά/ελάχιστα 300 mAh, 3,7 V), η οποία δεν μπορεί να αφαιρεθεί.

Το SmartphoneHub μπορεί να ενεργοποιηθεί με το πλήκτρο On/Off **(2)** ή το πλήκτρο On/Off στην μπαταρία eBike. Εάν το SmartphoneHub δεν μπορεί να ενεργοποιηθεί, πρέπει να φορτιστεί μέσω ενός καλωδίου USB το λιγότερο για 30 λεπτά. Όταν δε χρησιμοποιείτε το SmartphoneHub, φορτίζετε το SmartphoneHub κάθε 3 μήνες. Μπορείτε να φορτίσετε την μπαταρία του SmartphoneHub μέσω της σύνδεσης USB του SmartphoneHub με ένα οποιοδήποτε τροφοδοτικό, φορτιστή smartphone κ.λπ.

### **Ενεργοποίηση/απενεργοποίηση της βοήθειας ώθησης**

Η βοήθεια ώθησης μπορεί να σας διευκολύνει το σπρώξιμο του eBike. Η ταχύτητα σε αυτή την λειτουργία εξαρτάται από την τοποθετημένη ταχύτητα και μπορεί να φθάσει το πολύ στα **6 km/h**. Όσο μικρότερη είναι η επιλεγμένη ταχύτητα, τόσο μικρότερη είναι η ταχύτητα στη λειτουργία της βοήθειας ώθησης (με πλήρη ισχύ).

u **Η λειτουργία βοήθειας ώθησης επιτρέπεται να χρησιμοποιηθεί αποκλειστικά κατά το σπρώξιμο του eBike.** Σε περίπτωση που οι ρόδες του eBike κατά τη χρήση της βοήθειας ώθησης δεν έχουν καμία επαφή με το έδαφος, υπάρχει κίνδυνος τραυματισμού.

Για την **ενεργοποίηση** της βοήθειας ώθησης πατήστε σύντομα το πλήκτρο **WALK** στη μονάδα ελέγχου. Μετά την

ενεργοποίηση πατήστε μέσα σε 3 δευτερόλεπτα το πλήκτρο **+** και κρατήστε το πατημένο. Ο κινητήρας του eBike ενεργοποιείται.

**Υπόδειξη:** Η βοήθεια ώθησης δεν μπορεί να ενεργοποιηθεί στο επίπεδο υποστήριξης **OFF**.

Η βοήθεια ώθησης **απενεργοποιείται**, μόλις παρουσιαστεί μία από τις ακόλουθες καταστάσεις:

- Αφήσατε το πλήκτρο **+** ελεύθερο,
- οι ρόδες του eBike μπλοκάρουν (π.χ. με φρενάρισμα ή κτυπώντας πάνω σε ένα εμπόδιο),
- η ταχύτητα υπερβαίνει τη **6 km/h**.

Ο τρόπος λειτουργίας της βοήθειας ώθησης υπόκειται τις ειδικές για κάθε χώρα διατάξεις και γι' αυτό μπορεί να αποκλίνει από την πιο πάνω αναφερόμενη περιγραφή ή να είναι απενεργοποιημένος.

## **Ρύθμιση του επιπέδου υποστήριξης**

Στη μονάδα χειρισμού **(15)** μπορείτε να ρυθμίσετε, πόσο πολύ σας υποστηρίζει ο κινητήρας eBike κατά το πετάλισμα. Το επίπεδο υποστήριξης μπορεί να αλλάξει οποτεδήποτε, ακόμη και κατά τη διάρκεια της οδήγησης.

**Υπόδειξη:** Σε ορισμένες ξεχωριστές εκδόσεις είναι δυνατόν, το επίπεδο υποστήριξης να είναι προρρυθμισμένο και να μην μπορεί να αλλάξει. Είναι επίσης δυνατό, να βρίσκονται λιγότερα επίπεδα υποστήριξης για επιλογή, από αυτά που αναφέρονται εδώ.

Τα ακόλουθα επίπεδα υποστήριξης είναι το πολύ διαθέσιμα:

- **OFF:** Η υποστήριξη μέσω του κινητήρα είναι απενεργοποιημένη, το eBike μπορεί να κινηθεί, όπως ένα κανονικό ποδήλατο μόνο με το πετάλισμα. Η βοήθεια ώθησης δεν μπορεί να ενεργοποιηθεί σε αυτό το επίπεδο υποστήριξης.
- **ECO:** Αποτελεσματική υποστήριξη σε περίπτωση μέγιστης απόδοσης, για μέγιστη εμβέλεια
- **TOUR:** Ομοιόμορφη υποστήριξη, για διαδρομές με μεγάλη εμβέλεια
- **SPORT/eMTB:**

**SPORT:** Ισχυρή υποστήριξη, για σπορ οδήγηση σε ορεινές διαδρομές καθώς και για κυκλοφορία στην πόλη **eMTB:** Ιδανική υποστήριξη σε κάθε έδαφος, σπορ εκκίνηση, βελτιωμένη δυναμική, μέγιστη απόδοση (**eMTB** διαθέσιμο μόνο σε συνδυασμό με τις μονάδες κίνησης BDU250P CX, BDU365, BDU450 CX και BDU480 CX. Ενδεχομένως είναι απαραίτητη μια ενημέρωση λογισμικού.)

– **TURBO:** Μέγιστη υποστήριξη μέχρι στην υψηλή συχνότητα πεταλίσματος, για σπορ οδήγηση

Για την **αύξηση** του επιπέδου υποστήριξης πατήστε το πλήκτρο

**+ (14)** στη μονάδα χειρισμού τόσες φορές, ώσπου να εμφανιστεί το επιθυμητό επίπεδο υποστήριξης στην ένδειξη, για τη **μείωση** πατήστε το πλήκτρο **– (11)**.

### **Ενεργοποίηση/απενεργοποίηση του φωτισμού ποδηλάτου**

Στην έκδοση, στην οποία το φως οδήγησης τροφοδοτείται από το σύστημα eBike, πατώντας παρατεταμένα το πλήκτρο **+ (14)** στη μονάδα ελέγχου μπορούν να ενεργοποιηθούν και απενεργοποιηθούν ταυτόχρονα το μπροστινό και το πίσω φως. Σε περίπτωση ενεργοποιημένου φωτός εμφανίζεται ένα σύμβολο στη οθόνη ή στην εφαρμογή (App). Εναλλακτικά μπορεί το φως να ενεργοποιηθεί και να απενεργοποιηθεί επίσης μέσω της εφαρμογής (App). Η ενεργοποίηση και απενεργοποίηση του φωτισμού του ποδηλάτου δεν έχει καμία επιρροή στο φωτισμό φόντου της οθόνης.

## **Ενδείξεις και ρυθμίσεις του SmartphoneHub**

Το SmartphoneHub είναι συνδεδεμένο μέσω ενός καλωδίου με τη μονάδα κίνησης.

Το smartphone μέσω ενός μηχανισμού στερέωσης smartphone συνδέεται με το SmartphoneHub.

Η επικοινωνία μεταξύ SmartphoneHub και smartphone πραγματοποιείται μέσω *Bluetooth*®.

Το SmartphoneHub διαθέτει μια ανθεκτική στα γρατσουνίσματα οθόνη LCD 1,52" με μια ανάλυση 192 × 64 πίξελ. Η ενσωματωμένη οθόνη είναι κατάλληλη για χρήση χωρίς αντίστοιχο smartphone. Στην ενσωματωμένη οθόνη δεν μπορούν να εμφανιστούν περιεχόμενα της εφαρμογής (App) του smartphone.

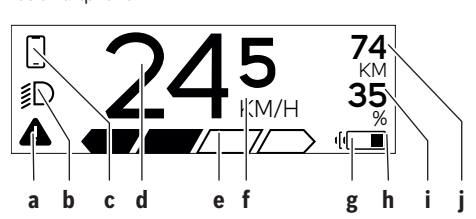

- **a** Ένδειξη σφάλματος: Η ένδειξη εμφανίζεται, όταν υπάρχει το λιγότερο ένα σφάλμα στη μνήμη αποθήκευσης σφαλμάτων.
- **b** Ένδειξη φωτισμού ποδηλάτου: Η ένδειξη εμφανίζεται, όταν το φως είναι ενεργοποιημένο.
- **c**  $\mathcal{L}$  Ένδειξη σύνδεσης smartphone:

Αυτή η ένδειξη εμφανίζεται, όταν το smartphone είναι συνδεδεμένο μέσω *Bluetooth*® με το SmartphoneHub.

Αυτή η ένδειξη εμφανίζεται, όταν το smartphone είναι συνδεδεμένο με το SmartphoneHub και ταυτόχρονα η εφαρμογή **COBI.Bike** στο smartphone είναι ανοιχτή. Σε αυτή τη ρύθμιση η εφαρμογή **COBI.Bike** σχεδιάζει τη διαδρομή.

**d** Ταχύτητα:

Εδώ εμφανίζεται η τρέχουσα ταχύτητα.

- **e** Ένδειξη του επιπέδου υποστήριξης **OFF ECO TOUR SPORT TURBO**
- **f** Ένδειξη μονάδας:

ανάλογα με την εφαρμογή **COBI.Bike** μπορεί να εμφανιστεί η ταχύτητα σε km/h ή σε mph. Στάνταρ προρρυθμισμένη είναι km/h.

- **g** Ένδειξη δεύτερης μπαταρίας: Όταν το eBike είναι εξοπλισμένο με 2 μπαταρίες, εμφανίζονται εδώ 2 μπαταρίες η μια πίσω από την άλλη.
- **h** Ένδειξη της κατάστασης φόρτισης της μπαταρίας: Το σύμβολο της μπαταρίας δείχνει την τρέχουσα κατάσταση φόρτισης της μπαταρίας.

 Η μπαταρία είναι άδεια ή δεν είναι τοποθετημένη.

- **i** Στάθμη πλήρωσης της μπαταρίας σε ποσοστά
- **j** Εμβέλεια της μπαταρίας eBike: Ανάλογα με την κατάσταση φόρτισης της μπαταρίας εμφανίζεται εδώ η μέγιστη εμβέλεια.

## **Περαιτέρω ενδείξεις**

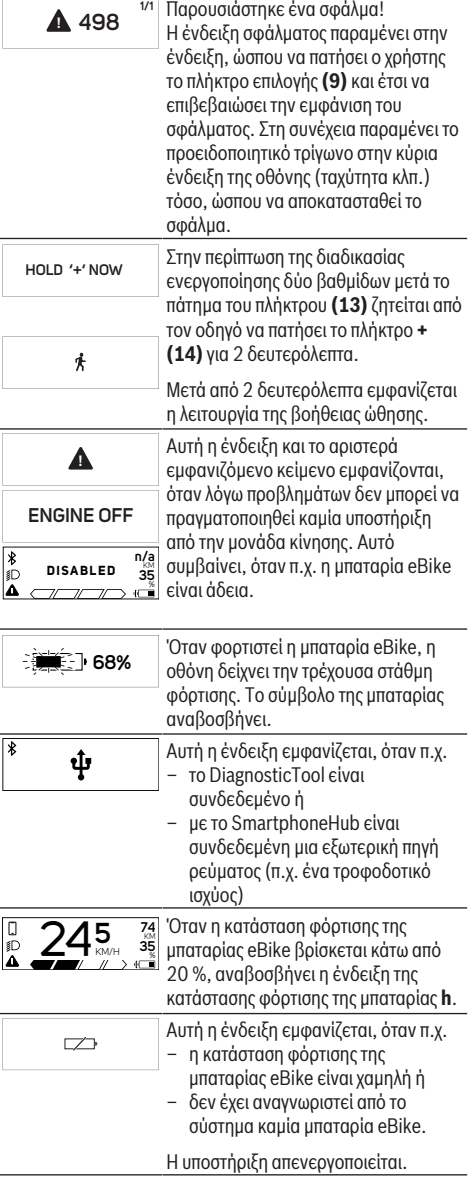

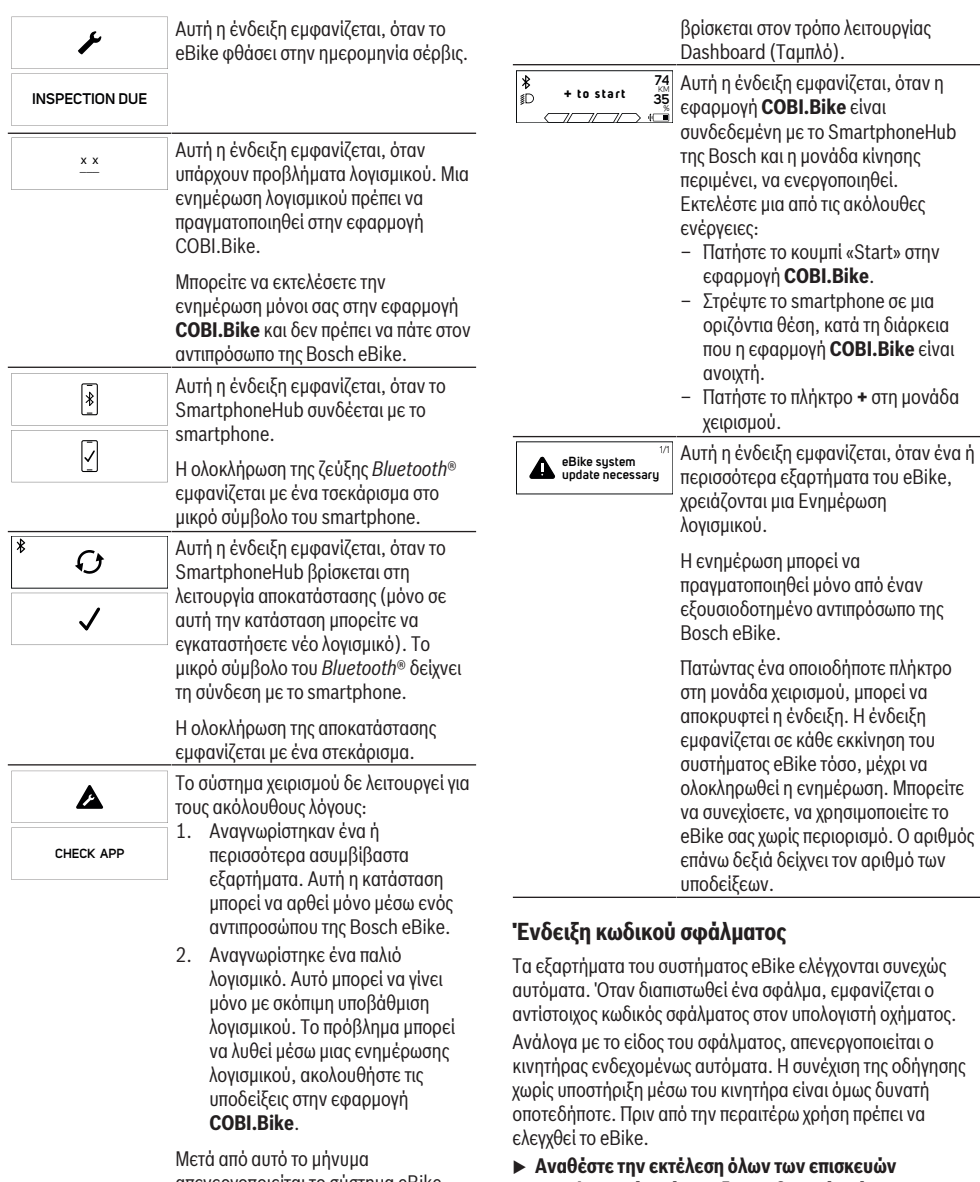

απενεργοποιείται το σύστημα eBike. Αυτή η ένδειξη εμφανίζεται, όταν η  $\Box$ **APP MODE** εφαρμογή **COBI.Bike** είναι ανοιχτή και

u **Αναθέστε την εκτέλεση όλων των επισκευών αποκλειστικά σε έναν εξουσιοδοτημένο έμπορο ποδηλάτων.**

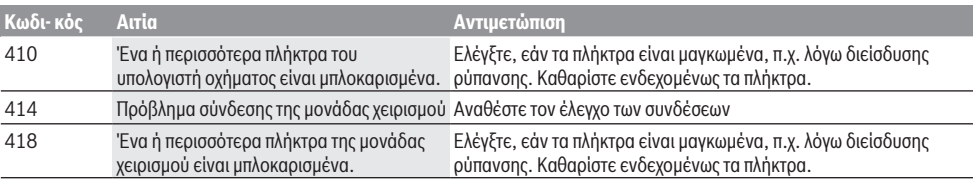

«Start» στην

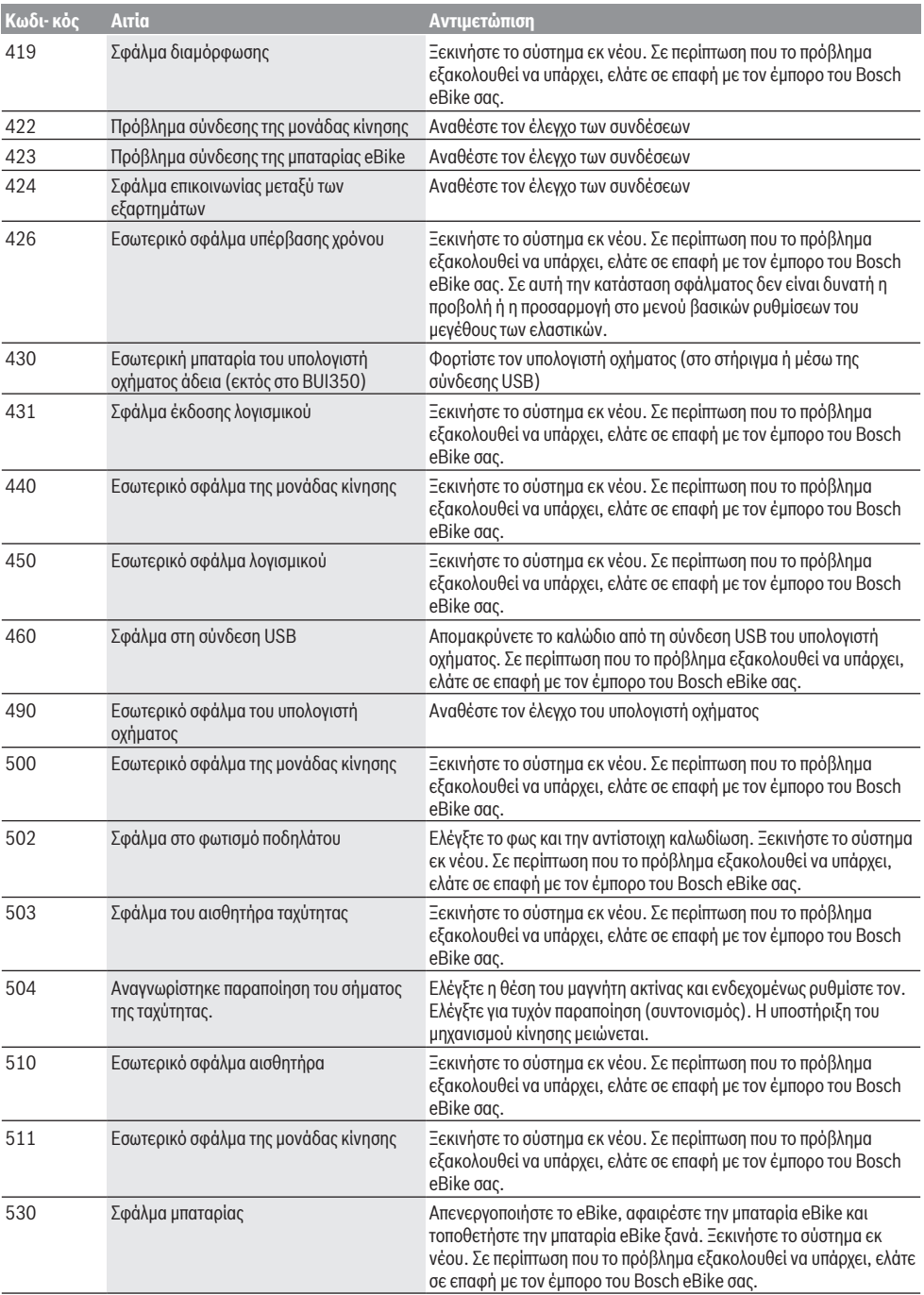

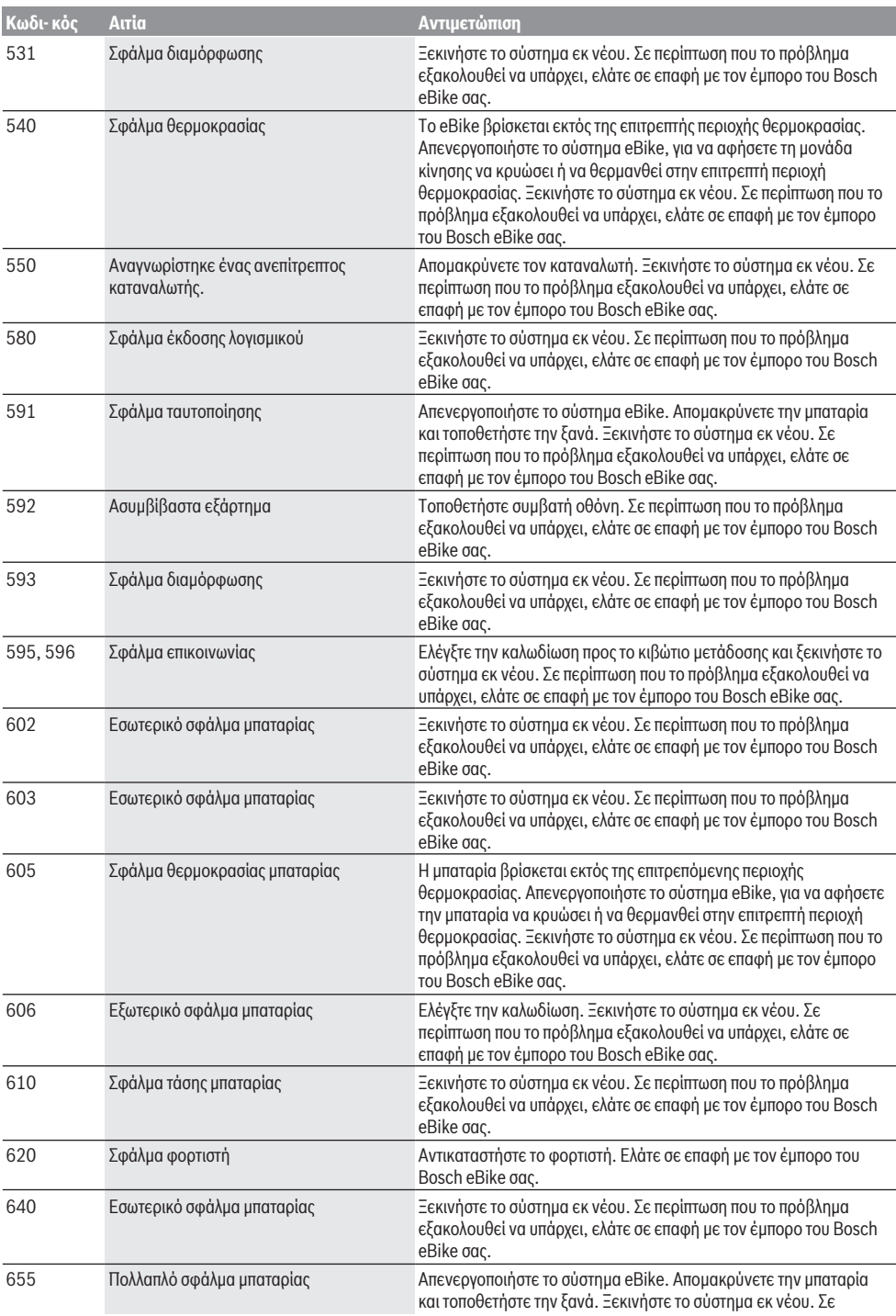

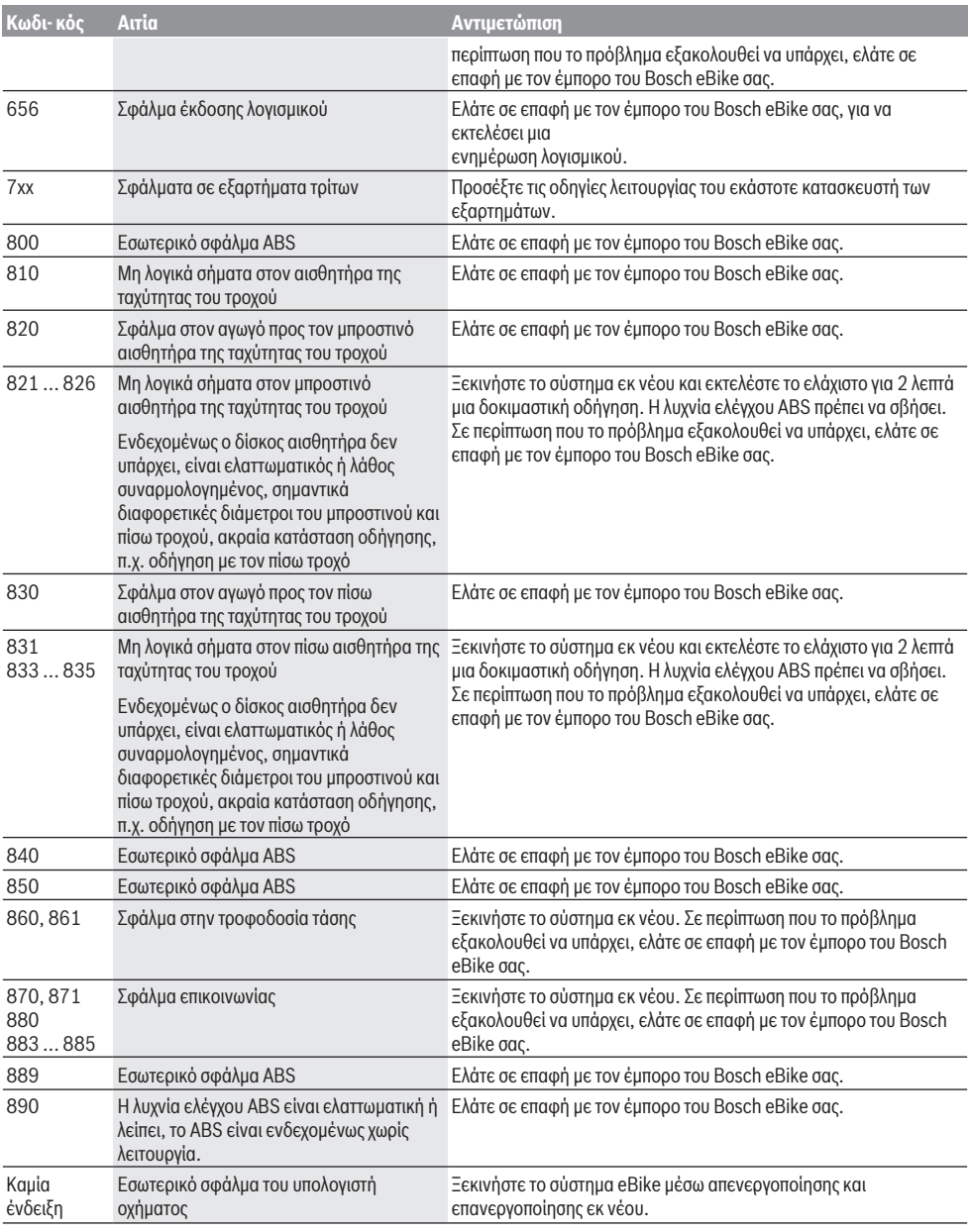

#### **Συντήρηση και Service Συντήρηση και καθαρισμός** Όλα τα στοιχεία δεν επιτρέπεται να καθαριστούν με νερό υπό πίεση. Διατηρείτε την οθόνη του υπολογιστή οχήματος καθαρή. Σε περίπτωση ρύπανσης μπορεί να προκύψει εσφαλμένη αναγνώριση φωτεινότητας. Για τον καθαρισμό του υπολογιστή οχήματος χρησιμοποιείτε ένα μαλακό, εμποτισμένο μόνο με νερό πανί. Μη χρησιμοποιείτε κανένα απορρυπαντικό.

Αφήστε το σύστημα eBike το λιγότερο μία φορά το χρόνο να ελεγχτεί τεχνικά (εκτός των άλλων το μηχανικό μέρος και η ενημέρωση του λογισμικού του συστήματος).

Επιπλέον ο έμπορος του ποδηλάτου μπορεί για την ημερομηνία σέρβις να πάρει ως βάση έναν χρόνο λειτουργίας και/ή ένα χρονικό διάστημα. Σε αυτή την περίπτωση ο υπολογιστής οχήματος εμφανίζει μετά από κάθε ενεργοποίηση τη λήξη της ημερομηνίας σέρβις.

Για σέρβις ή επισκευές στο eBike απευθυνθείτε παρακαλώ σε έναν εξουσιοδοτημένο έμπορα του ποδηλάτων.

u **Αναθέστε την εκτέλεση όλων των επισκευών αποκλειστικά σε έναν εξουσιοδοτημένο έμπορο ποδηλάτων.**

### **Εξυπηρέτηση πελατών και συμβουλές εφαρμογής**

Για όλες τις ερωτήσεις σας σχετικά με το σύστημα eBike και τα εξαρτήματά του, απευθυνθείτε σε έναν εξουσιοδοτημένο έμπορα ποδηλάτων.

Στοιχεία επικοινωνίας εξουσιοδοτημένων εμπόρων ποδηλάτων μπορείτε να βρείτε στην ιστοσελίδα [www.bosch-ebike.com.](http://www.bosch-ebike.com)

### **Απόσυρση**

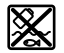

Η μονάδα κίνησης, ο υπολογιστής οχήματος συμπεριλαμβανομένης της μονάδας χειρισμού, η μπαταρία, ο αισθητήρας ταχύτητας, τα εξαρτήματα και οι συσκευασίες πρέπει να παραδίδονται σε μια ανακύκλωση σύμφωνα με τους κανόνες προστασίας του περιβάλλοντος.

Μην πετάτε το eBike και τα εξαρτήματά του στα οικιακά απορρίμματα!

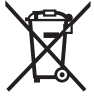

Σύμφωνα με την Ευρωπαϊκή οδηγία 2012/19/ΕΕ οι άχρηστες ηλεκτρικές συσκευές και σύμφωνα με την Ευρωπαϊκή οδηγία 2006/66/ΕΚ οι χαλασμένες ή χρησιμοποιημένες μπαταρίες πρέπει να συλλέγονται ξεχωριστά για

να ανακυκλωθούν με τρόπο φιλικό προς το περιβάλλον.

Παραδίδετε τα άχρηστα πλέον εξαρτήματα του eBike Bosch σε έναν εξουσιοδοτημένο έμπορα ποδηλάτων.

**Με την επιφύλαξη αλλαγών.**